**Sistemas** Dell PowerEdge C5230

## Manual del propietario de hardware

Modelo reglamentario: B04S

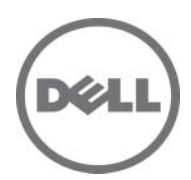

### Notas, precauciones y avisos

**NOTA:** una NOTA proporciona información importante que le avudará a utilizar mejor el sistema.

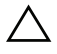

 $\wedge$  PRECAUCIÓN: una PRECAUCIÓN indica la posibilidad de que se produzcan daños en el hardware o haya pérdida de datos si no se siguen las instrucciones

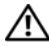

 $\bigwedge$  AVISO: un AVISO indica el riesgo de daños materiales, lesiones o incluso la muerte.

**La información contenida en esta publicación puede modificarse sin previo aviso. © 2013 Dell Inc. Todos los derechos reservados.**

Queda estrictamente prohibida la reproducción de este material en cualquier forma sin la autorización por escrito de Dell Inc.

Marcas comerciales utilizadas en este texto: Dell™, el logotipo de DELL y PowerEdge™ son marcas comerciales de Dell Inc. Intel® e Intel® Xeon® son marcas comerciales registradas de Intel Corporation en los Estados Unidos y en otros países. Microsoft<sup>®</sup> y Windows<sup>®</sup> son marcas comerciales o marcas comerciales registradas de Microsoft Corporation en los Estados Unidos o en otros países. Red Hat® y Red Hat Enterprise Linux® son marcas comerciales registradas de Red Hat, Inc. en los Estados Unidos o en otros países. SUSE™ es una marca comercial de Novell Inc. en los Estados Unidos y en otros países.

En esta publicación se pueden utilizar otras marcas y nombres comerciales para referirse a las entidades que los poseen o a sus productos. Dell Inc. renuncia a cualquier interés sobre la propiedad de marcas y nombres comerciales que no sean los suyos.

#### Modelo reglamentario: B04S

11/2013 Rev. A00

## Contenido

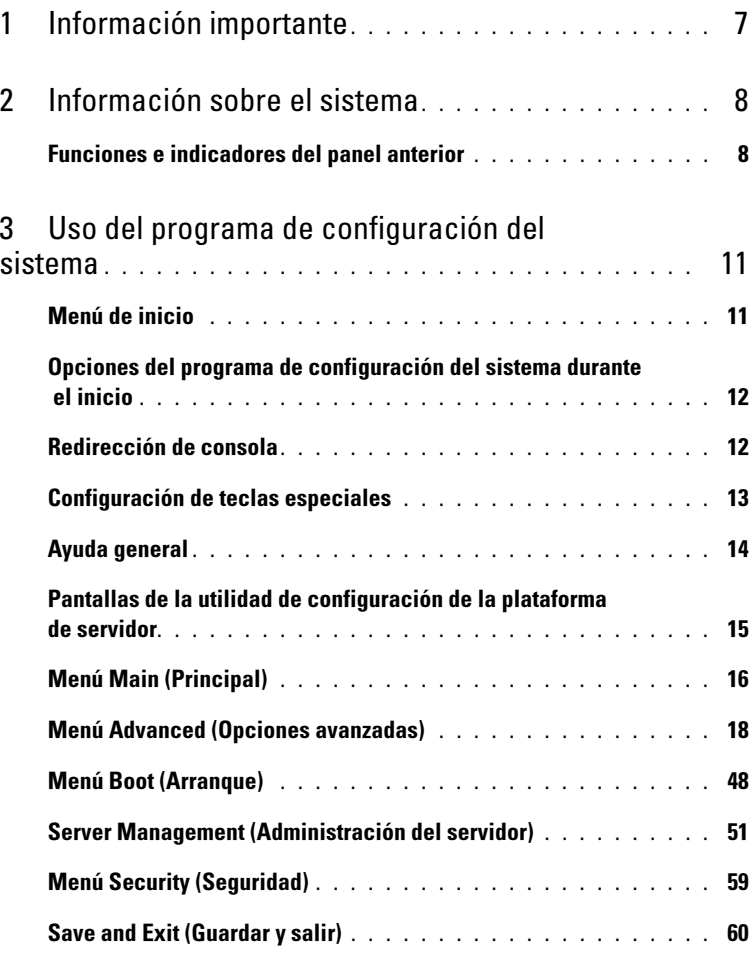

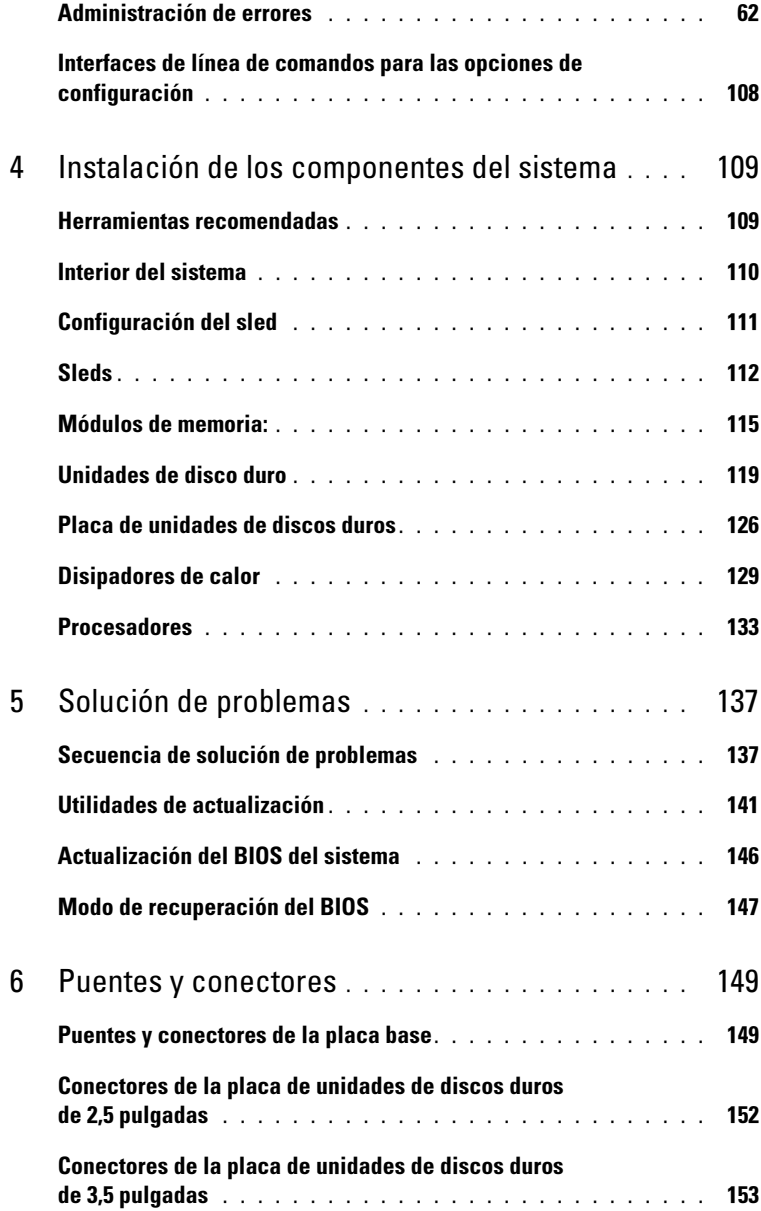

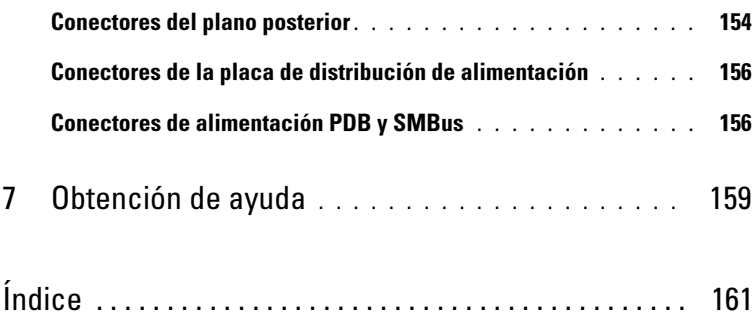

### Contenido

## <span id="page-6-0"></span>Información importante

- El sistema debe tener la versión 1.0.2 o posterior del BIOS para ser compatible con los procesadores Intel Xeon serie E3-1200 v3. Se puede descargar la versión más reciente del BIOS en dell.com/support.
- El sistema debe tener la versión 1.00 o posterior de la BMC para ser compatible con los procesadores Intel Xeon serie E3-1200 v3. Se puede descargar la versión más reciente del firmware de la BMC en dell.com/support.
- El sistema debe tener la versión 1.12 o posterior del firmware de plano posterior para ser compatible con los procesadores Intel Xeon serie E3-1200 v3. Se puede descargar la versión más reciente del firmware de plano posterior en dell.com/support.

**NOTA:** Los sistemas PowerEdge C5230 con una etiqueta de servicio en el panel anterior solo admiten Intel Xeon serie E3-1200.

#### Ilustración 1-1. Identificación de la etiqueta de servicio en el panel anterior de los sistemas PowerEdge C5230

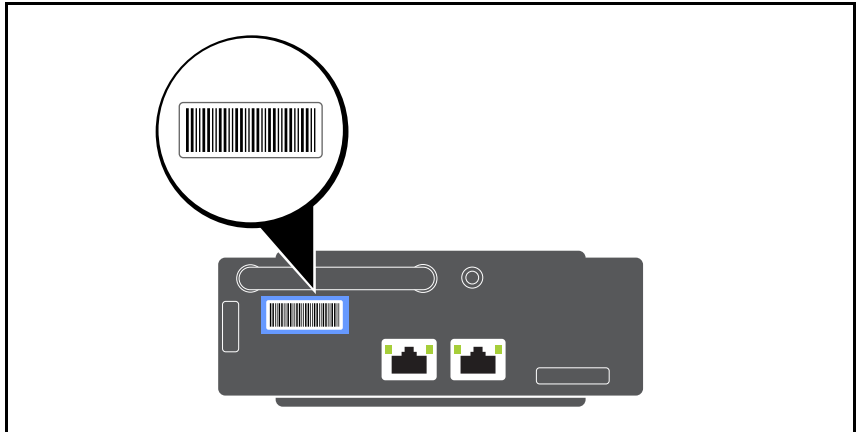

# <span id="page-7-0"></span>Información sobre el sistema

El sistema incluye las siguientes configuraciones:

- Sistema de 12 sleds que admite unidades de disco duro de 3,5 pulgadas.
- Sistema de 12 sleds que admite unidades de disco duro de 2,5 pulgadas.
- **NOTA:** Solo se admite la unidad SATA, el controlador SAS no es compatible.

## <span id="page-7-1"></span>Funciones e indicadores del panel anterior

El servidor Dell PowerEdge C5230 está disponible en un sistema de 12 sleds que admite dos unidades de disco duro de 3,5 pulgadas o cuatro unidades de disco duro de 2,5 pulgadas. Para obtener información sobre la distribución de sleds, ver ["Configuración del sled" en la página 111.](#page-110-1)

En la sección siguiente se proporciona información sobre las opciones de 12 sleds y tarjeta intermedia.

### Características

#### Ilustración 1-2. Indicadores del panel anterior de SKU de 12 sleds (girados 90° en el sentido contrario a las agujas del reloj)

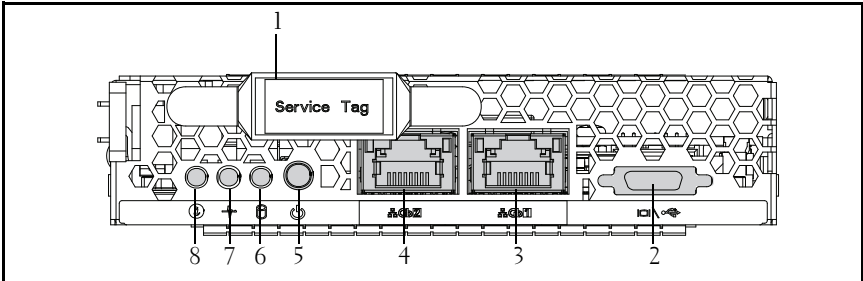

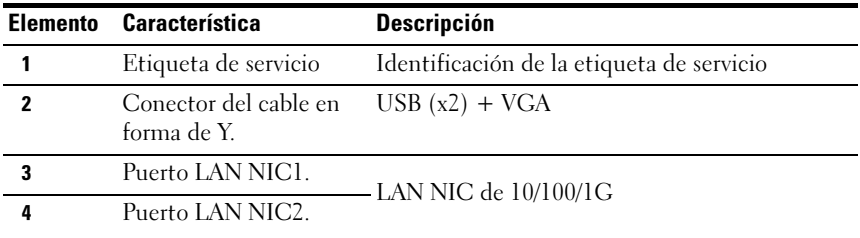

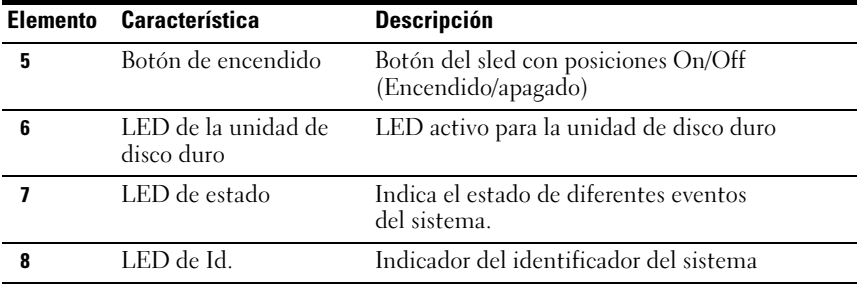

**NOTA:** Los sistemas PowerEdge C5230 con una etiqueta de servicio en el panel anterior solo admiten procesadores Intel Xeon serie E3-1200.

### Indicadores

Ilustración 1-3. Indicadores del panel anterior (girados 90° en el sentido contrario a las agujas del reloj)

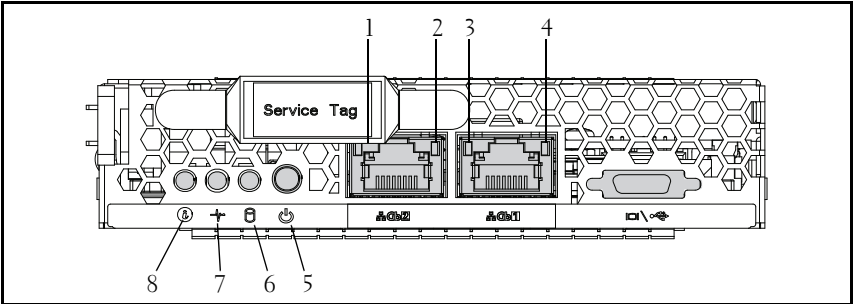

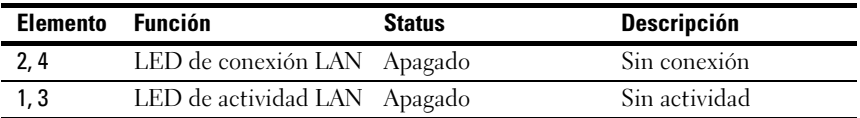

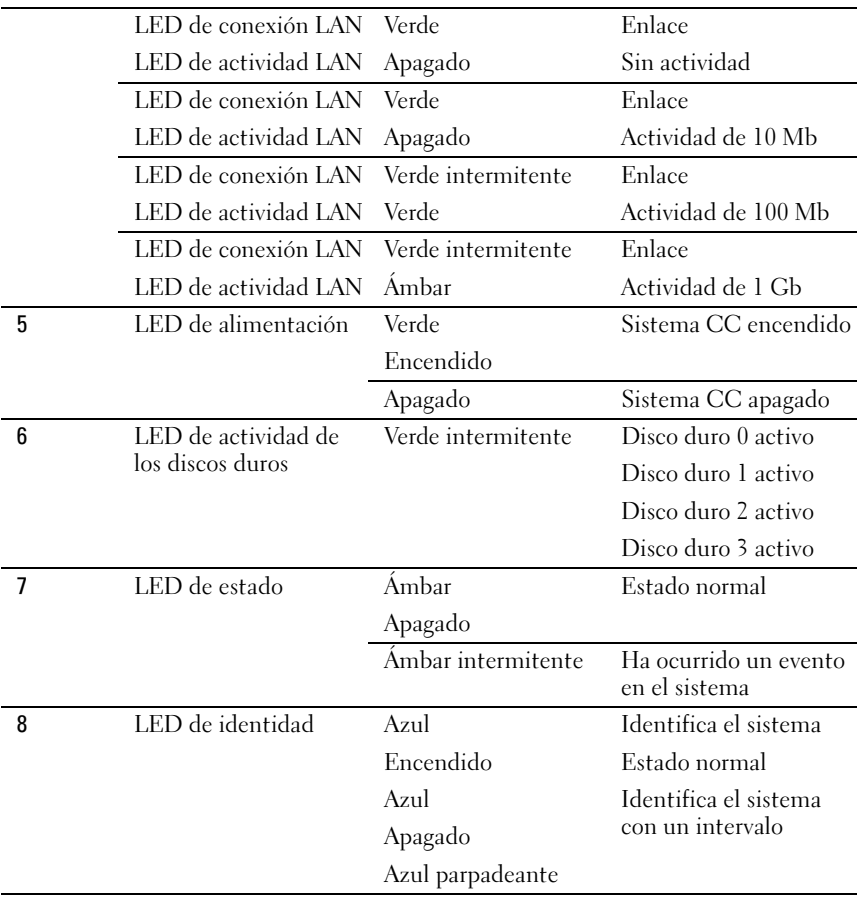

## <span id="page-10-0"></span>Uso del programa de configuración del sistema

## <span id="page-10-1"></span>Menú de inicio

El sistema emplea el BIOS central AMI más reciente, que está almacenado en la memoria flash. La memoria flash admite la especificación plug-and-play y contiene un programa de Configuración del BIOS, la rutina de la autoprueba de encendido (POST) y la utilidad de configuración automática de PCI.

Esta placa base admite la replicación del BIOS del sistema, permitiendo ejecutar el BIOS desde una DRAM integrada protegida contra escritura de 64 bits.

Utilice la Utilidad Setup (Configuración) para configurar elementos como:

- Unidades de disco duro y periféricos
- Tamaño y configuración de la memoria
- Protección por contraseña para impedir el uso no autorizado
- Activación/desactivación de protocolos y características
- Funciones de administración de energía

Esta utilidad de configuración debe ejecutarse en las situaciones siguientes:

- Cuando se cambia la configuración del sistema
- Cuando el sistema detecta un error de configuración y se le solicita que haga cambios en la utilidad de configuración
- Cuando se redefinen los puertos de comunicación para evitar conflictos
- Cuando se cambia la contraseña o se realizan otros cambios en la configuración de la seguridad

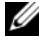

 $\mathbb Z$  NOTA: Sólo pueden modificarse los elementos que aparecen entre corchetes []. Los elementos que no están entre corchetes se proporcionan únicamente a modo ilustrativo.

### <span id="page-11-0"></span>Opciones del programa de configuración del sistema durante el inicio

El usuario inicia la CONFIGURACIÓN pulsando <F2> durante la autoprueba de encendido.

## <span id="page-11-1"></span>Redirección de consola

El redireccionamiento de consola permite que un usuario remoto diagnostique y corrija problemas de un servidor que no haya podido iniciar correctamente el sistema operativo. El elemento central de la redirección de consola es la consola del BIOS. La consola del BIOS es una utilidad residente en la ROM flash que redirige la entrada y la salida a través de una conexión serie o de módem.

El BIOS admite la redirección tanto del vídeo como del teclado a través de una conexión en serie (puerto serie). Tras activar la redirección de consola, las salidas del teclado y del vídeo local (servidor host) son accesibles por medio de las conexiones de teclado y vídeo locales.

También está disponible la administración a través de la consola remota sin necesidad de un teclado o un monitor local.

 $\mathbb Z$  NOTA: La total compatibilidad y la funcionalidad de los estándares de emulación disponibles puede variar.

### Activación o desactivación de la redirección de consola

La función de redirección de consola puede activarse o desactivarse en el menú de configuración del BIOS. Ver ["Remote Access Configuration](#page-54-0)  [\(Configuración de acceso remoto\)" en la página 55](#page-54-0).

## <span id="page-12-0"></span>Configuración de teclas especiales

La redirección de consola emplea la emulación de terminal ANSI, la cual está limitada a los caracteres ASCII básicos. En este conjunto de caracteres no existen teclas de función, dirección o control. Sin embargo, el software de PowerEdge C5230 requiere el uso de las teclas de función y de control para sus funciones habituales. Una tecla de función o de control se puede emular mediante el uso de una secuencia de teclas especiales, denomina secuencia de escape, para representar una tecla específica.

Para la redirección de consola, una secuencia de escape comienza con un carácter de escape. Dicho carácter se puede escribir de varias maneras, dependiendo de los requisitos de su software de emulación de terminal. Por ejemplo, 0x1b, ^[ y <Esc> hacen referencia al mismo carácter de escape.

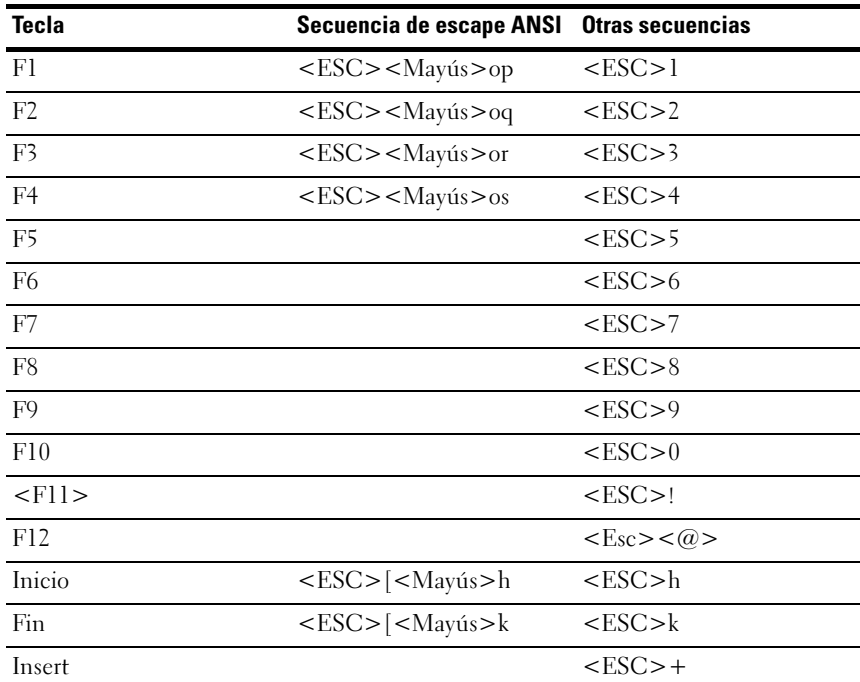

La siguiente tabla muestra la secuencia de escape que se debe enviar para representar una tecla especial o un comando.

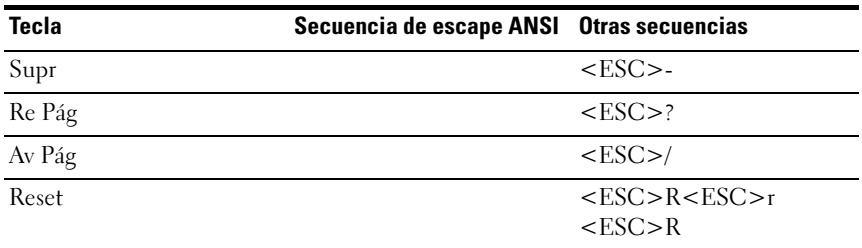

### <span id="page-13-0"></span>Ayuda general

Además de la ventana de ayuda sobre un elemento específico, la utilidad Setup (Configuración) también proporciona una pantalla con ayuda general. Se puede acceder a dicha pantalla desde cualquier menú pulsando <F1>. La pantalla de ayuda general enumera las teclas de la leyenda con sus correspondientes alternativas y funciones. Para salir de la ventana de ayuda, pulse la tecla <Intro> o <Esc>.

### <span id="page-14-0"></span>Pantallas de la utilidad de configuración de la plataforma de servidor

### Convenciones

En las tablas se usan las siguientes convenciones tipográficas:

- El texto y los valores en las columnas Elemento de configuración, Opciones y Ayuda de las tablas se muestran en las pantallas de la configuración del BIOS.
- El texto marcado con un asterisco \* en la columna Configuración de las tablas indica valores predeterminados. Estos valores no se muestran con un \* en la pantalla de configuración. El texto marcado en este documento sirve como punto de referencia.
- La columna Comentarios proporciona información adicional donde pueda ser útil. Esta información no aparece en la pantalla de configuración del BIOS.
- La información en las capturas de pantalla entre signos mayor y menor que (< >) indican variables, dependiendo de las opciones instaladas. Por ejemplo, <Current Date> se sustituye por la fecha actual real.
- La información entre corchetes ([ ]) en las tablas indica áreas donde el usuario necesita escribir algún texto en lugar de seleccionarlo entre opciones proporcionadas.
- Para que los cambios tengan efecto (excepto con la fecha y la hora), es necesario guardar y reiniciar el sistema. Al pulsar <ESC> se descartan los cambios y el sistema se inicia según el orden establecido en el último inicio.

### <span id="page-15-0"></span>Menú Main (Principal)

El menú Main (Principal) es la primera pantalla mostrada al abrir la configuración del BIOS.

Ilustración 2-1. Pantalla del menú Main (Principal)

| Aptio Setup Utility – Copyright (C) 2012 American Megatrends, Inc. Version 2.15.1236<br>Main Advanced Boot Server Mgmt Security Save & Exit |                                 |                                                              |  |
|----------------------------------------------------------------------------------------------------|---------------------------------|--------------------------------------------------------------|--|
| System Date<br>System Time                                                                                                    | [Wed 09/25/2013]<br>[16:18:09]  | Set the Date. Use Tab<br>to switch between<br>Data elements. |  |
| Product Name                                                                                                    | PowerEdge C5230                 |                                                              |  |
| BIOS Version                                                                                                    | 1.0.0                           |                                                              |  |
| BIOS Build Date                                                                                                    | 09/24/2013                      |                                                              |  |
| Service Tag                                                                                                    | 1234567                         |                                                              |  |
| Asset Tag                                                                                                    | 12345678901234567890            |                                                              |  |
| MRC Version                                                                                                    | 1.6.1.2                         |                                                              |  |
| ME Version                                                                                                    | 3.0.4.209                       |                                                              |  |
| BMC Version                                                                                                    | 0.09                            |                                                              |  |
| FAN Control Board FW                                                                                                    | 3.30                            |                                                              |  |
| ePPID                                                                                                    |                                 |                                                              |  |
| NIC1 MAC Address                                                                                                    | 08-9E-01-C8-1D-0F               | ++:Select Screen                                             |  |
| NIC2 MAC Address                                                                                                    | 08-9E-01-C8-1D-10               | ↑↓:Select Item                                               |  |
| BMC NIC MAC Address                                                                                                    | 08-9E-01-C8-1D-85               | Enter:Select                                                 |  |
| Processor Type                                                                                                    | Intel(R) Xeon(R) CPU E3-1270 v3 | +/-:Change Opt.                                              |  |
|                                                                                                    | @ 3.50GHz                       | F1:General Help                                              |  |
| Processor Speed                                                                                                    | 3.50 GHZ                        | F8:Previous Values                                           |  |
| Processor Core                                                                                                    | $\mathbf{d}$                    | F9:Optimial Defaults                                         |  |
| System Memory Size                                                                                                    | 8192 MB                         | F10:Save & Exit                                              |  |
| System Memory Speed                                                                                                    | 1333 MHZ                        | F11:Customized Defaults                                      |  |
| System Memory Operating Voltage 1.35 Volts                                                                                                  |                                 | ESC:Exit                                                     |  |
|                                                                                                    |                                 |                                                              |  |
|                                                                                                    |                                 |                                                              |  |
|                                                                                                    |                                 |                                                              |  |
|                                                                                                    |                                 |                                                              |  |

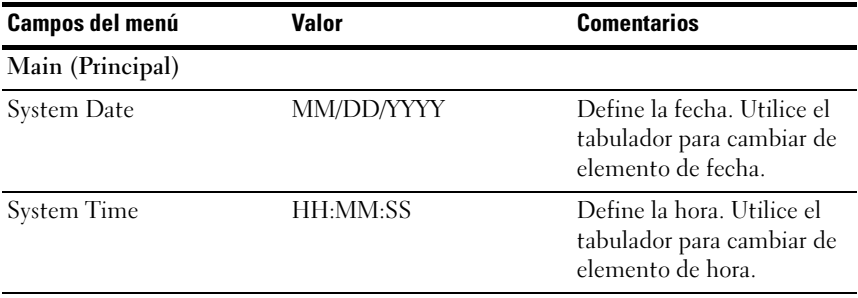

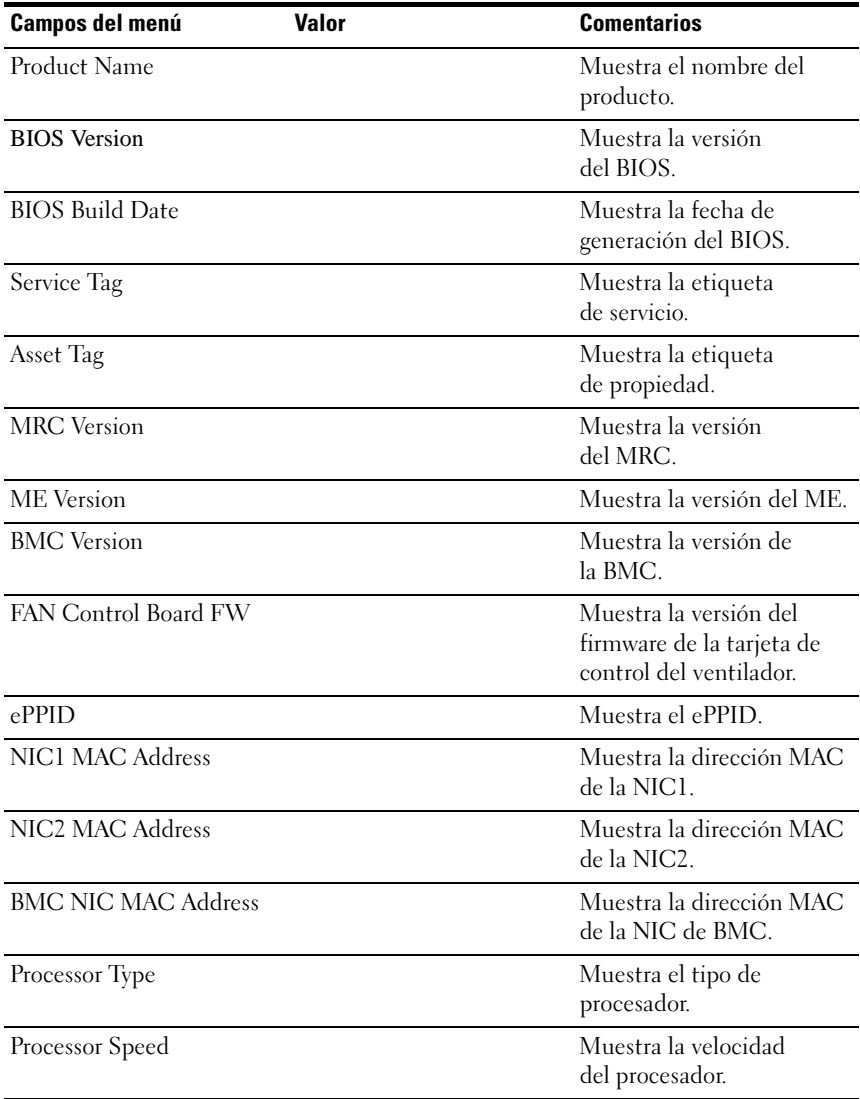

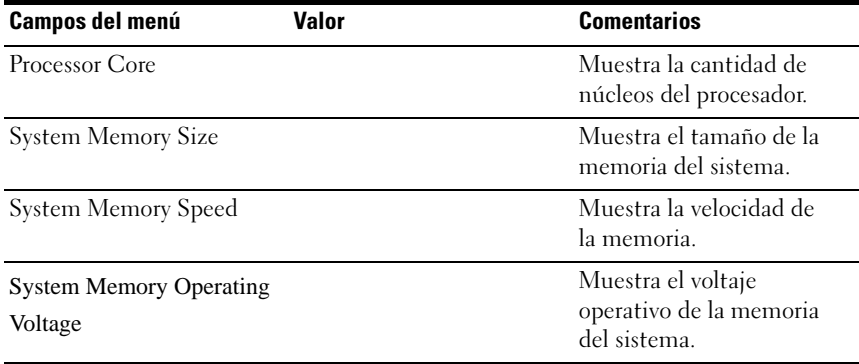

### <span id="page-17-0"></span>Menú Advanced (Opciones avanzadas)

La pantalla Advanced (Opciones avanzadas) proporciona un punto de acceso para configurar varias opciones. En esta pantalla el usuario selecciona la opción que se va a configurar. Las configuraciones se realizan en la pantalla seleccionada, no directamente en la pantalla Advanced (Opciones avanzadas).

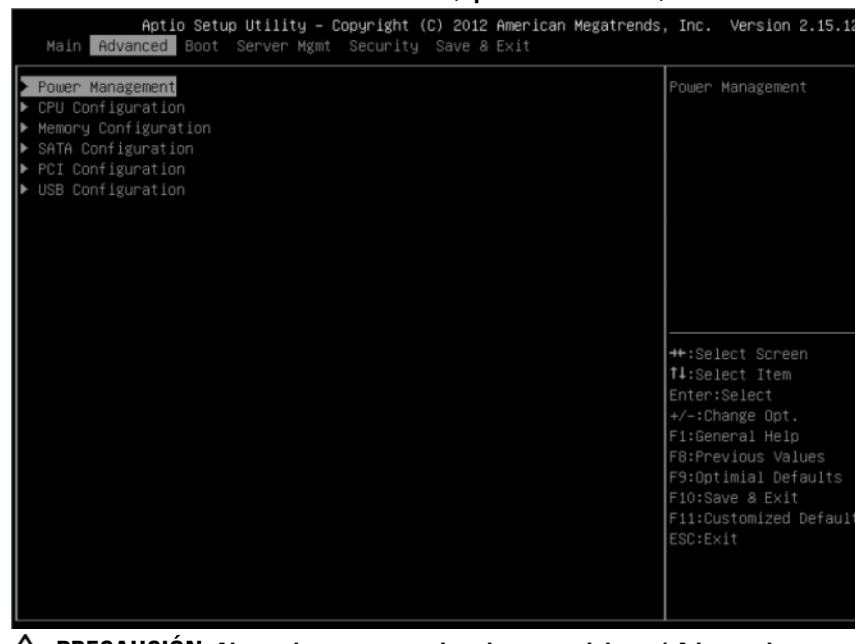

#### Ilustración 2-2. Pantalla del menú Advanced (Opciones avanzadas)

PRECAUCIÓN: Ajustes incorrectos en los elementos del menú Advanced (Opciones avanzadas) pueden hacer que el sistema no funcione correctamente. A menos que tenga experiencia en el ajuste de estos elementos, se recomienda dejar las opciones con sus valores predeterminados. Si el sistema no funciona correctamente o no se inicia tras modificar la configuración,abra el BIOS y seleccione "Load Optimal Defaults" (Cargar valores predeterminados óptimos) en el menú Exit (Salir) para iniciar con normalidad.

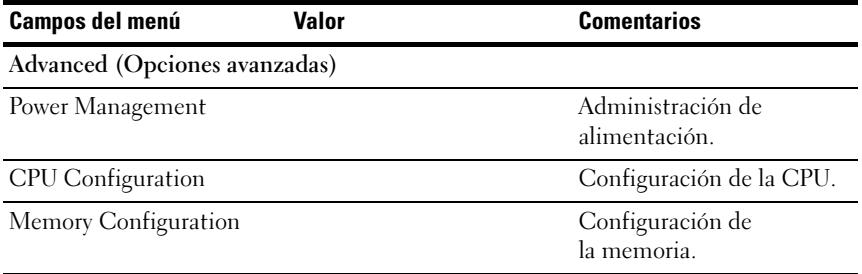

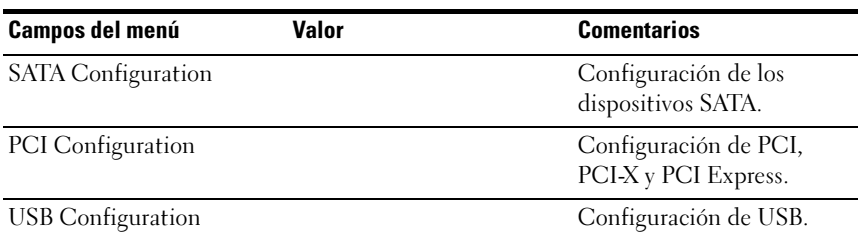

### Power Management (Administración de alimentación)

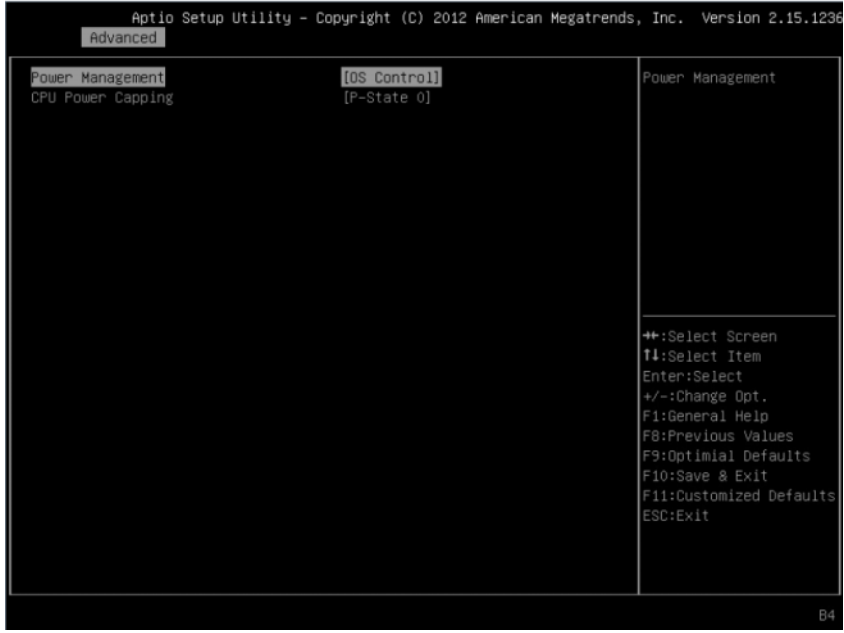

#### Ilustración 2-3. Pantalla Power Management (Administración de alimentación)

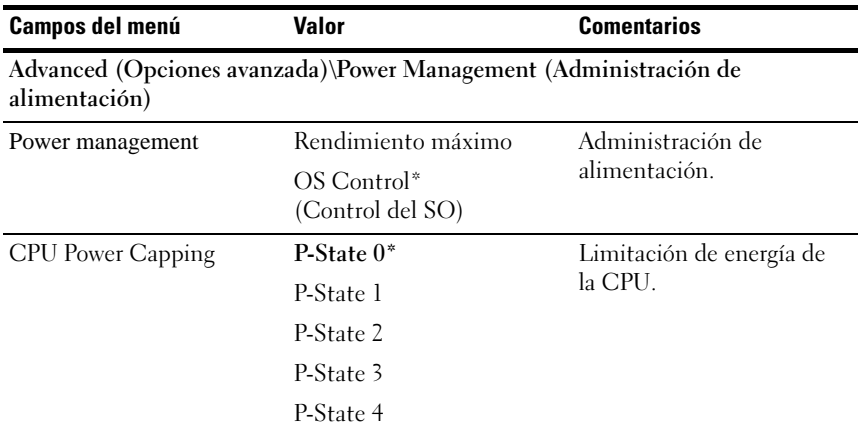

### CPU Configuration (Configuración de CPU)

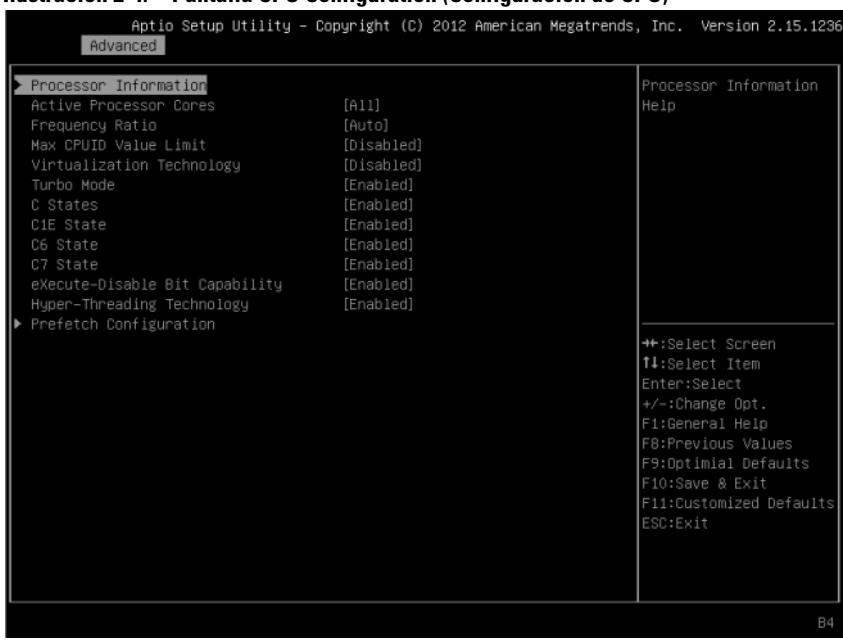

#### Ilustración 2-4. Pantalla CPU Configuration (Configuración de CPU)

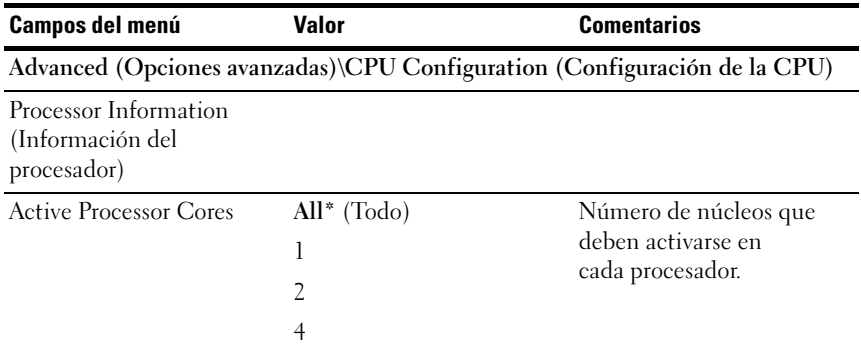

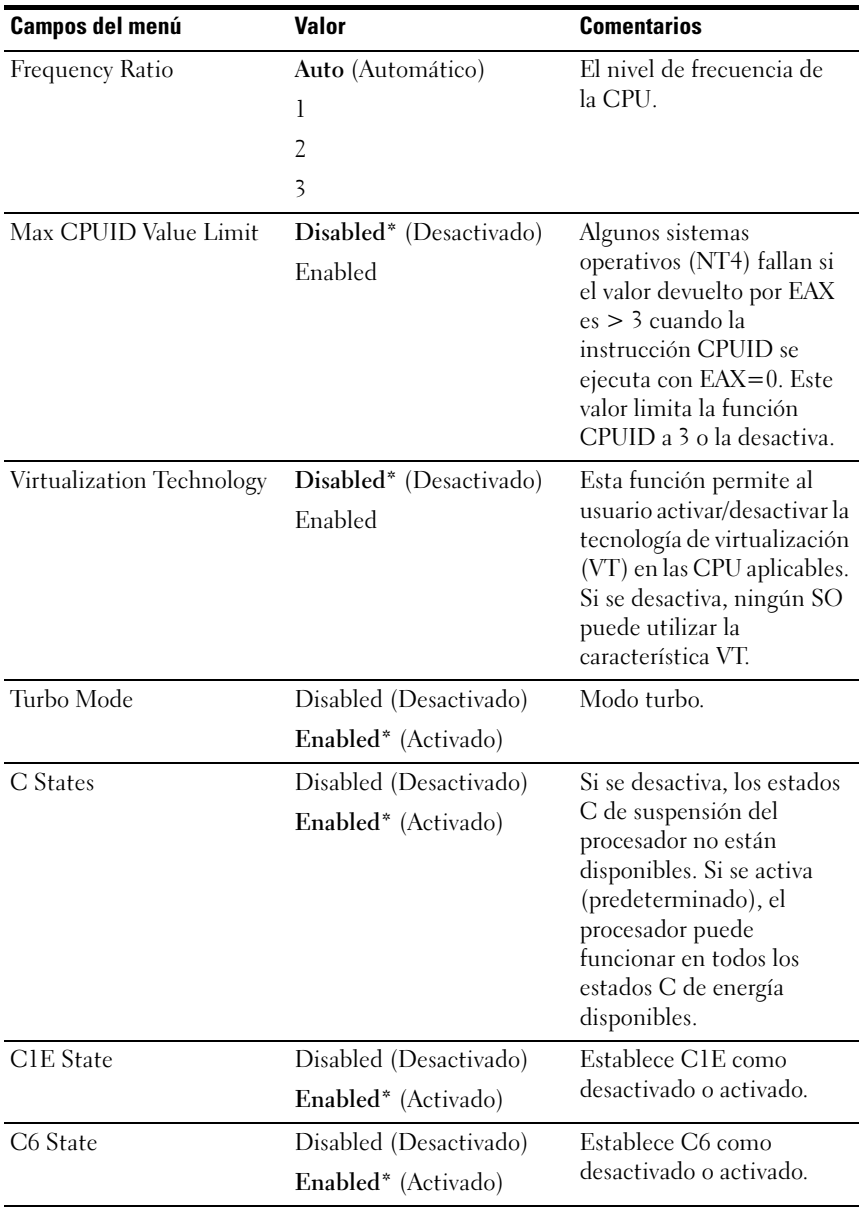

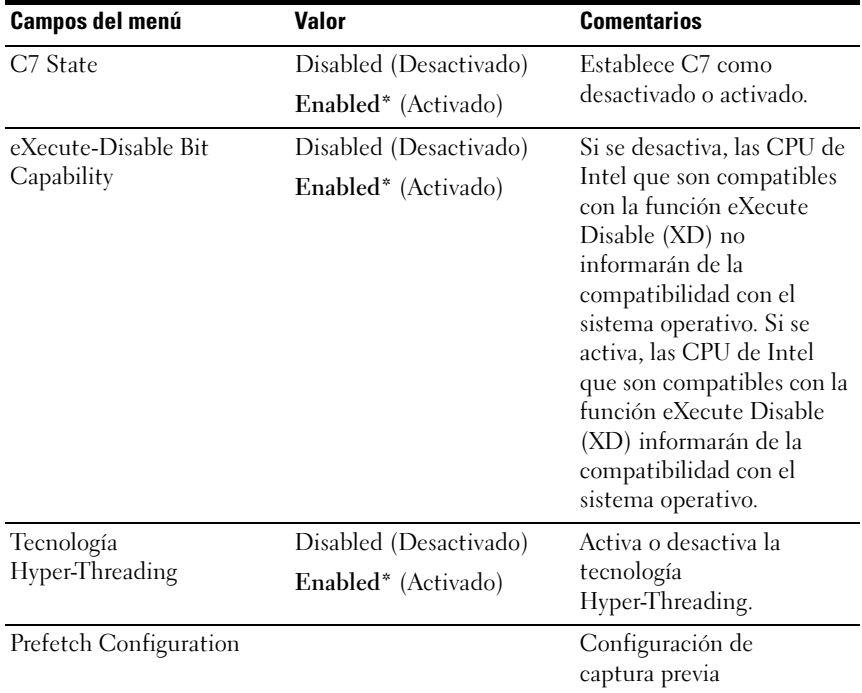

### Processor Information (Información del procesador)

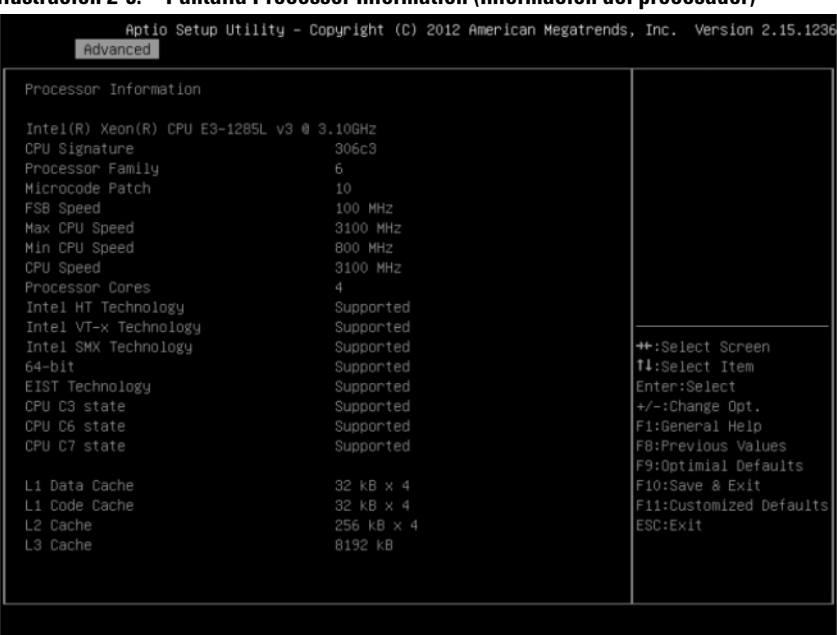

#### Ilustración 2-5. Pantalla Processor Information (Información del procesador)

### Prefetch Configuration (Configuración de captura previa)

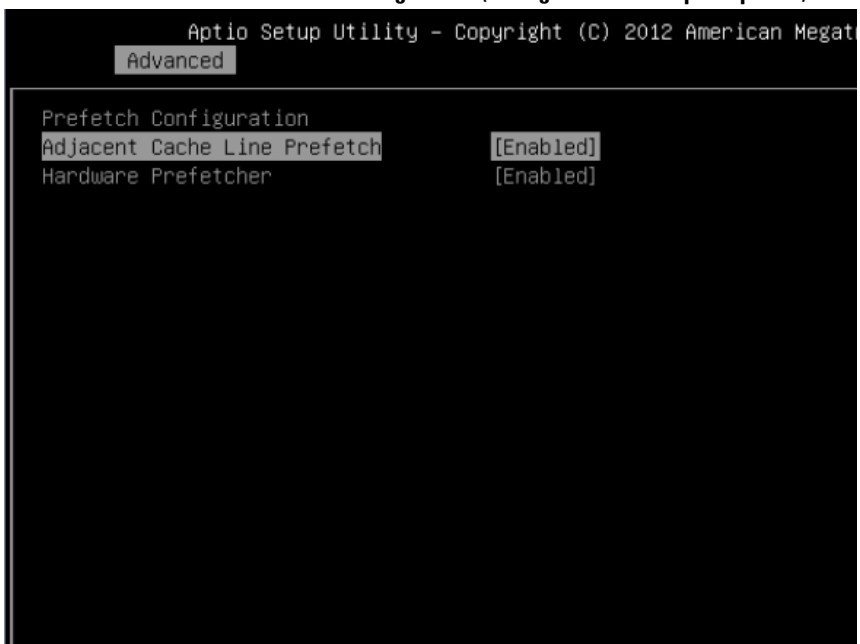

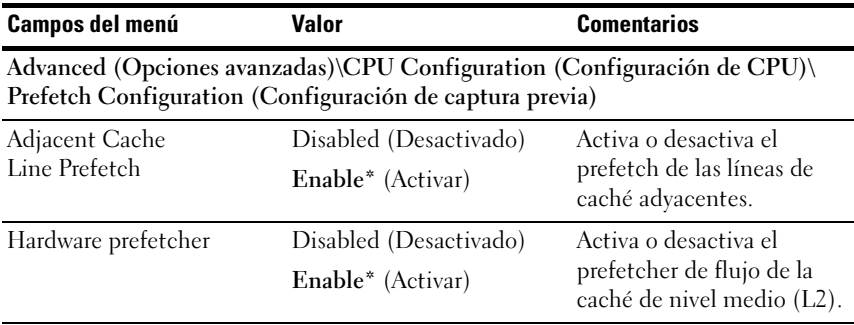

Ilustración 2-6. Pantalla Prefetch configuration (Configuración de captura previa)

### Memory Configuration (Configuración de memoria)

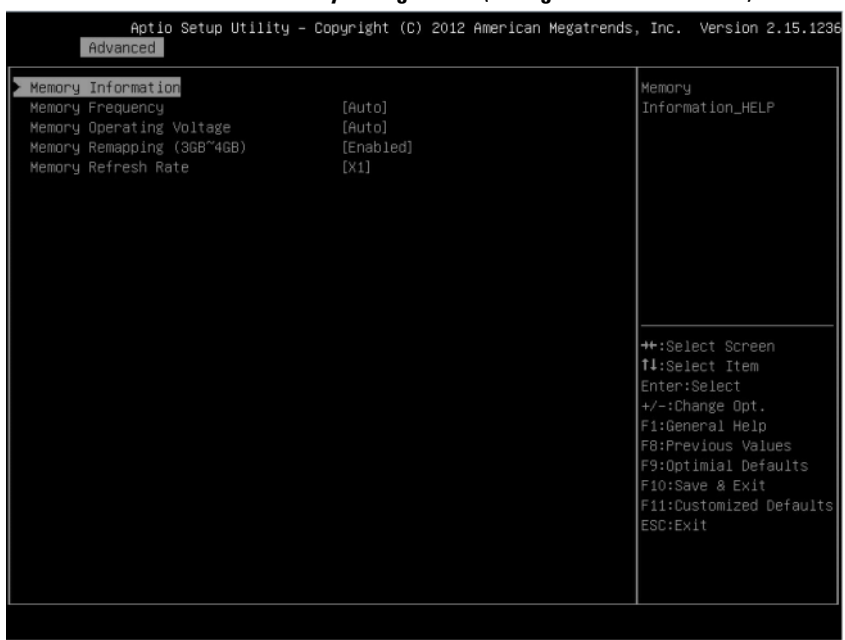

### Ilustración 2-7. Pantalla Memory Configuration (Configuración de memoria)

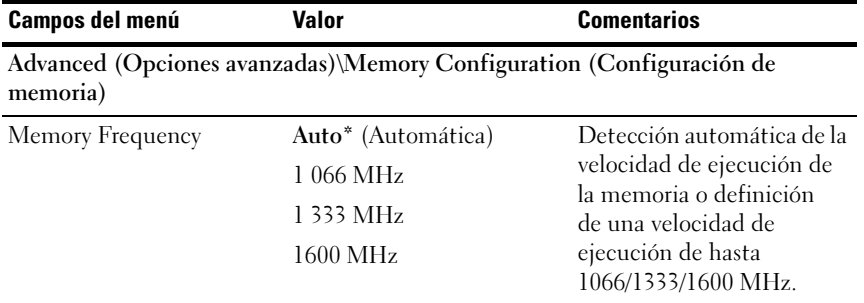

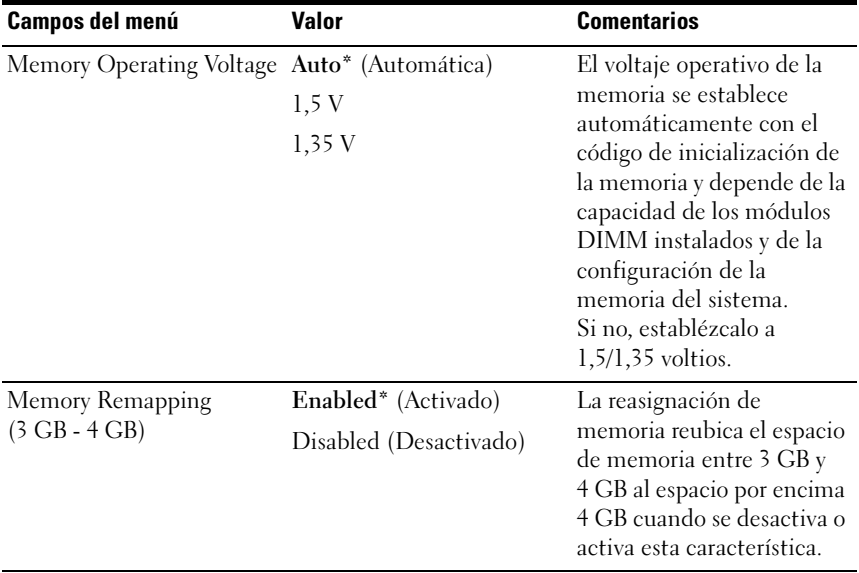

### Memory Configuration (Configuración de memoria)

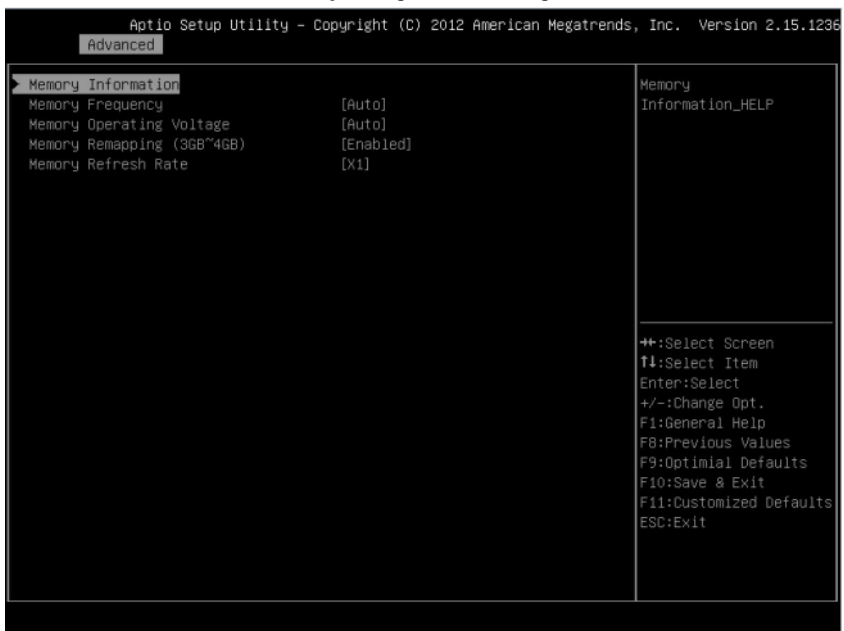

#### Ilustración 2-8. Pantalla Memory Configuration (Configuración de memoria)

### Memory Information (Información de la memoria)

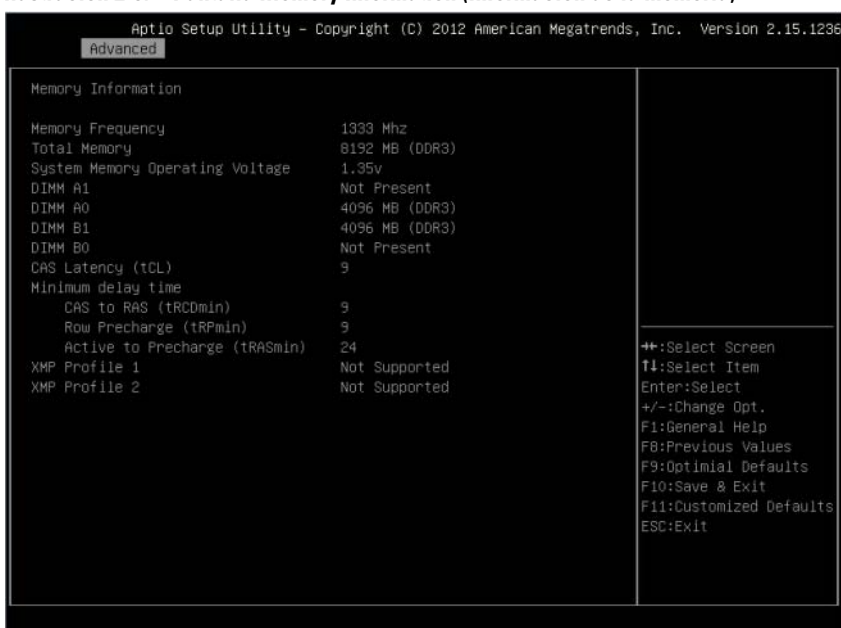

### Ilustración 2-9. Pantalla Memory Information (Información de la memoria)

### SATA Configuration (Configuración SATA)

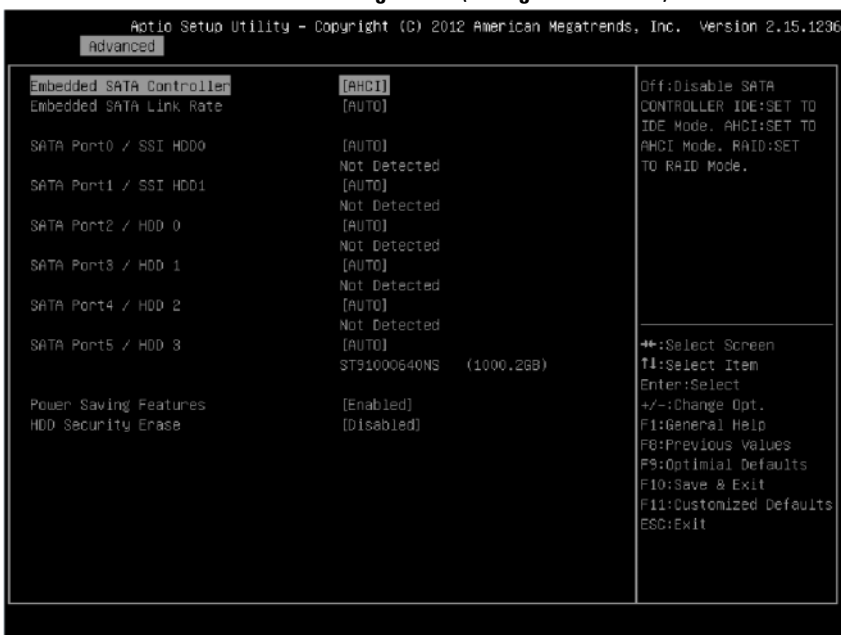

### Ilustración 2-10. Pantalla SATA Configuration (Configuración SATA)

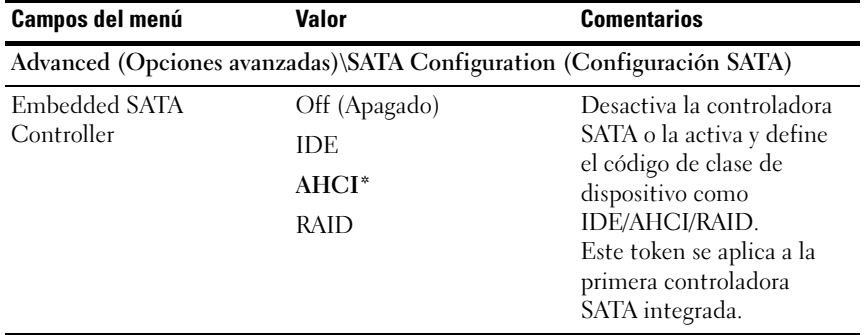

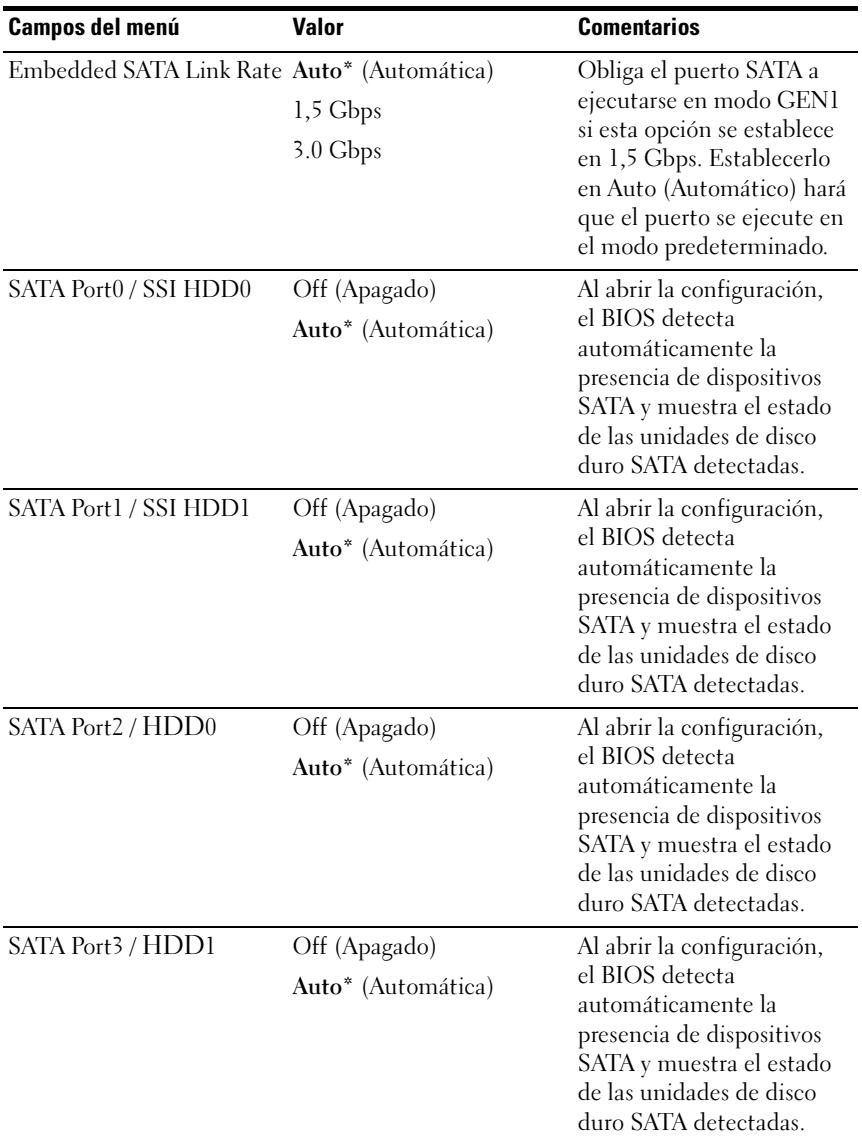

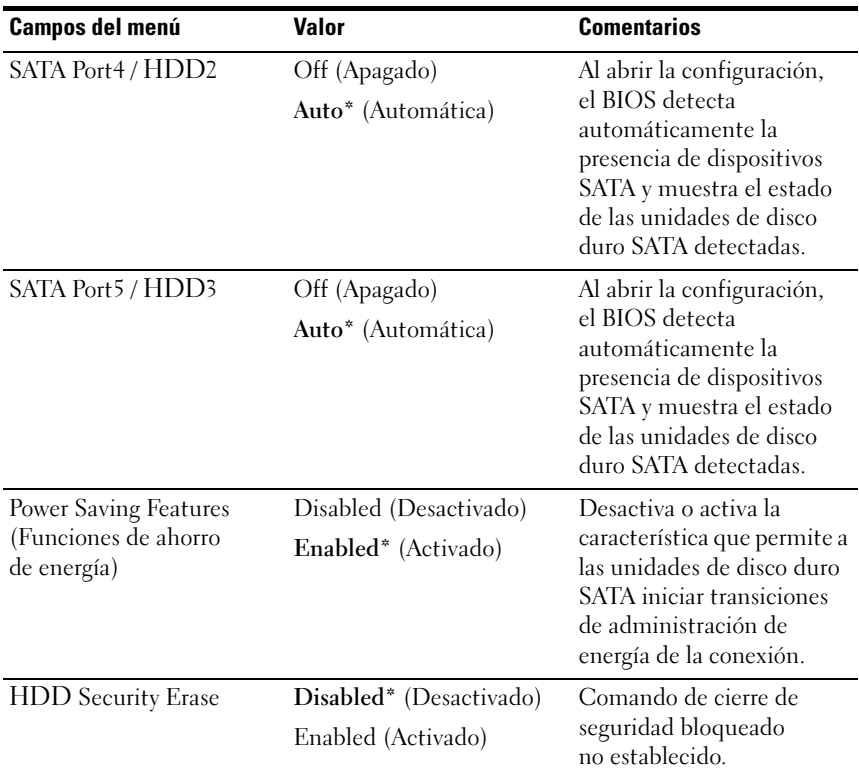

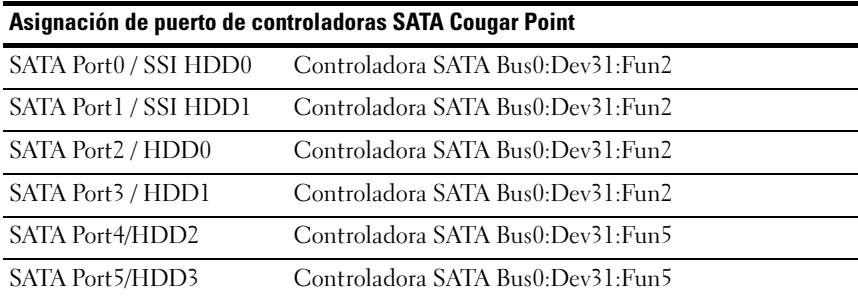

### PCI Configuration (Configuración PCI)

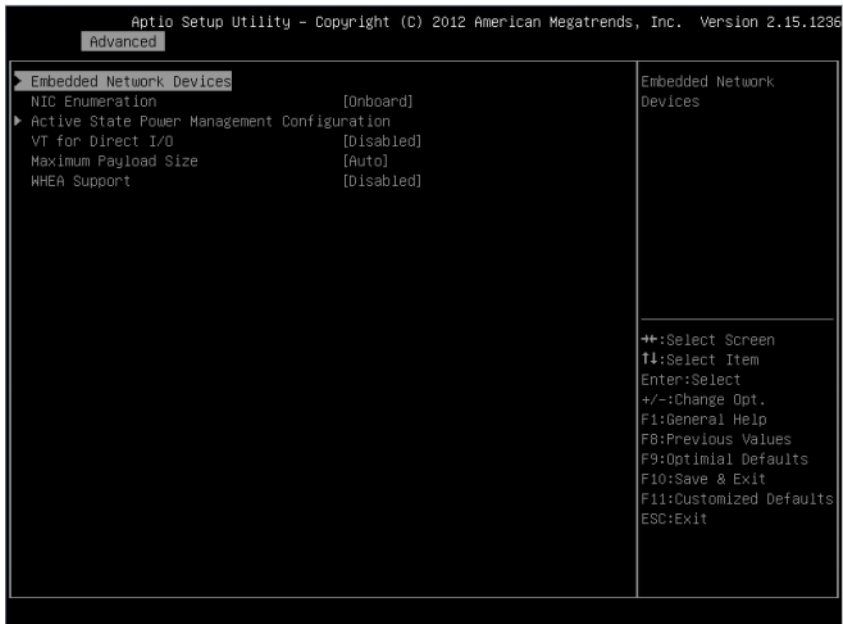

### Ilustración 2-11. Pantalla PCI Configuration (Configuración PCI)

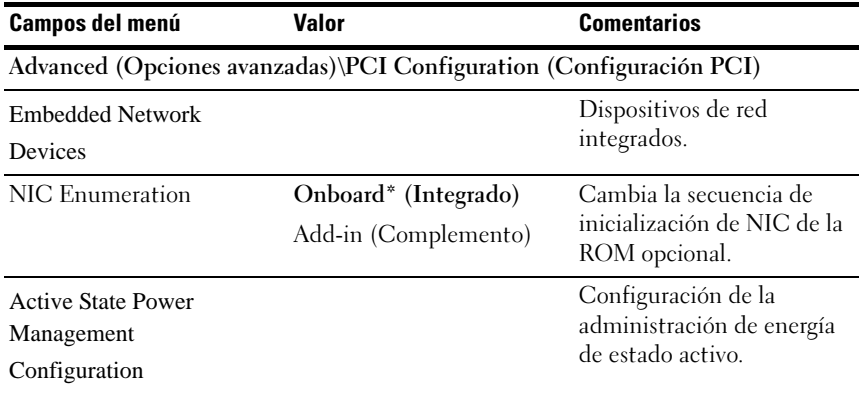

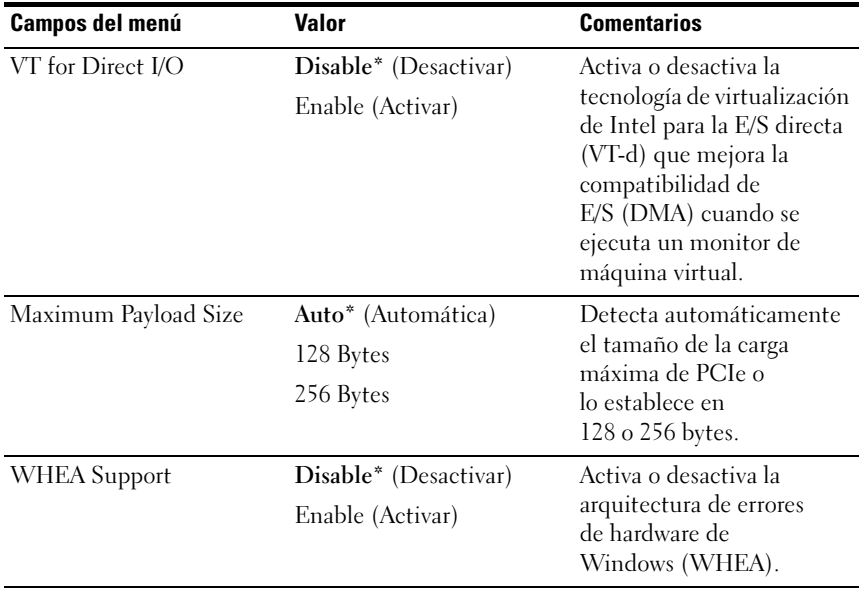

Embedded Network Devices (Dispositivos de red integrados)

| Advanced                                              | Aptio Setup Utility – Copyright (C) 2012 American Megatrends, Inc. Version 2.15.1236 |                                                                                                    |
|-------------------------------------------------------|--------------------------------------------------------------------------------------|----------------------------------------------------------------------------------------------------|
| Embedded NIC1<br>Embedded NIC2<br>iSCSI Configuration | [iSCSI Remote Boot]<br>[Enabled Without PXE]                                         | Disable/Enable<br>embedded network<br>interface controller,<br>w/, w/o including its<br>PXE boot-ROM or with<br>iSCSI Remote Boot. If<br>you want to disable<br>NIC1, NIC2 should be<br>disabled first. If<br>iSCSI enabled, UEFI<br>PXE can't boot. |
|                                                       |                                                                                      | ++:Select Screen<br>↑↓:Select Item<br>Enter:Select<br>$+/-:$ Change Opt.<br>F1:General Help<br>F8:Previous Values<br>F9:Optimial Defaults<br>F10:Save & Exit<br>F11:Customized Defaults<br>ESC:Exit                                                  |

Ilustración 2-12. Pantalla Embedded Network Devices (Dispositivos de red integrados)

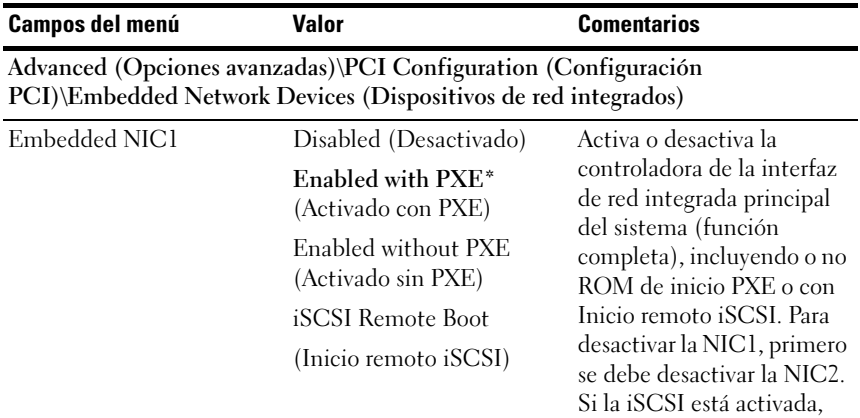

UEFI PXE no puede iniciar.
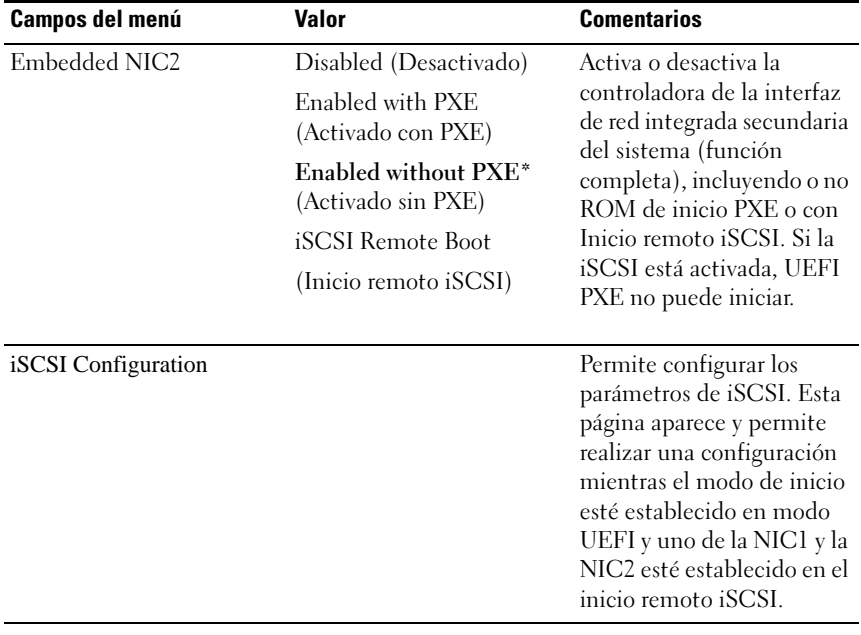

### iSCSI Configuration (Configuración iSCSI)

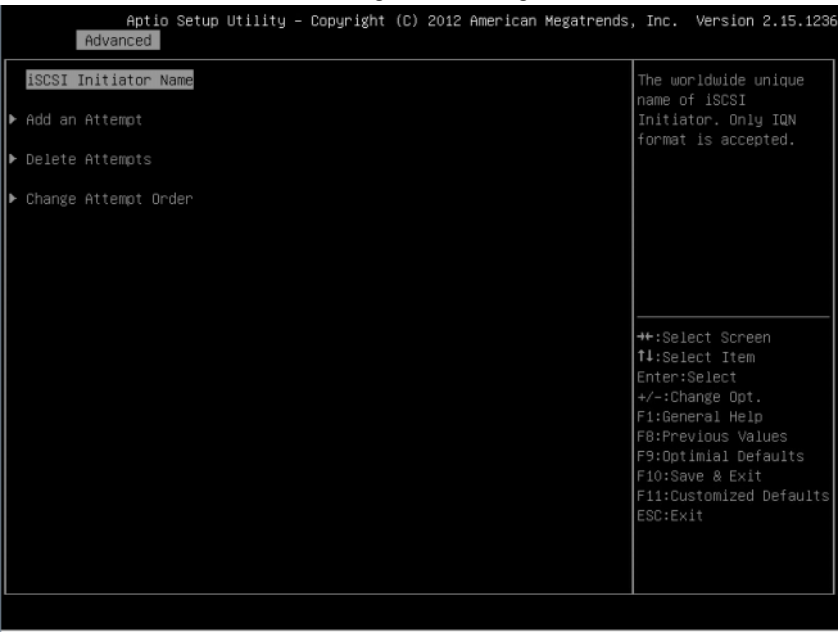

#### Ilustración 2-13. Pantalla iSCSI Configuration (Configuración iSCSI)

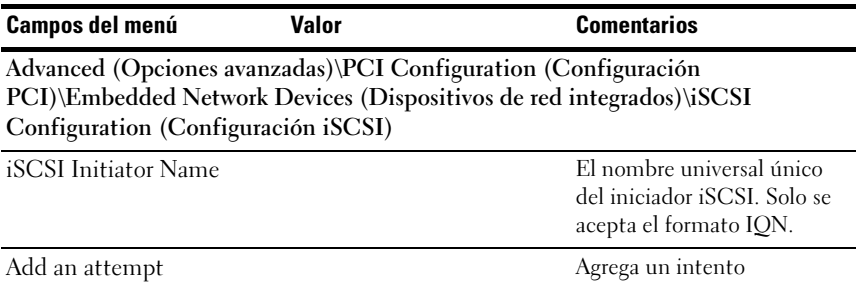

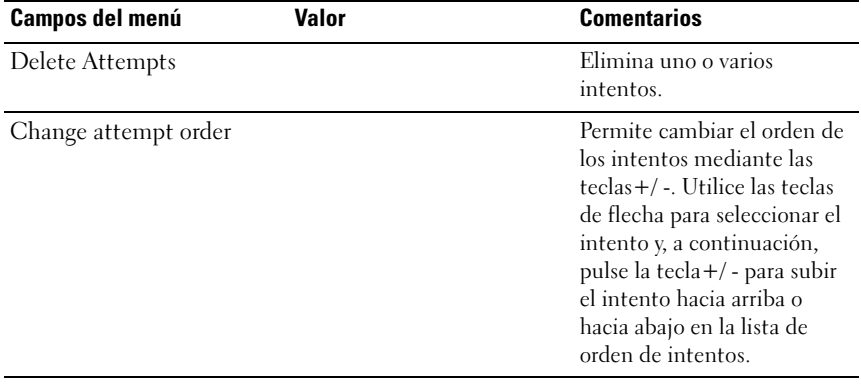

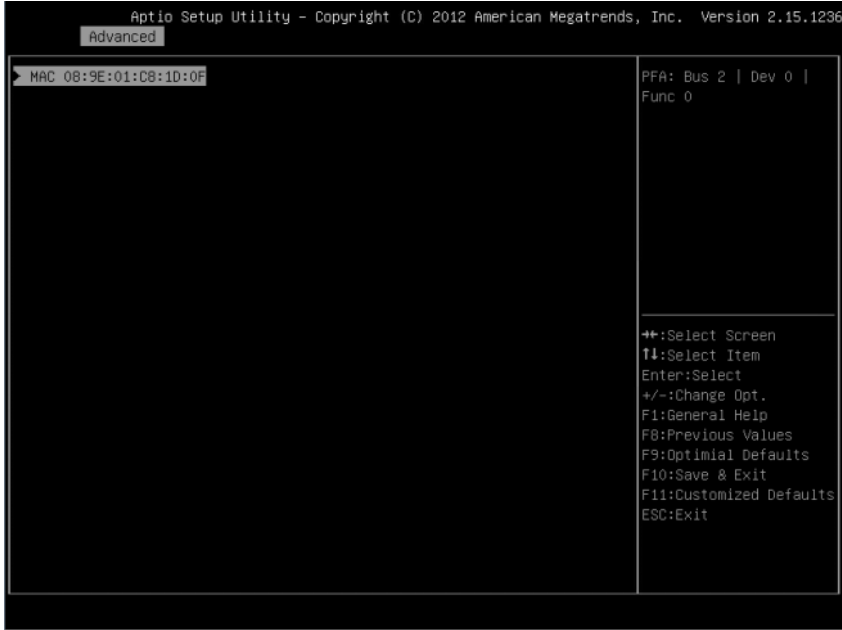

Ilustración 2-14. Pantalla iSCSI Configuration Advanced (Configuración avanzada iSCSI)

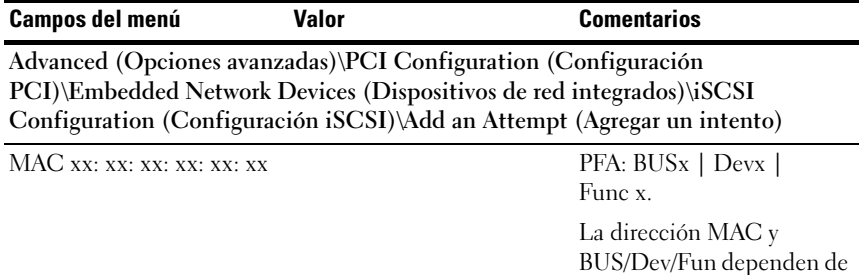

la plataforma.

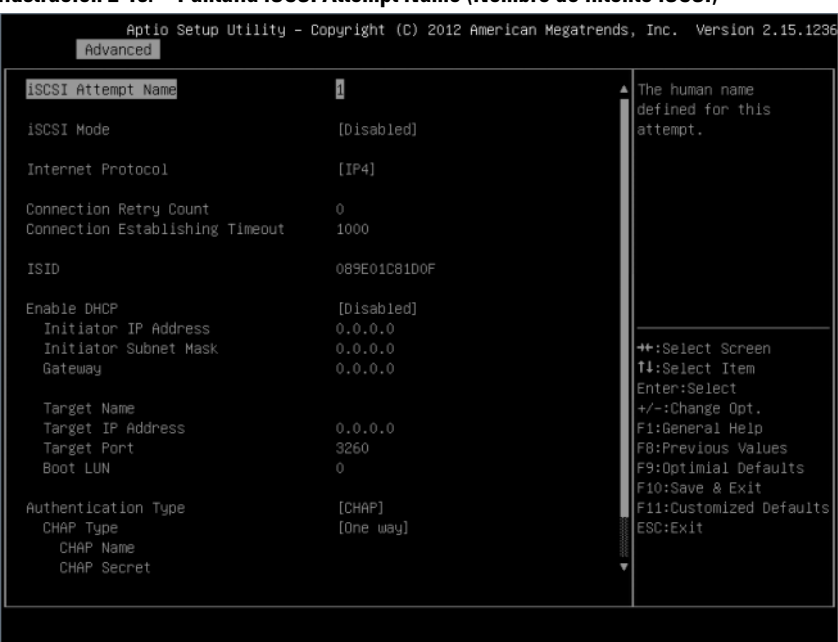

#### Ilustración 2-15. Pantalla iSCSI Attempt Name (Nombre de intento iSCSI)

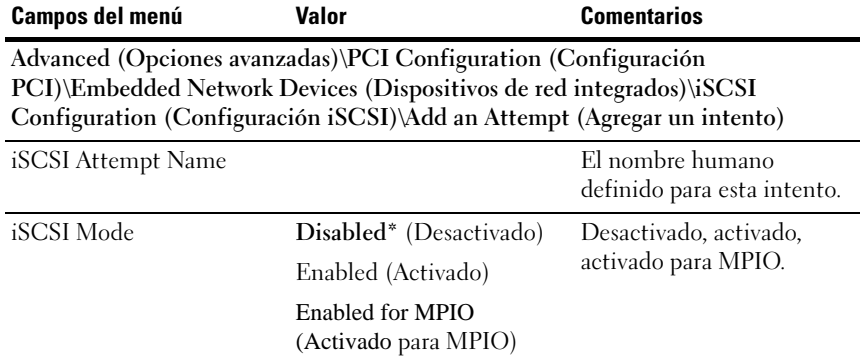

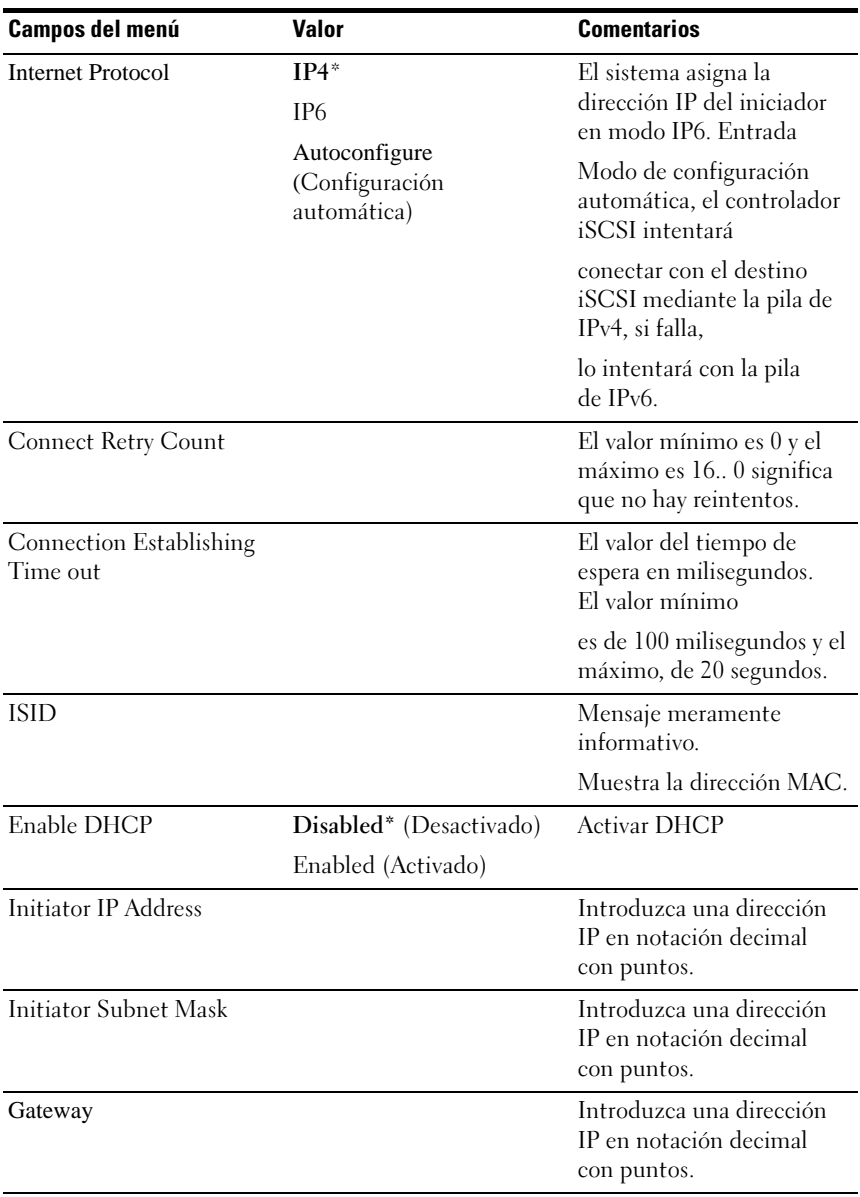

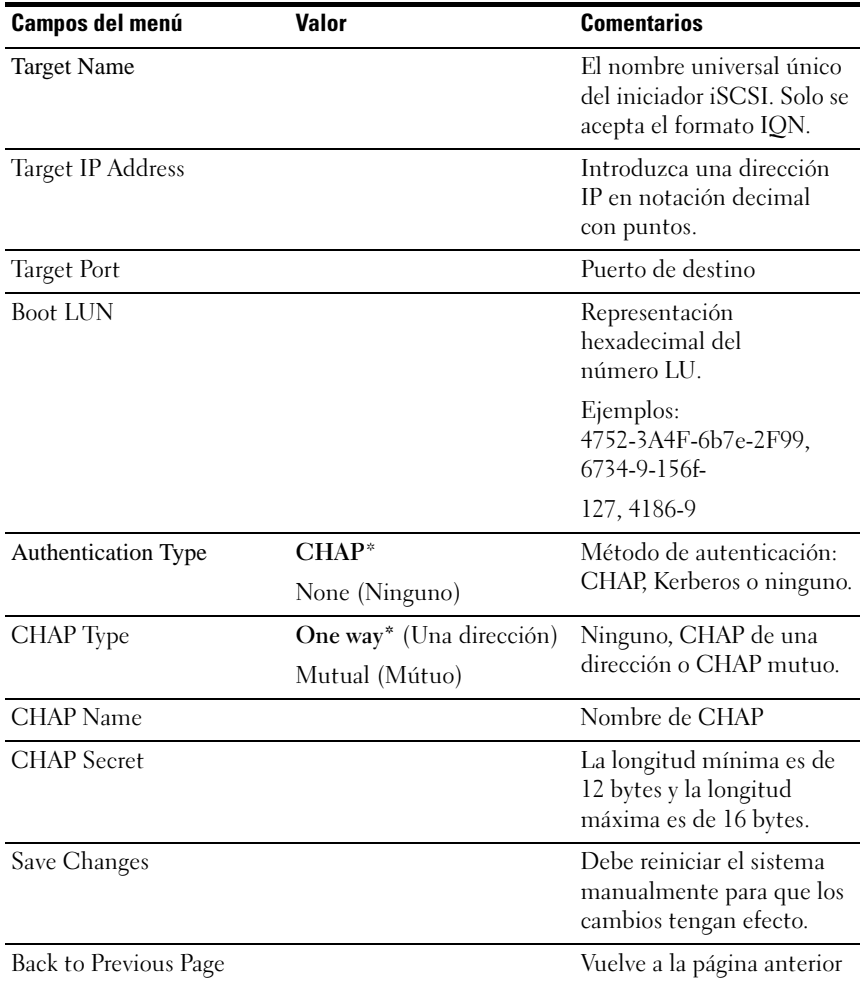

Ilustración 2-16. Pantalla iSCSI Configuration Delete an Attempt (Eliminar un intento de configuración iSCSI)

| Aptio Setup Utility - Copyright (C) 2012 American Megatrends, Inc. Version 2.15.1236<br>Advanced |                                                                                                    |  |
|--------------------------------------------------------------------------------------------------|----------------------------------------------------------------------------------------------------|--|
| Commit Changes and Exit<br>Discard Changes and Exit                                              | Commit Changes and<br>Exit<br>++:Select Screen<br>fi:Select Item<br>Enter:Select<br>+/-:Change Opt.<br>F1:General Help<br>F8:Previous Values<br>F9:0ptimial Defaults<br>F10:Save & Exit<br>F11:Customized Defaults |  |
|                                                                                                  | ESC:Exit                                                                                                    |  |

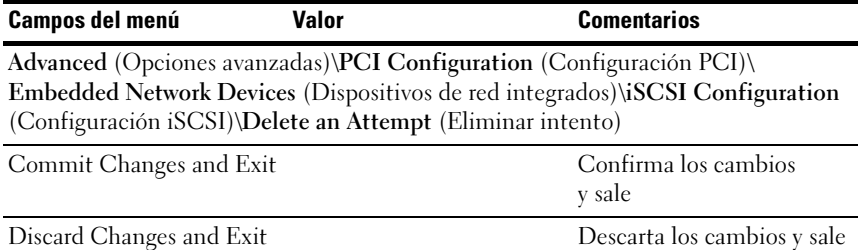

Ilustración 2-17. Pantalla iSCSI Active State Power Management Configuration (Configuración de administración de alimentación de iSCSI estado activo)

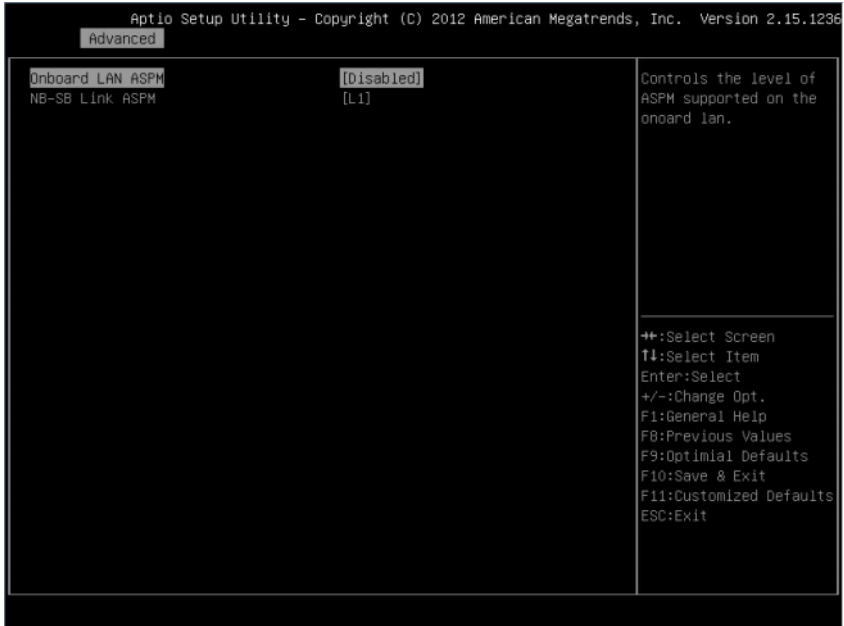

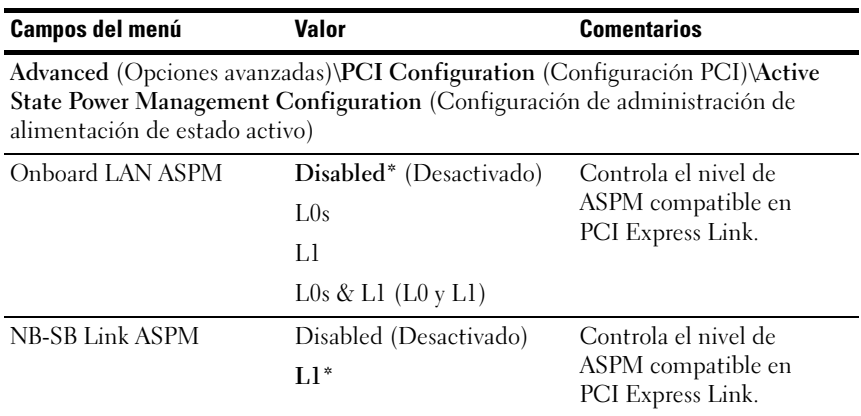

# USB Configuration (Configuración USB)

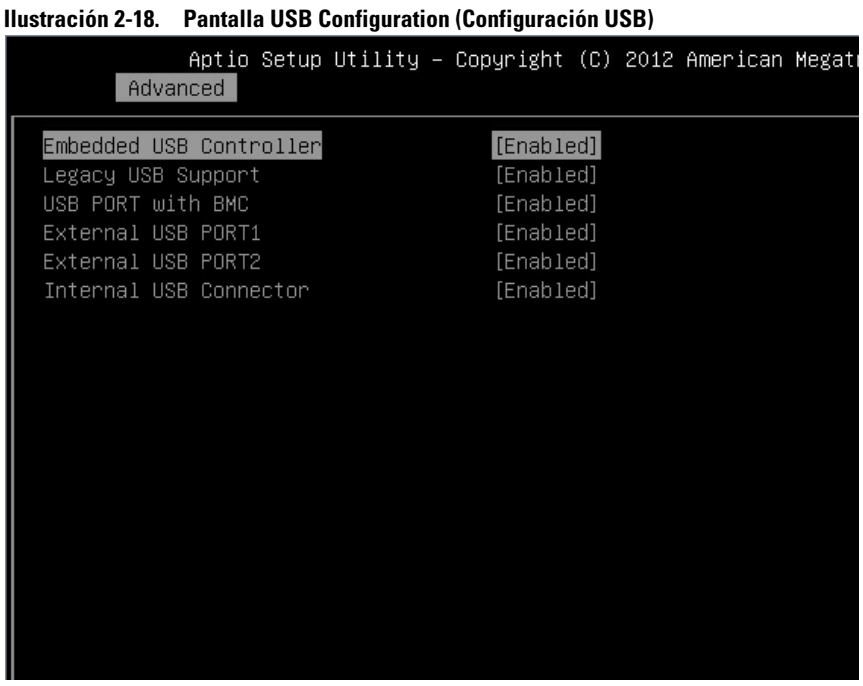

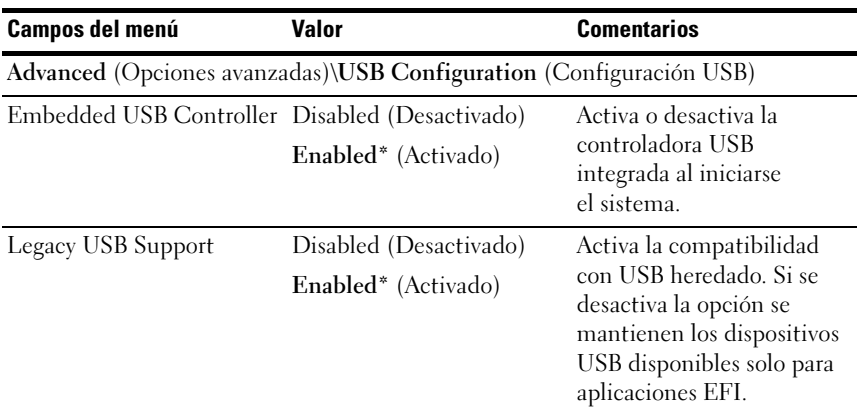

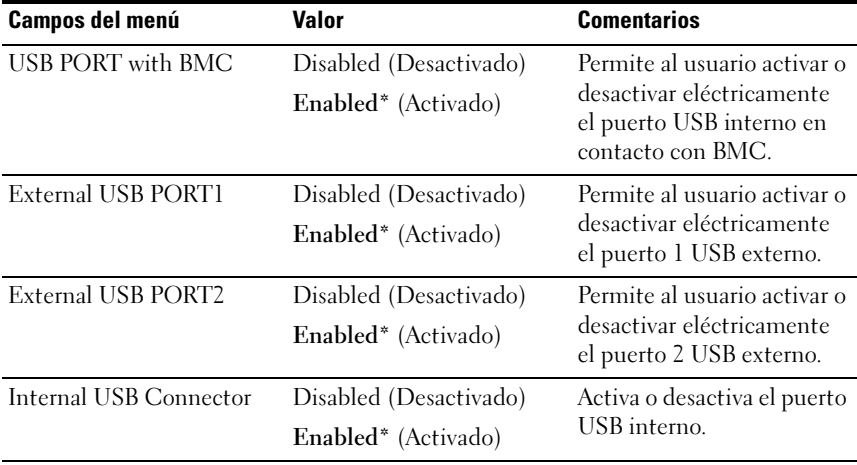

# Menú Boot (Arranque)

Esta página permite establecer parámetros de inicio de POST.

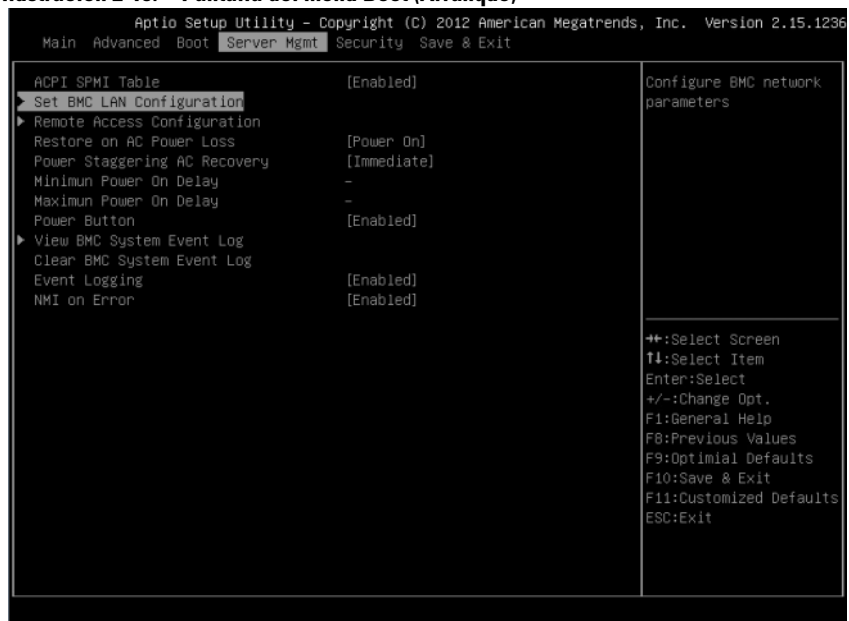

Ilustración 2-19. Pantalla del menú Boot (Arranque)

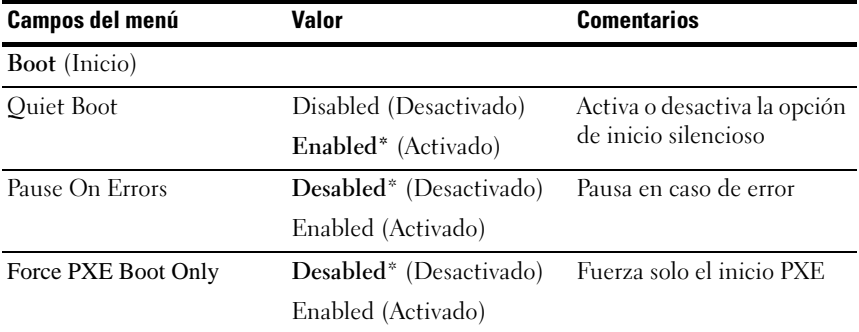

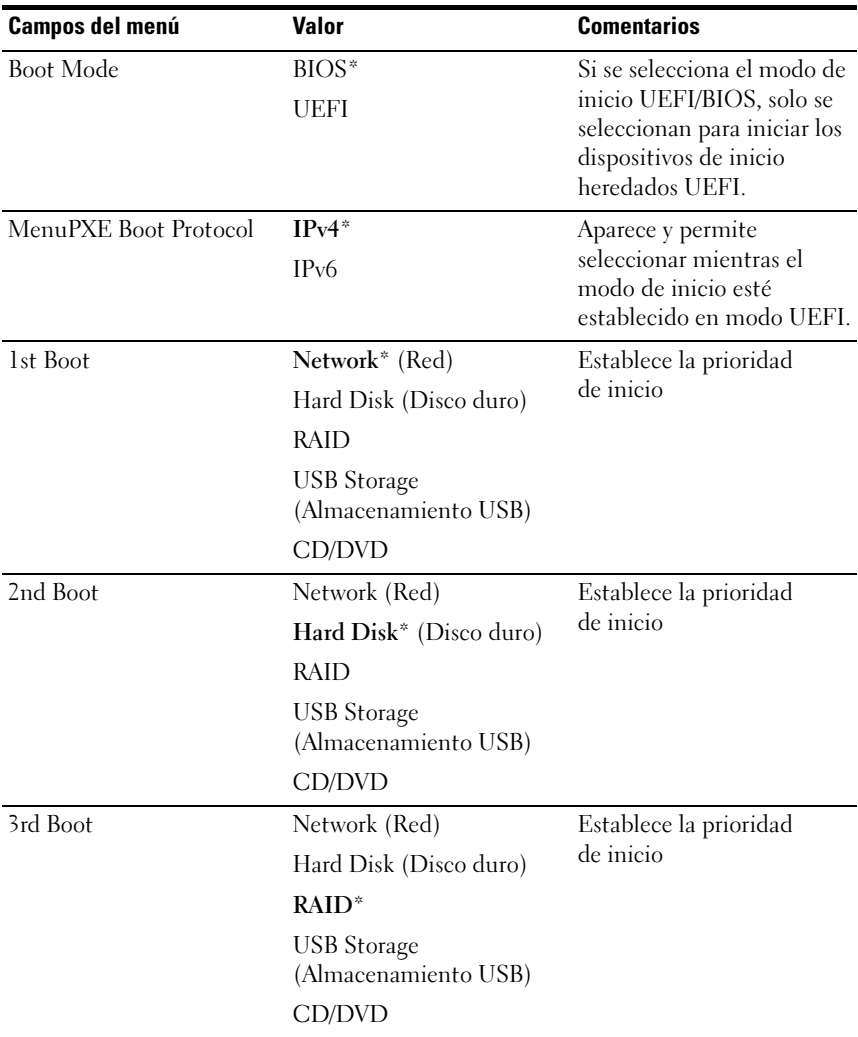

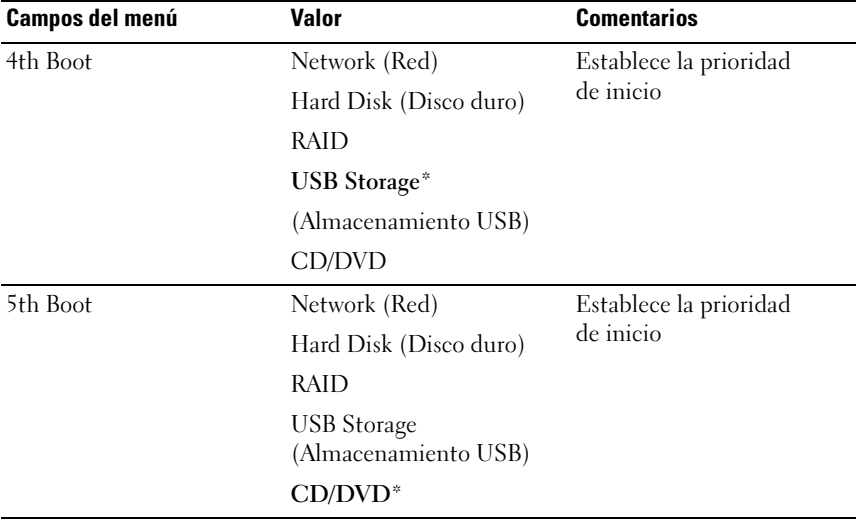

# Server Management (Administración del servidor)

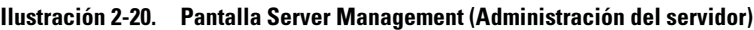

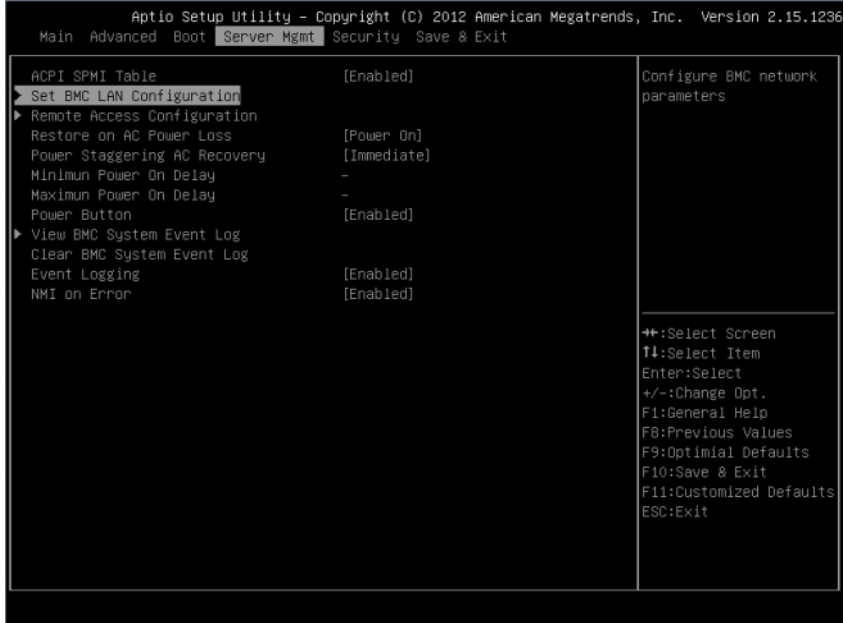

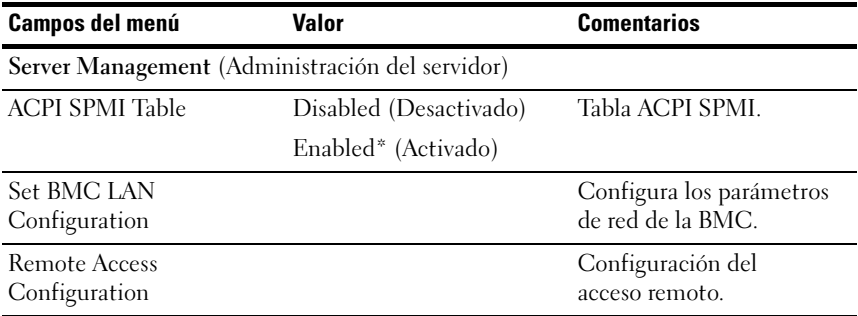

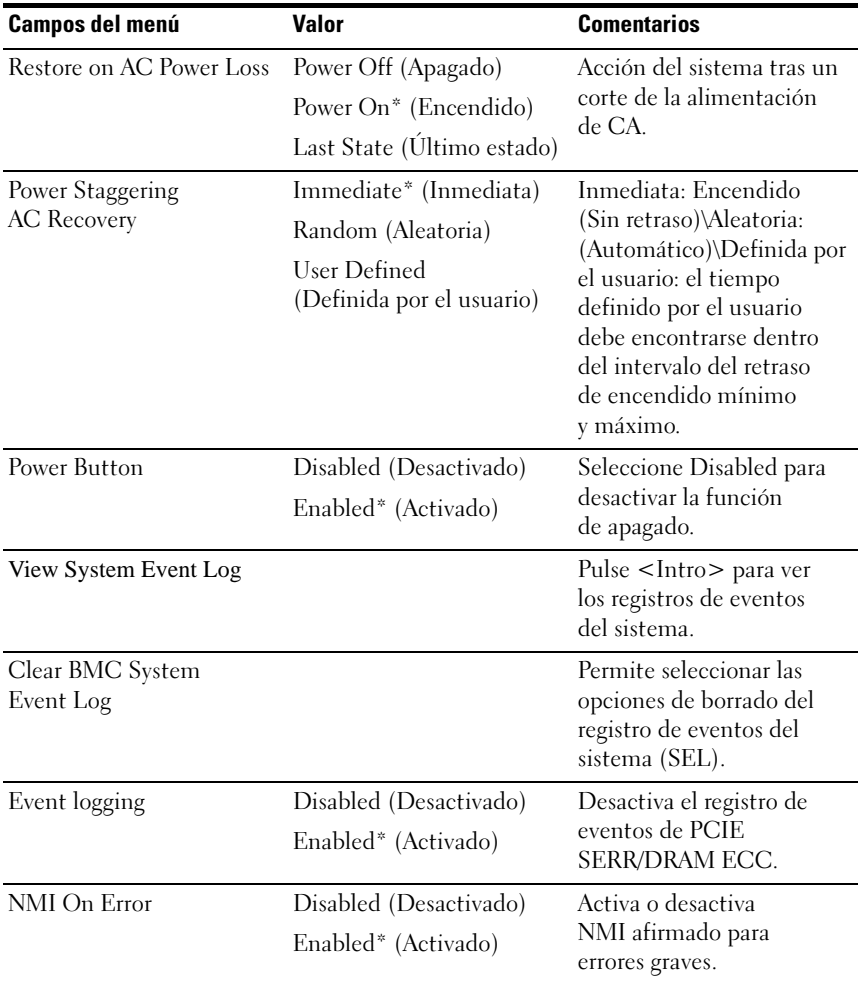

## Set BMC LAN Configuration (Establecer configuración LAN BMC)

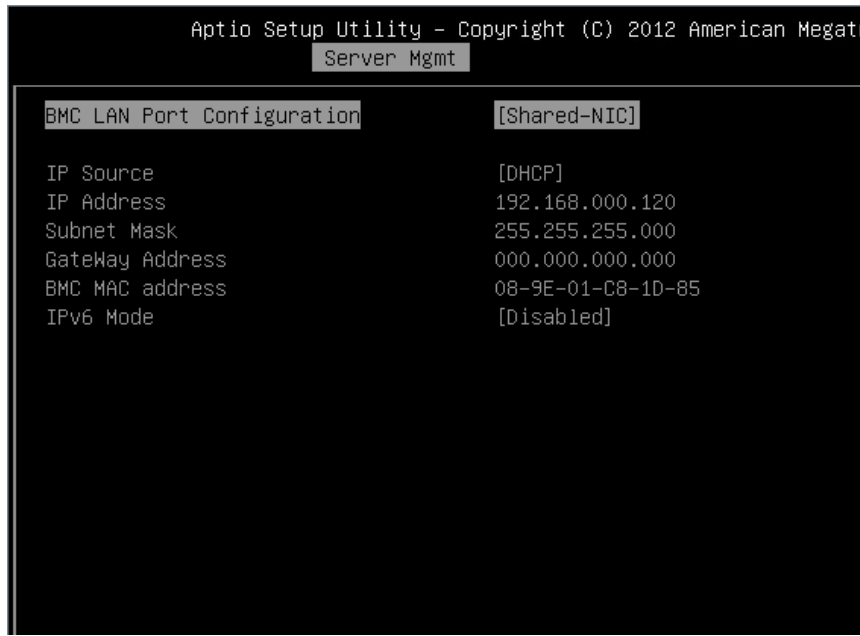

Ilustración 2-21. Pantalla Set BMC LAN Configuration (Establecer configuración LAN BMC)

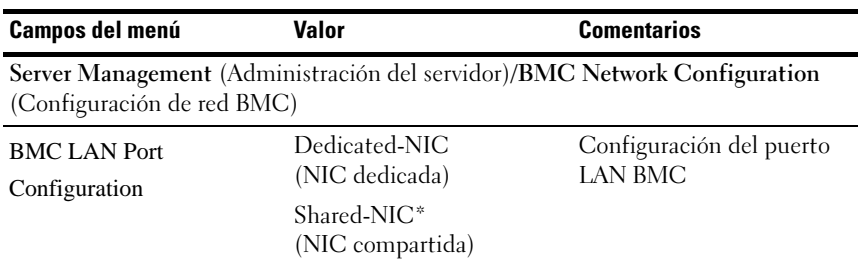

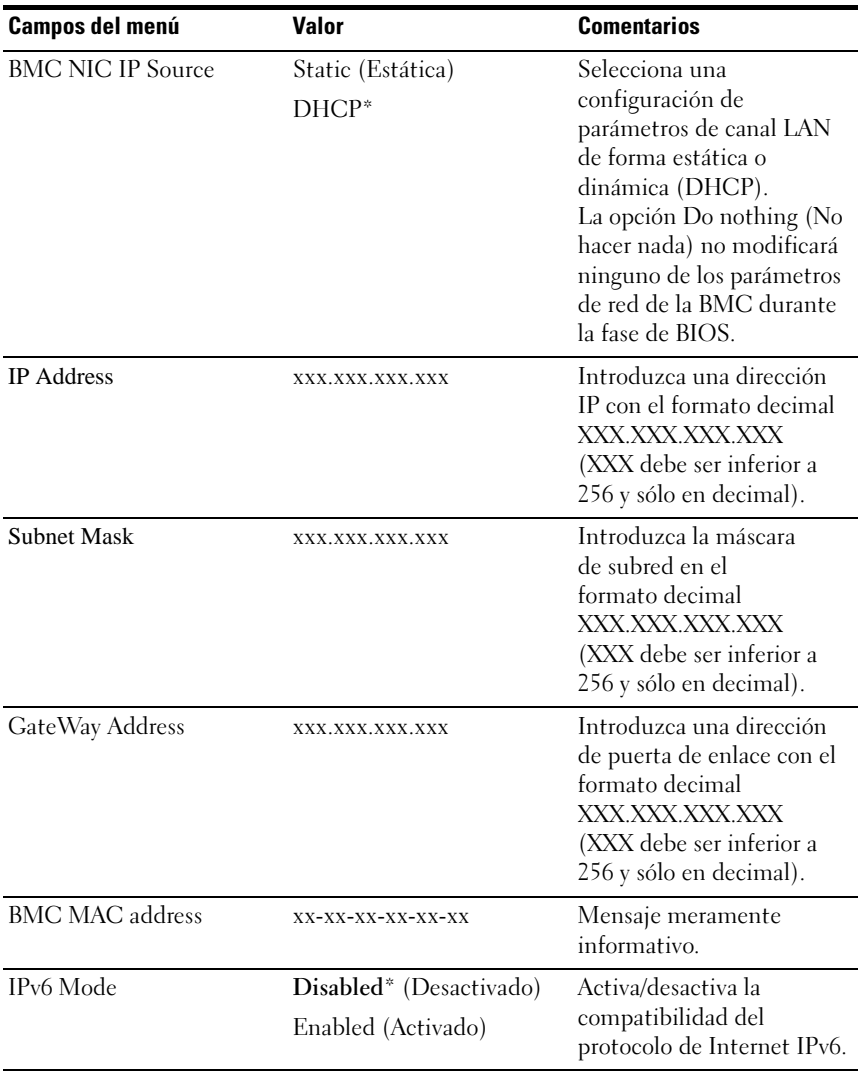

## Remote Access Configuration (Configuración de acceso remoto)

#### Ilustración 2-22. Pantalla Remote Access Configuration (Configuración de acceso remoto)

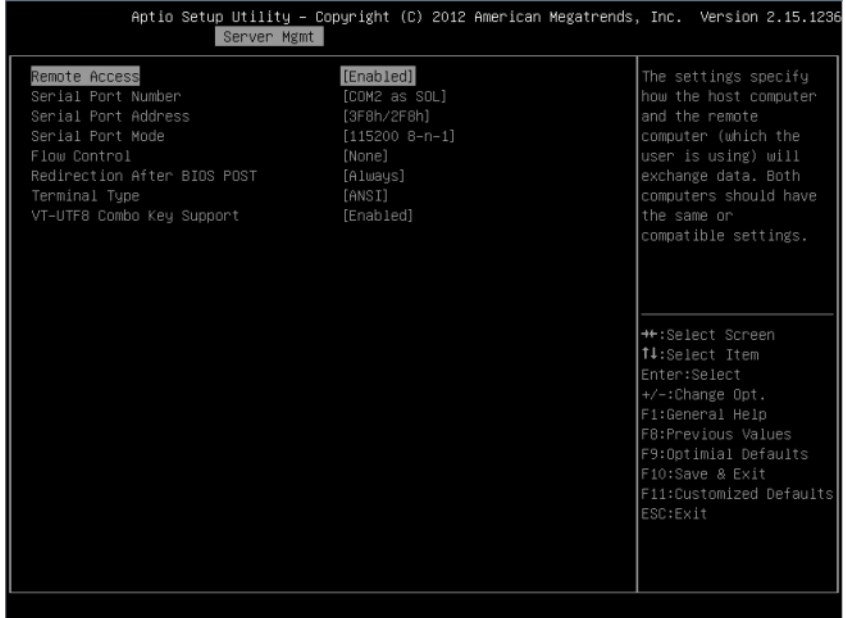

#### Pantalla

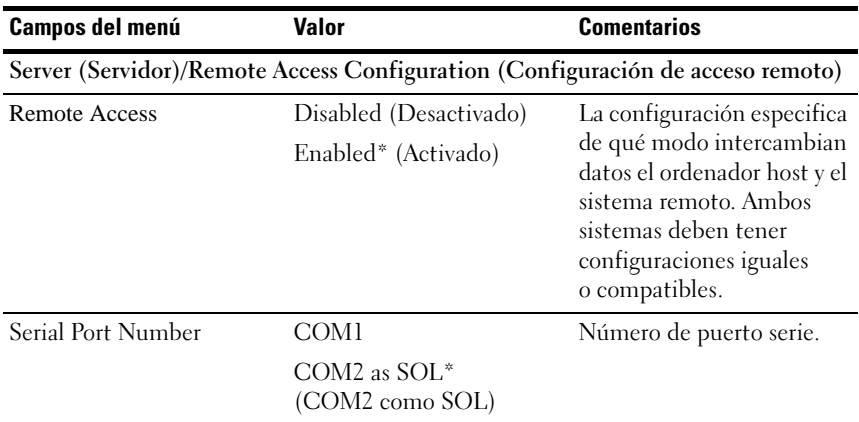

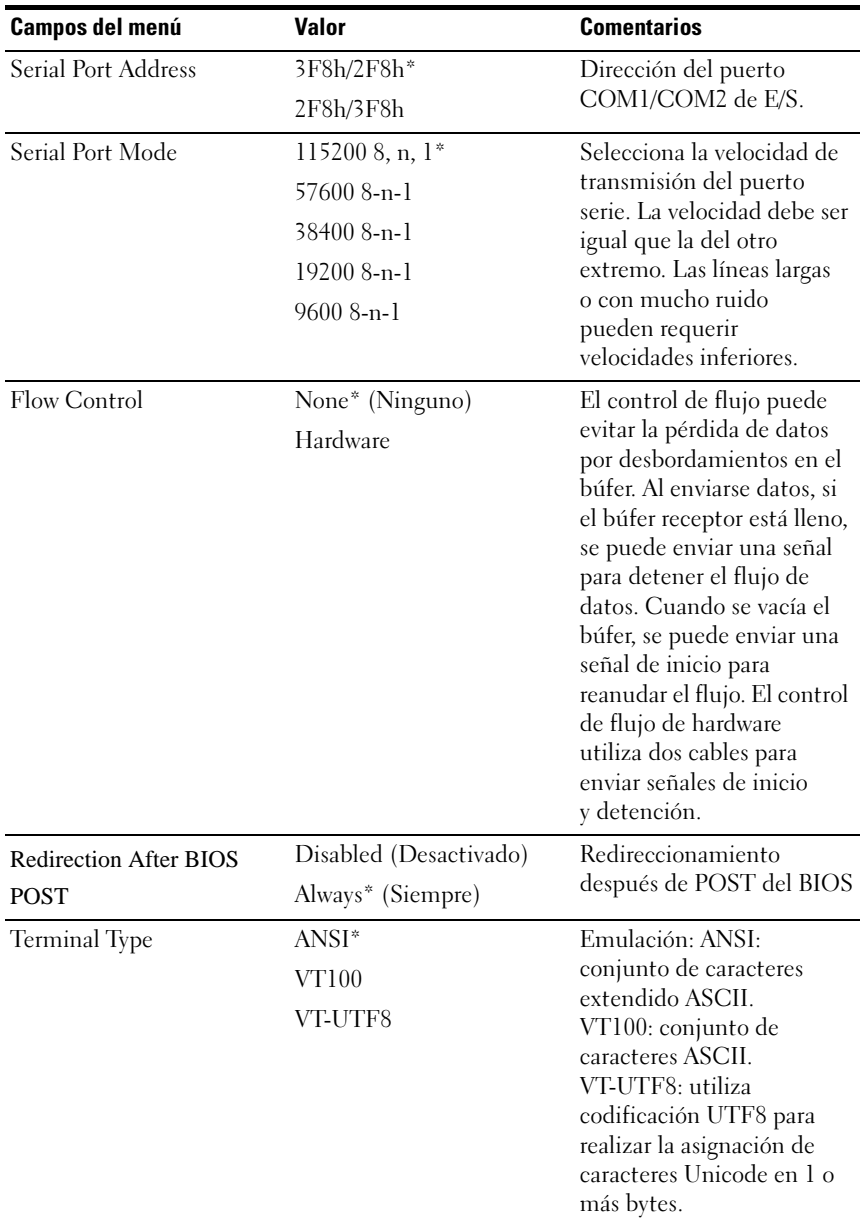

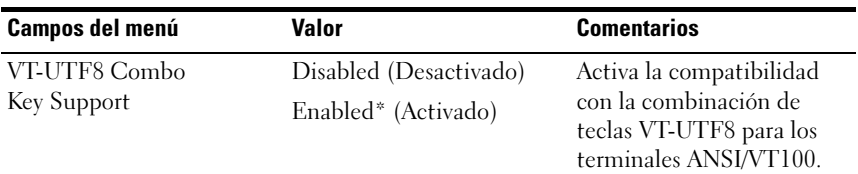

NOTA: Las pantallas de configuración del BIOS se visualizan a 100 (columnas) x 31 (líneas). Cambie la configuración de la utilidad de consola del lado del cliente para que sea compatible con 100 (columnas) x 31 (líneas) para que la pantalla se muestre correctamente.

## View System Event Log (Mostrar el registro de eventos del sistema)

#### Ilustración 2-23. Pantalla View System Event Log (Mostrar registro de eventos del sistema)

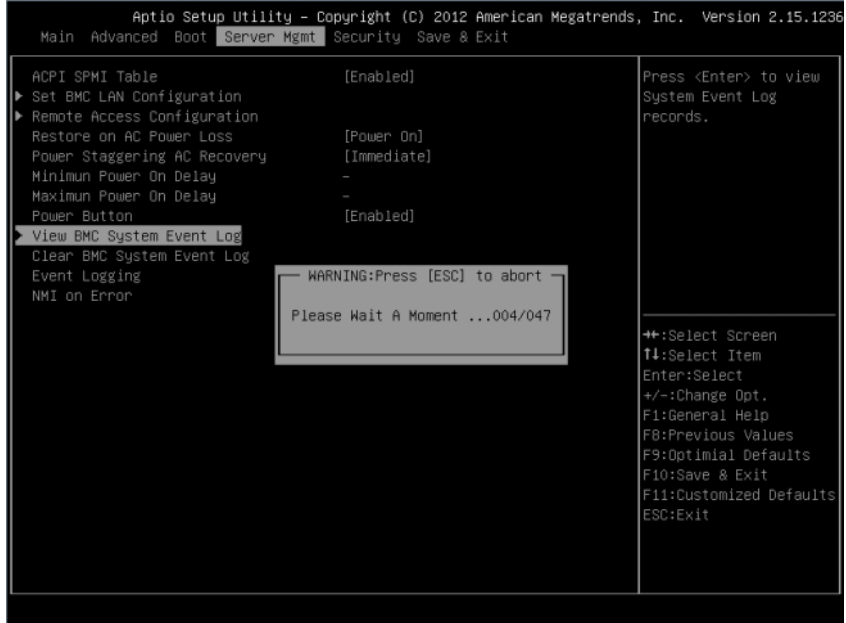

| ID TYPE DATE<br><b>TIME</b><br>SENSOR TYPE<br>01/01/70<br>00:00:40<br>Sustem Event<br>02<br>$\mathbf{1}$<br>02<br>07/29/13<br>12:58:11 Sustem Event<br>2<br>3<br>02<br>07/29/13<br>12:59:00<br>System Event<br>07/29/13<br>12:59:09<br>02<br>System Event<br>$\overline{4}$<br>07/29/13<br>5<br>02<br>12:59:47<br>System Event<br>Power Unit<br>6<br>02<br>07/29/13<br>12:59:52<br>7<br>02 <sub>2</sub><br>07/29/13<br>01/01/70<br>00:34:02<br>02<br>Sustem Event<br>8<br>07/29/13<br>9<br>02 <sub>2</sub><br>14:42:10<br>Sustem Event<br>10<br>02 <sub>2</sub><br>07/29/13 14:50:13<br>System Event<br>11<br>02 <sub>2</sub><br>07/29/13<br>14:50:25<br>Sustem Event<br>12<br>02<br>07/29/13<br>14:50:29 System Event<br>13<br>02<br>07/29/13<br>14:52:50<br>System Event<br><b>→←:Select Screen</b><br><sup>↑↓</sup> :Select Item<br>07/29/13<br>14:53:09<br>14<br>02<br>System Event<br>15<br>02<br>07/29/13 14:53:12<br>System Event<br>Enter:Select<br>16<br>07/29/13<br>System Event<br>+/-:Change Opt.<br>02 <sub>2</sub><br>14:55:28<br>17<br>07/29/13<br>F1:General Help<br>02<br>14:57:29<br>System Event<br>07/29/13<br>System Event<br>F8:Previous Values<br>18<br>02<br>14:57:32<br>07/29/13<br>F9:Optimial Defaults<br>19<br>02 <sub>2</sub><br>14:57:51<br>Power Unit<br>20<br>02 <sub>2</sub><br>07/29/13<br>15:00:27<br>F10:Save & Exit<br>System Event<br>02 <sub>2</sub><br>07/29/13<br>System Event<br>F11:Customized Defaults<br>21<br>15:00:40<br>ESC:Exit<br>22<br>07/29/13<br>15:00:43 System Event<br>02<br>07/29/13<br>23<br>02<br>16:12:03<br>Sustem Event<br>02<br>07/29/13<br>24<br>16:12:26<br>System Event |  | Server Mgmt | Aptio Setup Utility – Copyright (C) 2012 American Megatrends, Inc. Version 2.15.1236 |  |  |  |
|----------------------------------------------------------------------------------------------------|--|-------------|--------------------------------------------------------------------------------------|--|--|--|
|                                                                                                    |  |             |                                                                                      |  |  |  |
|                                                                                                    |  |             |                                                                                      |  |  |  |
|                                                                                                    |  |             |                                                                                      |  |  |  |
|                                                                                                    |  |             |                                                                                      |  |  |  |
|                                                                                                    |  |             |                                                                                      |  |  |  |
|                                                                                                    |  |             |                                                                                      |  |  |  |
|                                                                                                    |  |             |                                                                                      |  |  |  |
|                                                                                                    |  |             |                                                                                      |  |  |  |
|                                                                                                    |  |             |                                                                                      |  |  |  |
|                                                                                                    |  |             |                                                                                      |  |  |  |
|                                                                                                    |  |             |                                                                                      |  |  |  |
|                                                                                                    |  |             |                                                                                      |  |  |  |
|                                                                                                    |  |             |                                                                                      |  |  |  |
|                                                                                                    |  |             |                                                                                      |  |  |  |
|                                                                                                    |  |             |                                                                                      |  |  |  |
|                                                                                                    |  |             |                                                                                      |  |  |  |
|                                                                                                    |  |             |                                                                                      |  |  |  |
|                                                                                                    |  |             |                                                                                      |  |  |  |
|                                                                                                    |  |             |                                                                                      |  |  |  |
|                                                                                                    |  |             |                                                                                      |  |  |  |
|                                                                                                    |  |             |                                                                                      |  |  |  |
|                                                                                                    |  |             |                                                                                      |  |  |  |
|                                                                                                    |  |             |                                                                                      |  |  |  |
|                                                                                                    |  |             |                                                                                      |  |  |  |
|                                                                                                    |  |             |                                                                                      |  |  |  |
|                                                                                                    |  |             |                                                                                      |  |  |  |
|                                                                                                    |  |             |                                                                                      |  |  |  |

Ilustración 2-24. Pantalla View System Event Log (Mostrar registro de eventos del sistema) Continuación

NOTA: Solo proporciona una breve descripción SEL para el usuario. Si el usuario necesita información más detallada, puede consultar registro de eventos BMC en Condición del servidor de WebUI.

# Menú Security (Seguridad)

#### Ilustración 2-25. Pantalla del menú Security (Seguridad)

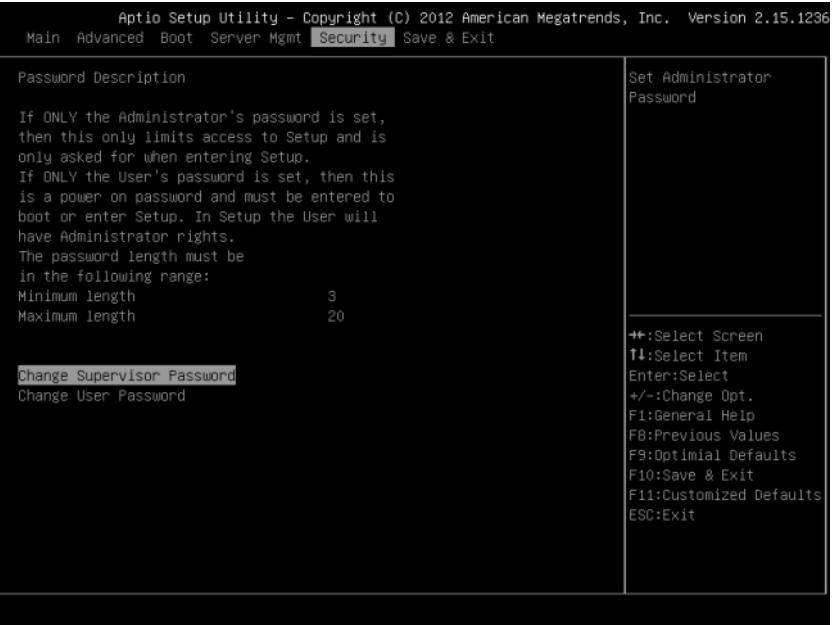

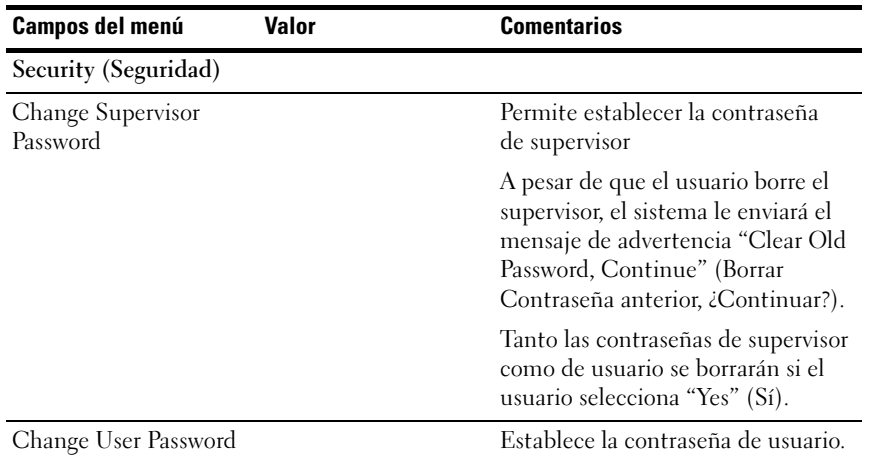

# Save and Exit (Guardar y salir)

#### Ilustración 2-26. Pantalla Save and Exit (Guardar y salir)

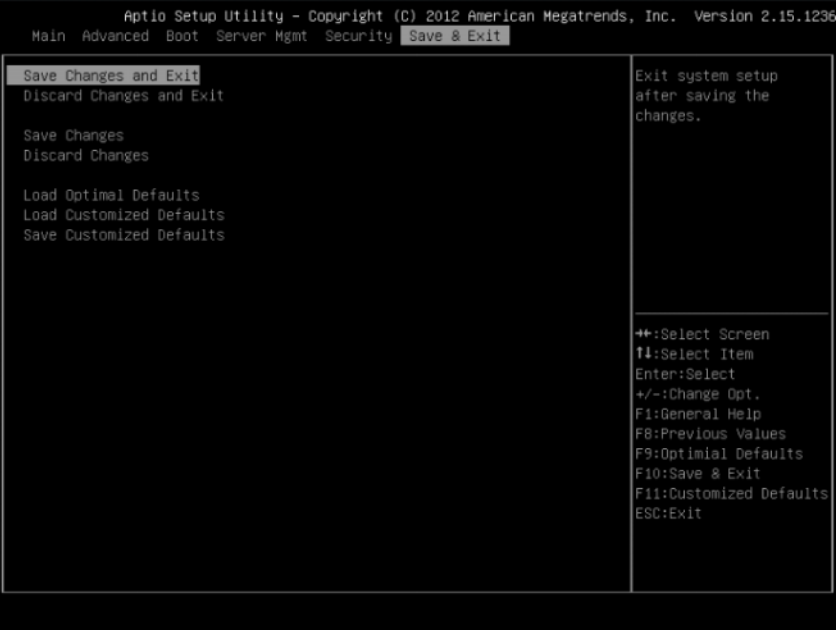

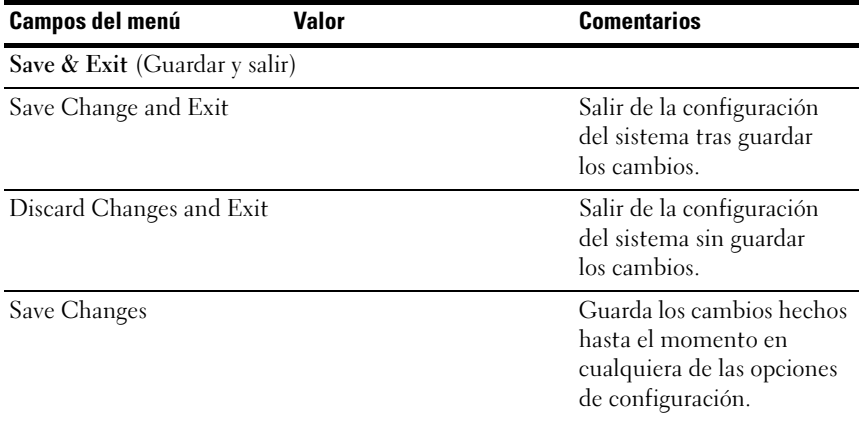

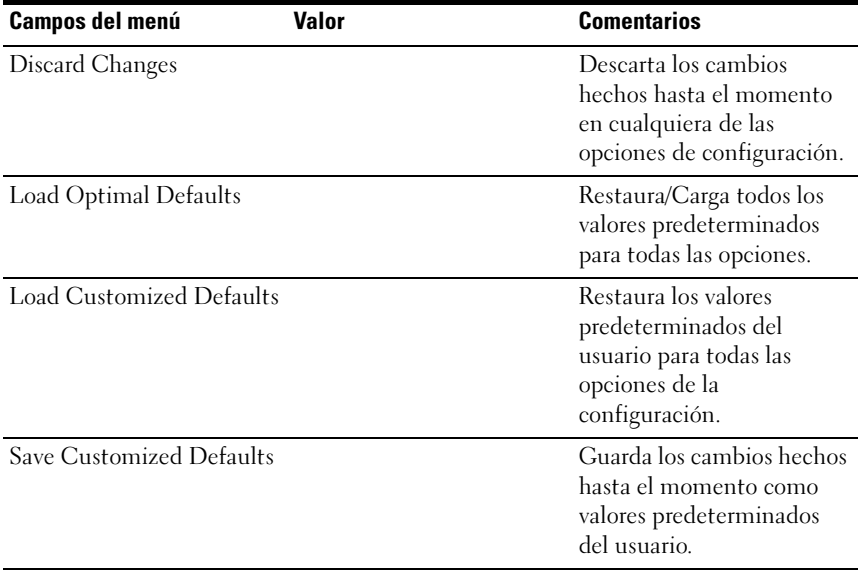

# Administración de errores

En este capítulo se definen las siguientes funciones de administración de errores:

- Administración y registro de errores
- Mensajes de error y códigos de error

# Administración y registro de errores

En esta sección se define cómo el BIOS del sistema administra los errores, incluido un análisis de la función del BIOS en la administración de errores y la interacción entre el BIOS, el hardware de la plataforma y el firmware de administración del servidor con respecto a la administración de errores. Además, se describen las técnicas de registro de errores.

## Orígenes y tipos de errores

Uno de los principales requisitos de administración de servidores es administrar correctamente y de forma coherente los errores de sistema. Los errores de sistema que puede activarse y desactivarse de forma individual o como un grupo se pueden categorizar como se indica a continuación:

- Error de bus de PCI Express
- Errores de uno o varios bits
- Los errores detectados durante la POST, se registran como errores de la POST

La BMC administra los sensores. La BMC es capaz de recibir mensajes de evento de sensores individuales y de registrar eventos del sistema. Para obtener más información sobre los errores registrados de la BMC, consulte la Especificación de la BMC.

### Registro de errores mediante el controlador de SMI

El controlador de SMI se utiliza para administrar y registrar eventos al nivel del sistema que no son visibles para el firmware de administración del servidor. El controlador de SMI pre-procesa todos los errores del sistema, incluso aquellos que normalmente se consideran para generar una NMI.

El controlador de SMI envía un comando al BMC para registrar el evento y proporciona los datos que se registrarán. Por ejemplo, el BIOS programa el hardware a fin de generar un SMI en una memoria de un solo bit y registra el número de DIMM en el registro de eventos del sistema. Una vez que el BIOS termina de registrar el error en la BMC, defenderá al NMI si es necesario.

## Errores de PCI Express\*

El hardware está programado para generar un SMI en errores de PCIe corregibles, no corregibles, no graves y no graves incorregibles. Los errores de PCIe corregibles se notifican a la BMC como errores de bus PCIe corregibles. Los errores de PCIe no graves y graves se notifican a la BMC como errores de bus de PCIe incorregibles. El registro de eventos del sistema para estos errores incluye la ubicación del dispositivo que notifica el error, que incluye el número de enlace PCIe, el número de bus PCI, el número de dispositivo PCI y el número de función PCI. Se genera una NMI para errores PCIe incorregibles después de que se hayan registrado.

## Error del bus del procesador

El BIOS activa las capacidades de detección y corrección de errores de los procesadores, mediante la configuración adecuada de bits en el registro específico del modelo de procesador (MSR) y los bits adecuados dentro del conjunto de chips.

En el caso de errores irrecuperables en el bus del procesador del host, no puede garantizarse la ejecución adecuada del controlador de errores asincrónico (normalmente el SMI) y no se puede confiar en el controlador para registrar dichas condiciones. El controlador registra el error al registro de eventos del sistema solo si en el sistema no se ha producido un error catastrófico que comprometa la integridad del controlador.

### Error del bus de memoria

El hardware está programado para generar un SMI en errores de datos corregibles en la matriz de la de memoria. El controlador registra el error y la ubicación DIMM en el registro de eventos del sistema. Los errores incorregible de la matriz de memoria se asignan a los SMI, ya que la BMC no puede determinar la ubicación de la DIMM defectuosa. Los errores incorregibles pueden haber dañado el contenido de la SMRAM. El controlador de SMI registrará el número de DIMM con errores en la BMC si el contenido de la SMRAM todavía es válido. Es posible que la capacidad para aislar el error en un único DIMM esté disponible en determinados errores y/o durante la primera POST.

#### Evento de inicio

El BIOS descarga la fecha y la hora del sistema en la BMC durante la POST y registra un evento de inicio. El software que analiza el registro de eventos no debe tratar el evento de inicio como un error.

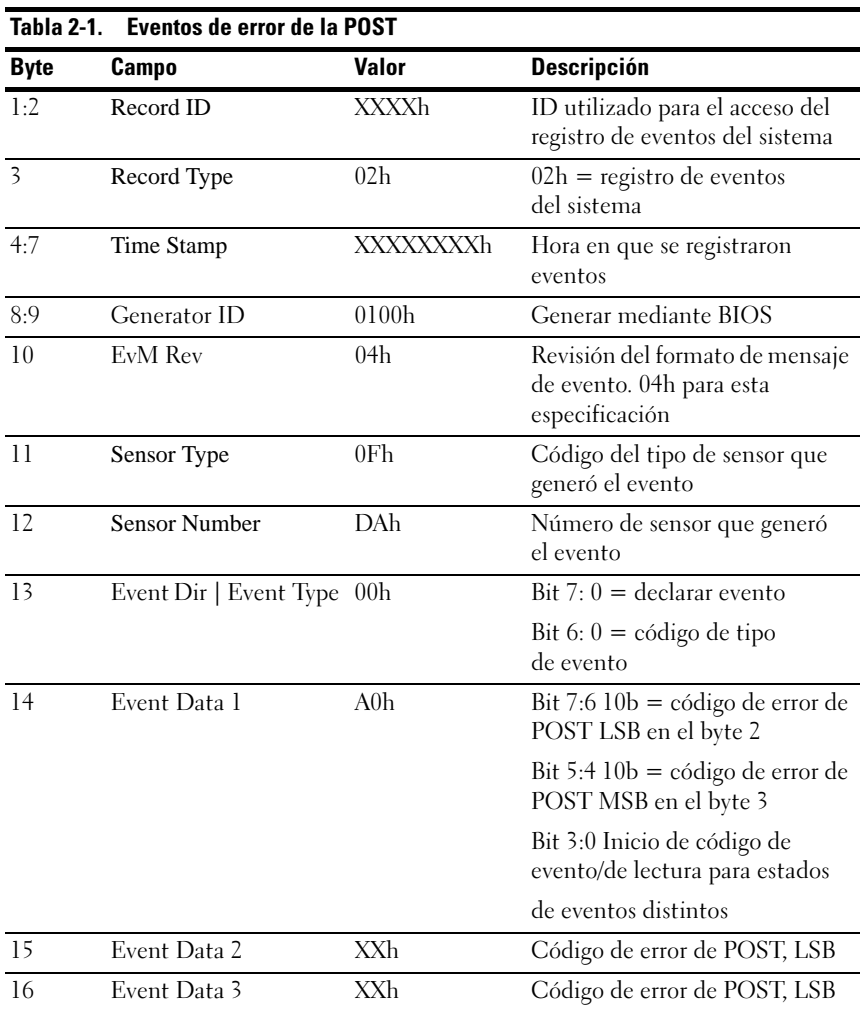

#### Convenciones de formato de registro

El BIOS cumple con el formato de registro definido en la especificación de IPMI. IPMI requiere el uso de todos los bytes excepto dos de cada entrada del registro de eventos, denominada Event Data 2 (Datos del evento 2) y Event Data 3 (Datos del evento 3). Un generador de eventos puede especificar que estos bytes contengan valores especificados por OEM. El BIOS del sistema utiliza estos dos bytes para registrar información adicional sobre el error.

Esta especificación describe el formato de los bytes de datos de OEM (Event Data [Datos del evento] 2 y 3). para los siguientes errores:

- Errores de memoria
- Errores de bus PCI Express

Los Event Data (Datos del evento) 2 y 3 no están definidos para todos los otros eventos que registra el BIOS.

Los sensores del BIOS del sistema son entidades lógicas que generan eventos. El BIOS se asegura de que cada combinación de tipo de sensor (como la memoria) y el tipo de evento (específico del sensor) tiene un nombre de sensor único.

Eventos de error de memoria

| Tabla 2-2.              | Eventos de error de memoria |                 |                                                                               |  |  |  |
|-------------------------|-----------------------------|-----------------|-------------------------------------------------------------------------------|--|--|--|
| <b>Byte</b>             | Campo                       | <b>Valor</b>    | <b>Descripción</b>                                                            |  |  |  |
| 01:02                   | Record ID                   | XXXXh           | ID utilizado para el acceso del<br>registro de eventos del sistema            |  |  |  |
| $\overline{\mathbf{3}}$ | Record Type                 | 02 <sub>h</sub> | $02h$ = registro de eventos<br>del sistema                                    |  |  |  |
| 04:07                   | Time Stamp                  | XXXXXXXXh       | Hora en que se registraron<br>eventos                                         |  |  |  |
| 08:09                   | Generator ID                | 0100h           | Generado por el BIOS                                                          |  |  |  |
| 10                      | EvM Rev                     | 04h             | Revisión del formato de mensaje<br>de evento. 04h para esta<br>especificación |  |  |  |
| 11                      | Sensor Type                 | 0 <sub>Ch</sub> | Código del tipo de sensor que<br>generó el evento                             |  |  |  |
| 12                      | <b>Sensor Number</b>        | 7A/7B/7C/7Dh    | Número de sensor que generó<br>el evento                                      |  |  |  |
|                         |                             |                 | DIMM A1:7 Ah                                                                  |  |  |  |
|                         |                             |                 | DIMM A0:7 Bh                                                                  |  |  |  |
|                         |                             |                 | DIMM B1:7 Ch                                                                  |  |  |  |
|                         |                             |                 | DIMM B0:7 Dh                                                                  |  |  |  |
| 13                      | Event Dir   Event 6Fh       |                 | $Bit 7: 0 = declarar evento$                                                  |  |  |  |
|                         | Type                        |                 | Bit 6: $0 =$ código de tipo<br>de evento                                      |  |  |  |

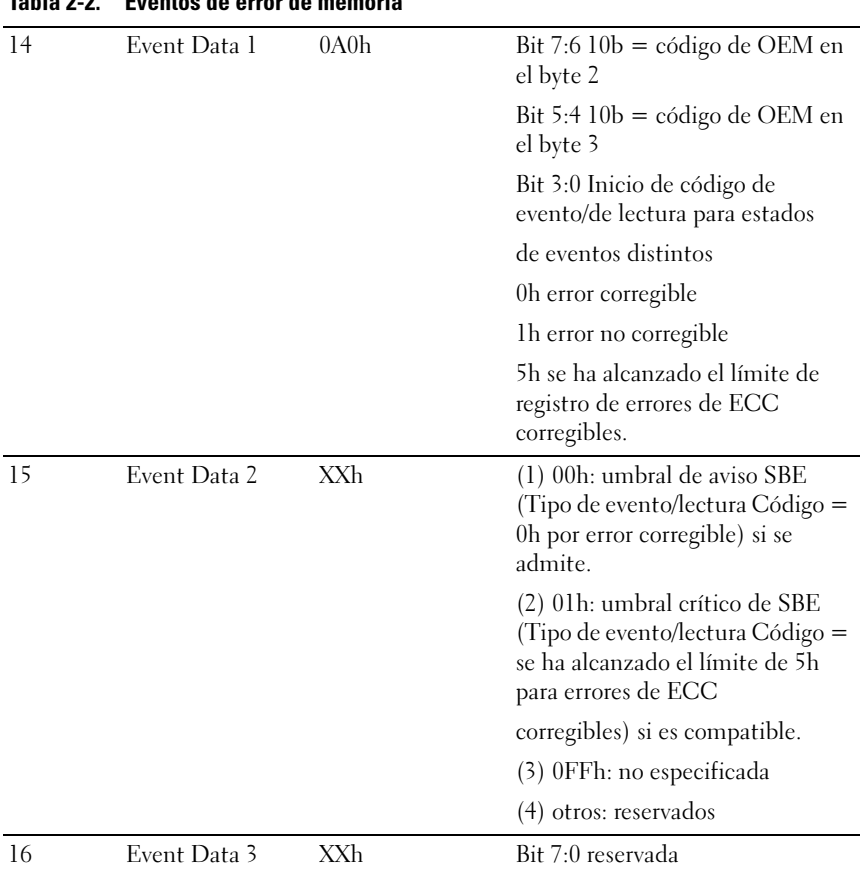

## Tabla 2-2. Eventos de error de memoria

Eventos de error de PCI Express

| Tabla 2-3.     | <b>Eventos de error de PCI Express</b> |              |                                                                                       |  |  |  |  |
|----------------|----------------------------------------|--------------|---------------------------------------------------------------------------------------|--|--|--|--|
| <b>Byte</b>    | Campo                                  | <b>Valor</b> | <b>Descripción</b>                                                                    |  |  |  |  |
| 1:2            | Record ID                              | XXXXh        | Id. utilizado para el acceso del<br>registro de eventos del sistema                   |  |  |  |  |
| $\overline{3}$ | Record Type                            | 02h          | $02h$ = registro de eventos<br>del sistema                                            |  |  |  |  |
| 4:7            | Time Stamp                             | XXXXXXXXh    | Hora en que se registraron<br>eventos                                                 |  |  |  |  |
| 8:9            | Generator ID                           | 0100h        | Generado por el BIOS                                                                  |  |  |  |  |
| 10             | EvM Rev                                | 04h          | Revisión del formato de mensaje<br>de evento. 04h para esta<br>especificación         |  |  |  |  |
| 11             | Sensor Type                            | 13h          | Código del tipo de sensor que<br>generó el evento.                                    |  |  |  |  |
| 12             | <b>Sensor Number</b>                   | 7AE3h        | Número de sensor que generó<br>el evento.                                             |  |  |  |  |
| 13             | Event Dir   Event 6Fh<br>Type          |              | Bit 7: $0 =$ declarar evento                                                          |  |  |  |  |
|                |                                        |              | Bit 6: $0 =$ código de tipo<br>de evento                                              |  |  |  |  |
| 14             | Event Data 1                           | AXh          | Bit 7:6 $10b =$ código de OEM en<br>el byte 2                                         |  |  |  |  |
|                |                                        |              | Bit 5:4 $10b =$ código de OEM en<br>el byte 3                                         |  |  |  |  |
|                |                                        |              | Bit 3:0 Inicio de código de<br>evento/de lectura para estados de<br>evento diferentes |  |  |  |  |
|                |                                        |              | 7h para errores de bus corregibles<br>(NFERR)                                         |  |  |  |  |
|                |                                        |              | 8h para errores de bus no<br>corregibles (NFERR)                                      |  |  |  |  |
|                |                                        |              | Ah para errores graves en el<br>bus (FERR)                                            |  |  |  |  |

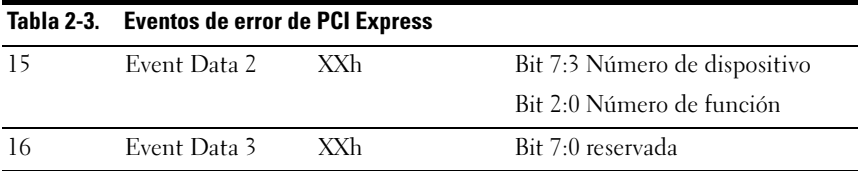

#### Mensajes de error y administración de errores

El BIOS del sistema muestra los mensajes de error en la pantalla de vídeo. Cuando el sistema no puede detectar ningún teclado USB o cuando se restablece la configuración del BIOS, el BIOS mostrará mensajes de error en la pantalla. Los usuarios pueden activar la función Pause on Error (Parar tras error) en el menú de configuración del BIOS para que el sistema se detenga en la pantalla de mensajes de error.

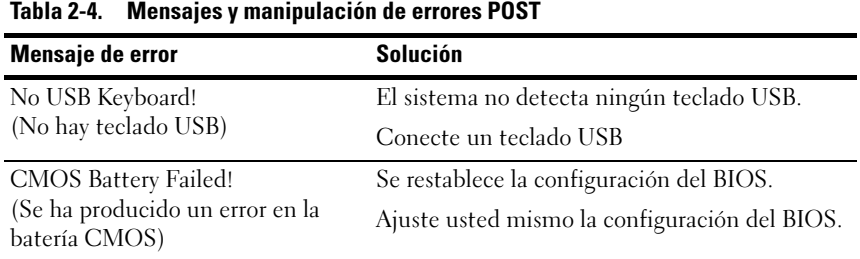

#### Puntos de control de Aptio

#### Rangos de punto de control

#### Tabla 2-5. Rangos de punto de control

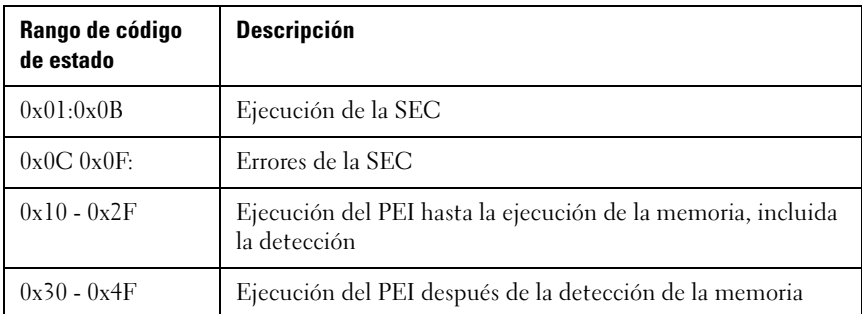

| Rango de código<br>de estado | <b>Descripción</b>                 |
|------------------------------|------------------------------------|
| $0x50 - 0x5F$                | Errores de la PEI                  |
| $0x60 - 0x8F$                | Ejecución del DXE hasta el BDS     |
| $0x90 - 0xCF$                | Ejecución de BDS                   |
| $0xD0 - 0xDF$                | Errores de la DXE                  |
| $0xE0 - 0xE8$                | Reanudación de S3 (PEI)            |
| $0xE9 - 0xEF$                | Errores de reanudación de S3 (PEI) |
| $0xF0 - 0xF8$                | Recuperación (PEI)                 |
| $0xF9 - 0xFF$                | Errores de recuperación (PEI)      |

Tabla 2-5. Rangos de punto de control (continuación)

#### Puntos de control convencionales

## Fase de la SEC Tabla 2-6. Fase de la SEC

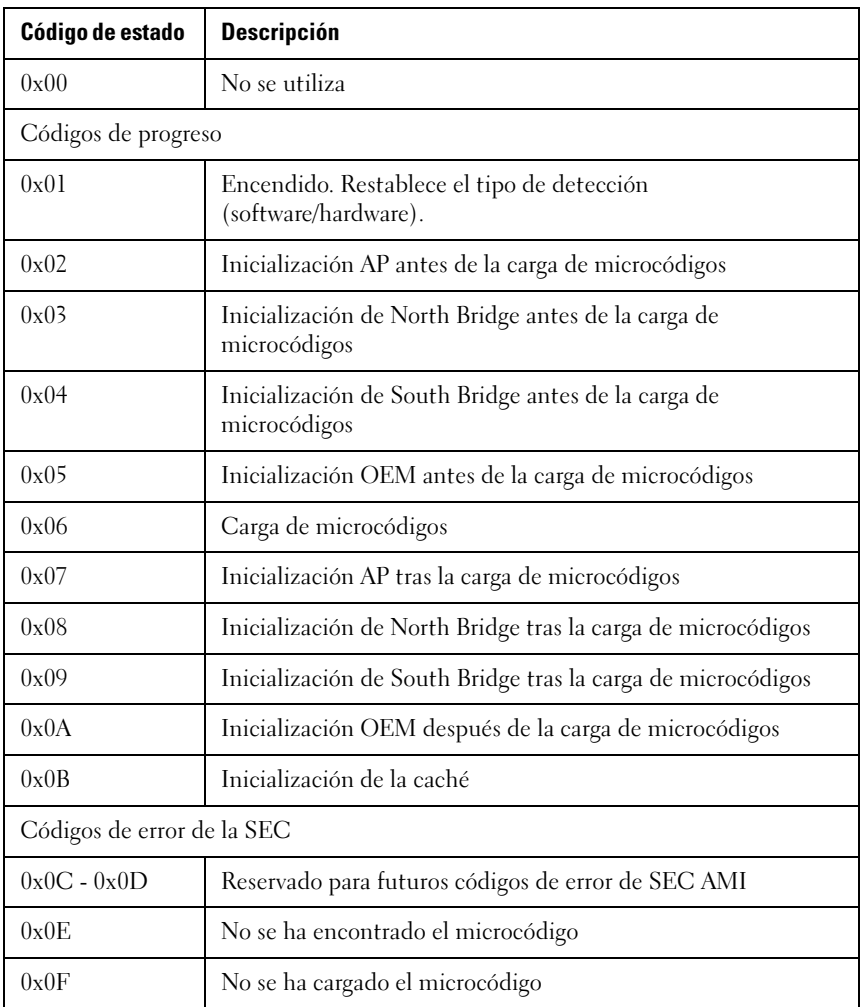

## Fase de la PEI Tabla 2-7. Fase de la PEI

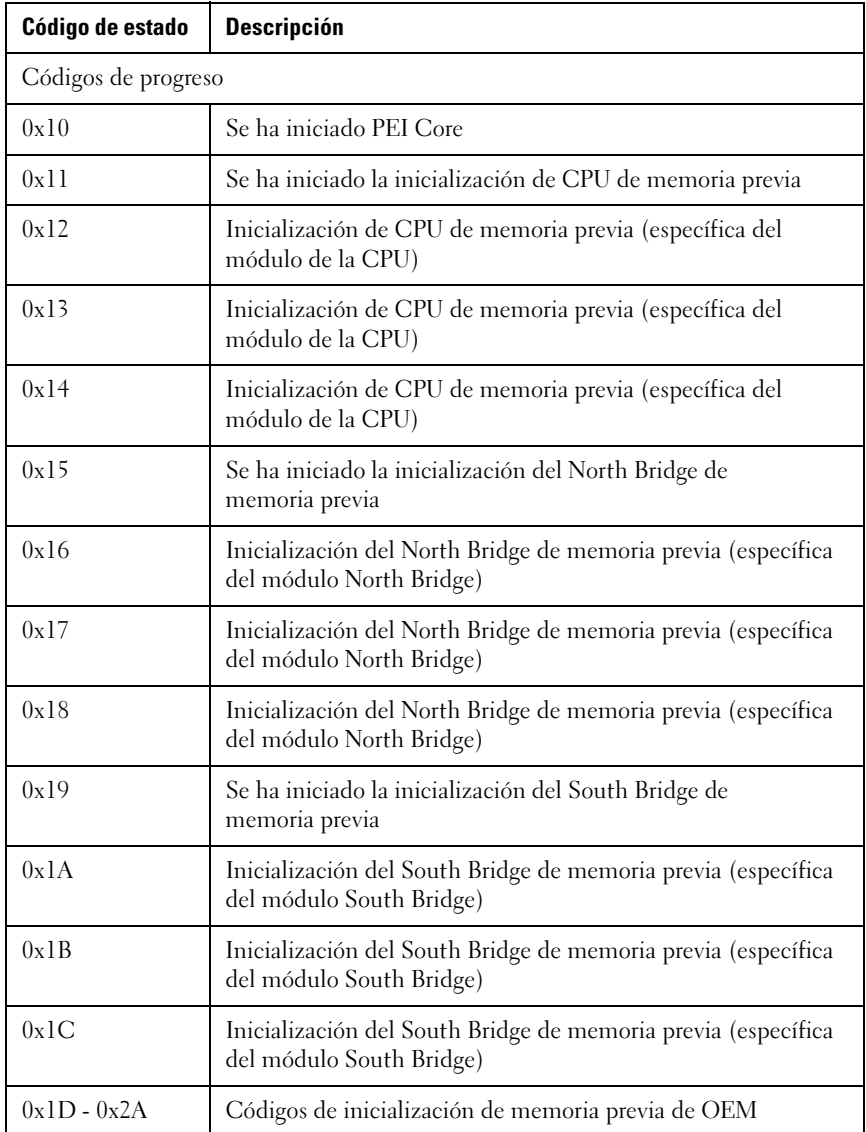
| Código de estado | <b>Descripción</b>                                                                                              |  |  |  |
|------------------|----------------------------------------------------------------------------------------------------|--|--|--|
| 0x2B             | Inicialización de la memoria. Lectura de datos de Detección<br>de presencia serie (SPD)                         |  |  |  |
| 0x2C             | Inicialización de la memoria. Detección de presencia<br>de memoria                                              |  |  |  |
| 0x2D             | Inicialización de la memoria. Información de la temporización<br>de la memoria de programación                  |  |  |  |
| 0x2E             | Inicialización de la memoria. Configuración de la memoria                                                       |  |  |  |
| 0x2F             | Inicialización de la memoria (otra).                                                                            |  |  |  |
| 0x30             | Reservado para ASL (consulte la sección Códigos de estado<br>ASL a continuación)                                |  |  |  |
| 0x31             | Memoria instalada                                                                                               |  |  |  |
| 0x32             | Se inicia la inicialización de la memoria posterior de la CPU                                                   |  |  |  |
| 0x33             | Inicialización de la memoria posterior de la CPU Inicialización<br>de la caché                                  |  |  |  |
| 0x34             | Inicialización de la memoria posterior de la CPU Inicialización<br>(AP) de procesadores de aplicaciones         |  |  |  |
| 0x35             | Inicialización de la memoria posterior de la CPU Selección del<br>Procesador de cintas de inicio (BSP)          |  |  |  |
| 0x36             | Inicialización de la memoria posterior de la CPU Inicialización<br>del modo de administración de sistemas (SMM) |  |  |  |
| 0x37             | Se ha iniciado la inicialización del North Bridge de<br>memoria posterior                                       |  |  |  |
| 0x38             | Inicialización del North Bridge de memoria posterior<br>(específica del módulo North Bridge)                    |  |  |  |
| 0x39             | Inicialización del North Bridge de memoria posterior<br>(específica del módulo North Bridge)                    |  |  |  |

Tabla 2-7. Fase de la PEI (continuación)

| Código de estado           | <b>Descripción</b>                                                                                                 |  |  |  |
|----------------------------|----------------------------------------------------------------------------------------------------|--|--|--|
| 0x3A                       | Inicialización del North Bridge de memoria posterior<br>(específica del módulo North Bridge)                       |  |  |  |
| 0x3B                       | Se ha iniciado la inicialización del South Bridge de<br>memoria posterior                                          |  |  |  |
| 0x3c                       | Inicialización del South Bridge de memoria posterior<br>(específica del módulo South Bridge)                       |  |  |  |
| 0x3D                       | Inicialización del South Bridge de memoria posterior<br>(específica del módulo South Bridge)                       |  |  |  |
| 0x3E                       | Inicialización del South Bridge de memoria posterior<br>(específica del módulo South Bridge)                       |  |  |  |
| $0x3F-0x4E$                | Códigos de inicialización de memoria posterior de OEM                                                              |  |  |  |
| 0x4F                       | Se inicia el DXE IPL                                                                                               |  |  |  |
| Códigos de error de la PEI |                                                                                                    |  |  |  |
| 0x50                       | Error de inicialización de memoria. El tipo de memoria no es<br>válido o velocidad de memoria no compatible        |  |  |  |
| 0x51                       | Error de inicialización de memoria. Se ha producido un error<br>en la lectura SPD                                  |  |  |  |
| 0x52                       | Error de inicialización de memoria. El tamaño de la memoria<br>no es válido o los módulos de memoria no coinciden. |  |  |  |
| 0x53                       | Error de inicialización de memoria. No se ha detectado<br>ninguna memoria que se pueda utilizar                    |  |  |  |
| 0x54                       | Error de inicialización de memoria no especificado.                                                                |  |  |  |
| 0x55                       | La memoria no está instalada                                                                                       |  |  |  |
| 0x56                       | El tipo o la velocidad de CPU no son válidos                                                                       |  |  |  |
| 0x57                       | La CPU no corresponde                                                                                              |  |  |  |
| 0x58                       | Se ha producido un error en la prueba de autodiagnóstico de la<br>CPU o hay un posible error de caché de la CPU    |  |  |  |

Tabla 2-7. Fase de la PEI (continuación)

| Código de estado                       | <b>Descripción</b>                                                                                         |  |  |  |
|----------------------------------------|----------------------------------------------------------------------------------------------------|--|--|--|
| 0x59                                   | No se encuentra el microcódigo de la CPU o se ha producido<br>un error en la actualización del microcódigo |  |  |  |
| 0x5A                                   | Error de CPU interno                                                                                       |  |  |  |
| 0x5B                                   | EL PPI de restablecimiento no está disponible                                                              |  |  |  |
| $0x5C-0x5F$                            | Reservado para futuros códigos de error de AMI                                                             |  |  |  |
|                                        | Códigos de progreso de reanudación de S3                                                                   |  |  |  |
| 0xE0                                   | Se ha iniciado la reanudación de S3 (el IPL DXE llama al PPI<br>de reanudación de S3)                      |  |  |  |
| 0xE1                                   | Ejecución de scripts de inicio de S3                                                                       |  |  |  |
| 0xE2                                   | Reedición de vídeo                                                                                         |  |  |  |
| 0xE3                                   | Llamada del vector de activación de S3 del sistema operativo                                               |  |  |  |
| $0xE4-0xE7$                            | Reservado para futuros códigos de progreso de AMI                                                          |  |  |  |
| Códigos de error de reanudación de S3  |                                                                                                    |  |  |  |
| 0xE8                                   | Se ha producido un error en la reanudación de S3                                                           |  |  |  |
| 0xE9                                   | No se ha encontrado la PPI de reanudación de S3                                                            |  |  |  |
| 0xFA                                   | Error de secuencia de comandos de inicio de reanudación<br>de S3                                           |  |  |  |
| 0xEB                                   | Error de activación de S3 del sistema operativo                                                            |  |  |  |
| $0xEC-0xEF$                            | Reservado para futuros códigos de error de AMI                                                             |  |  |  |
| Códigos de progreso de la recuperación |                                                                                                    |  |  |  |
| 0xF0                                   | Condición de recuperación activada por el firmware<br>(recuperación automática)                            |  |  |  |
| 0xF1                                   | Condición de recuperación activada por el usuario<br>(recuperación forzada)                                |  |  |  |

Tabla 2-7. Fase de la PEI (continuación)

| Código de estado                 | <b>Descripción</b>                                      |  |  |  |
|----------------------------------|---------------------------------------------------------|--|--|--|
| 0xF2                             | Se ha iniciado el proceso de recuperación               |  |  |  |
| 0xF3                             | Se ha encontrado la imagen del firmware de recuperación |  |  |  |
| 0xF4                             | Se ha cargado la imagen del firmware de recuperación    |  |  |  |
| $0xF5-0xF7$                      | Reservado para futuros códigos de progreso de AMI       |  |  |  |
| Códigos de error de recuperación |                                                         |  |  |  |
| 0xF8                             | El PPI de recuperación no está disponible               |  |  |  |
| 0xF9                             | No se encuentra la cápsula de recuperación              |  |  |  |
| 0xFA                             | Cápsula de recuperación no válida                       |  |  |  |
| $0xFB - 0xFF$                    | Reservado para futuros códigos de error de AMI          |  |  |  |

Tabla 2-7. Fase de la PEI (continuación)

## Fase de la DXE

#### Tabla 2-8. Fase de la DXE

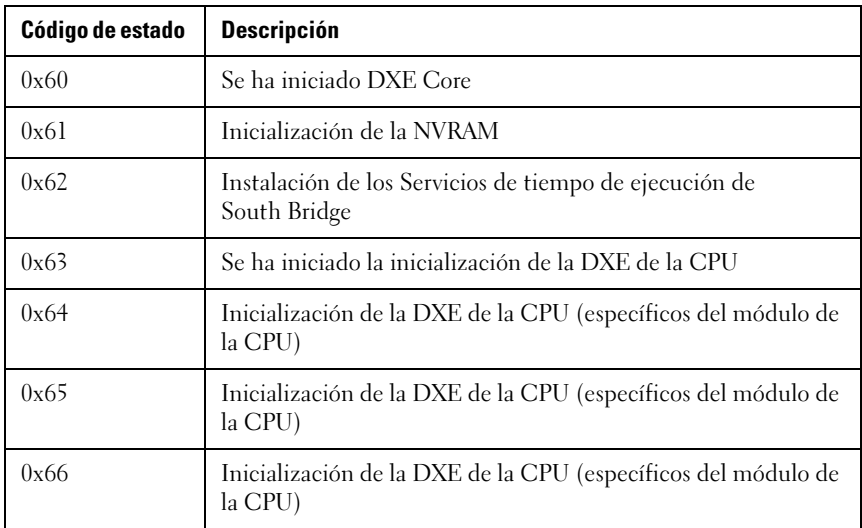

| Código de estado | <b>Descripción</b>                                                               |  |  |  |
|------------------|----------------------------------------------------------------------------------|--|--|--|
| 0x67             | Inicialización de la DXE de la CPU (específicos del módulo de<br>la CPU)         |  |  |  |
| 0x68             | Inicialización de puente de host PCI                                             |  |  |  |
| 0x69             | Se ha iniciado la inicialización de la DXE de North Bridge                       |  |  |  |
| 0x6A             | Se ha iniciado la inicialización de SMM DXE de North Bridge                      |  |  |  |
| 0x6B             | Inicialización de DXE de North Bridge (específico del módulo<br>de North Bridge) |  |  |  |
| 0x6C             | Inicialización de DXE de North Bridge (específico del módulo<br>North Bridge)    |  |  |  |
| 0x6D             | Inicialización de DXE de North Bridge (específico del módulo<br>de North Bridge) |  |  |  |
| 0x6E             | Inicialización de DXE de North Bridge (específico del módulo<br>de North Bridge) |  |  |  |
| 0x6F             | Inicialización de DXE de North Bridge (específico del módulo<br>de North Bridge) |  |  |  |
| 0x70             | Se ha iniciado la inicialización de la DXE de South Bridge                       |  |  |  |
| 0x71             | Se ha iniciado la inicialización de SMM DXE de South Bridge                      |  |  |  |
| 0x72             | Inicialización de dispositivos South Bridge                                      |  |  |  |
| 0x73             | Inicialización de DXE de South Bridge (específica del módulo<br>South Bridge)    |  |  |  |
| 0x74             | Inicialización de DXE de South Bridge (específica del módulo<br>South Bridge)    |  |  |  |
| 0x75             | Inicialización de DXE de South Bridge (específica del módulo<br>South Bridge)    |  |  |  |
| 0x76             | Inicialización de DXE de South Bridge (específica del módulo<br>South Bridge)    |  |  |  |

Tabla 2-8. Fase de la DXE (continuación)

| Código de estado | <b>Descripción</b>                                                            |  |  |  |
|------------------|-------------------------------------------------------------------------------|--|--|--|
| 0x77             | Inicialización de DXE de South Bridge (específica del módulo<br>South Bridge) |  |  |  |
| 0x78             | Inicialización del módulo ACPI                                                |  |  |  |
| 0x79             | Inicialización de la CSM                                                      |  |  |  |
| $0x7A - 0x7F$    | Reservado para futuros códigos de DXE AMI                                     |  |  |  |
| $0x80 - 0x8F$    | Códigos de inicialización de DXE OEM                                          |  |  |  |
| 0x90             | Comienzo de la fase de selección de dispositivo de inicio BDS                 |  |  |  |
| 0x91             | Iniciada la conexión del dispositivo                                          |  |  |  |
| 0x92             | Comienzo de la inicialización de bus PCI                                      |  |  |  |
| 0x93             | Inicialización de la controladora de conexión en caliente del<br>bus PCI      |  |  |  |
| 0x94             | Enumeración de bus PCI                                                        |  |  |  |
| 0x95             | Solicitud de recursos de bus PCI                                              |  |  |  |
| 0x96             | Bus PCI asigna recursos                                                       |  |  |  |
| 0x97             | Conexión de dispositivos de salida de la consola                              |  |  |  |
| 0x98             | Conexión de dispositivos de entrada de la consola                             |  |  |  |
| 0x99             | Inicialización súper E/S                                                      |  |  |  |
| 0x9A             | Comienzo de la inicialización de bus PCI                                      |  |  |  |
| 0x9B             | Restablecimiento de USB                                                       |  |  |  |
| 0x9C             | Detección de USB                                                              |  |  |  |
| 0x9D             | USB activo                                                                    |  |  |  |
| $0x9E - 0x9F$    | Reservado para futuros códigos de AMI                                         |  |  |  |
| 0xA0             | Comienzo de la inicialización de IDE                                          |  |  |  |

Tabla 2-8. Fase de la DXE (continuación)

| Código de estado | <b>Descripción</b>                                                               |  |  |  |
|------------------|----------------------------------------------------------------------------------|--|--|--|
| 0xA1             | Restablecimiento de IDE                                                          |  |  |  |
| 0xA2             | Detección de IDE                                                                 |  |  |  |
| 0xA3             | <b>IDE</b> activo                                                                |  |  |  |
| 0xA4             | Comienzo de la inicialización de SCSI                                            |  |  |  |
| 0xA5             | Restablecimiento de SCSI                                                         |  |  |  |
| 0xA6             | Detección de SCSI                                                                |  |  |  |
| 0xA7             | SCSI activo                                                                      |  |  |  |
| 0xA8             | Verificación de contraseña de configuración                                      |  |  |  |
| 0xA9             | Inicio de la configuración                                                       |  |  |  |
| 0xAA             | Reservado para ASL (consulte la sección Códigos de estado<br>ASL a continuación) |  |  |  |
| 0xAB             | Espera de entrada de configuración                                               |  |  |  |
| 0xAC             | Reservado para ASL (consulte la sección Códigos de estado<br>ASL a continuación) |  |  |  |
| 0xAD             | Evento listo para iniciar                                                        |  |  |  |
| 0xAE             | Evento inicio heredado                                                           |  |  |  |
| 0xAF             | Evento abandonar servicios de inicio                                             |  |  |  |
| 0xB0             | Inicio del tiempo de ejecución del MAP de dirección<br>virtual establecida.      |  |  |  |
| 0xB1             | Fin del tiempo de ejecución del MAP de dirección<br>virtual establecida.         |  |  |  |
| 0xB2             | Inicialización ROM de opción heredada                                            |  |  |  |
| 0xB3             | Restablecimiento del sistema                                                     |  |  |  |
| 0xB4             | Acoplamiento activo USB                                                          |  |  |  |

Tabla 2-8. Fase de la DXE (continuación)

| Código de estado           | <b>Descripción</b>                                                                         |  |  |  |
|----------------------------|--------------------------------------------------------------------------------------------|--|--|--|
| 0xB5                       | Conexión del caliente del bus PCI                                                          |  |  |  |
| 0xB6                       | Limpieza de la NVRAM                                                                       |  |  |  |
| 0xB7                       | Restablecimiento de la configuración (restablecimiento de la<br>configuración de la NVRAM) |  |  |  |
| $0xB8 - 0xBF$              | Reservado para futuros códigos de AMI                                                      |  |  |  |
| $0xC0 - 0xCF$              | Códigos de inicialización de BDS OEM                                                       |  |  |  |
| Códigos de error de la DXE |                                                                                            |  |  |  |
| 0xD0                       | Error de inicialización de la CPU                                                          |  |  |  |
| 0xD1                       | Error de inicialización de North Bridge                                                    |  |  |  |
| 0xD2                       | Error de inicialización de South Bridge                                                    |  |  |  |
| 0xD3                       | Algunos de los protocolos de la arquitectura no están<br>disponibles                       |  |  |  |
| 0xD4                       | Error de asignación de recursos de PCI. Recursos agotados                                  |  |  |  |
| 0xD5                       | No hay espacio para el ROM opcional heredado                                               |  |  |  |
| 0xD6                       | No se han encontrado dispositivos de salida de la consola                                  |  |  |  |
| 0xD7                       | No se han encontrado dispositivos de entrada de la consola                                 |  |  |  |
| 0xD8                       | Contraseña no válida                                                                       |  |  |  |
| 0xD9                       | Error al cargar la opción de inicio (LoadImage ha devuelto<br>un error)                    |  |  |  |
| 0xDA                       | Error en la opción de inicio (StartImage ha devuelto un error)                             |  |  |  |
| 0xDB                       | Error en la actualización de Flash                                                         |  |  |  |
| 0xDC                       | El protocolo de restablecimiento no está disponible                                        |  |  |  |

Tabla 2-8. Fase de la DXE (continuación)

## Códigos de sonido PEI Tabla 2-9. Códigos de sonido PEI

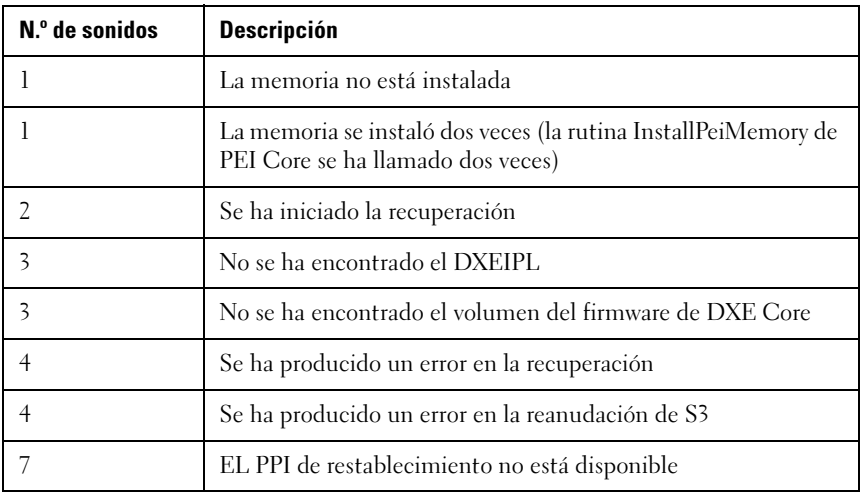

Códigos de sonido DXE Tabla 2-10. Códigos de sonido DXE

| N.º de sonidos | <b>Descripción</b>                                                         |  |  |
|----------------|----------------------------------------------------------------------------|--|--|
|                | Contraseña no válida                                                       |  |  |
| 4              | Algunos de los protocolos de la arquitectura no están disponibles          |  |  |
| 5              | No se han encontrado dispositivos de salida de la consola                  |  |  |
| 5              | No se han encontrado dispositivos de entrada de la consola                 |  |  |
| 6              | Error en la actualización de Flash                                         |  |  |
| 7              | El protocolo de restablecimiento no está disponible                        |  |  |
| 8              | No se pueden cumplir los requisitos de recursos de PCI de<br>la plataforma |  |  |

## Puntos de control de ACPI/ASL Tabla 2-11. Puntos de control de ACPI/ASL

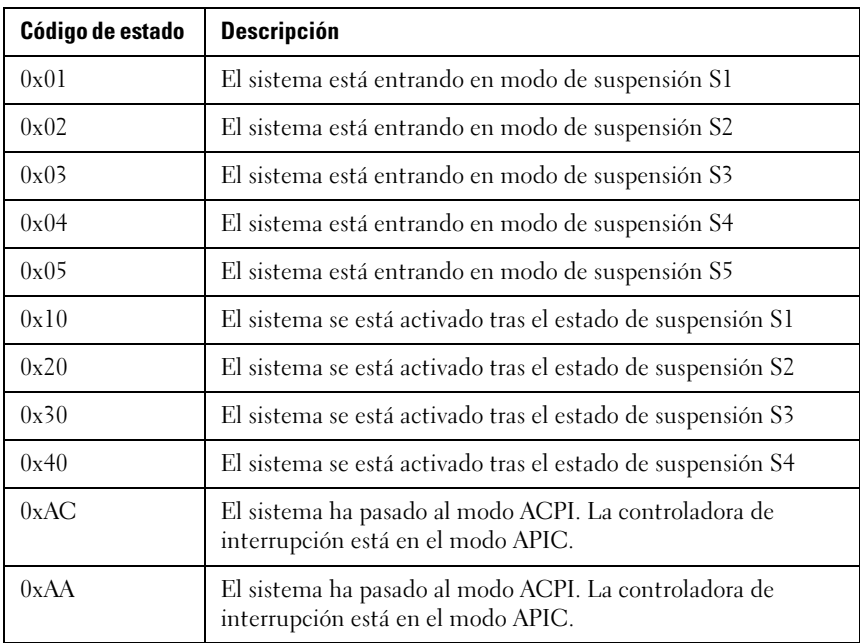

Rangos del punto de control reservados por el OEM Tabla 2-12. Rangos del punto de control reservados por el OEM

| Código de estado | <b>Descripción</b>                                        |  |  |
|------------------|-----------------------------------------------------------|--|--|
| 0x05             | Inicialización SEC OEM antes de la carga de microcódigos  |  |  |
| 0x0A             | Inicialización SEC OEM tras la carga de microcódigos      |  |  |
| $0x1D - 0x2A$    | Códigos de inicialización de memoria previa de OEM        |  |  |
| $0x3F - 0x4E$    | Códigos de inicialización de memoria posterior de OEM PEI |  |  |
| $0x80 - 0x8F$    | Códigos de inicialización de DXE OEM                      |  |  |
| $0xC0 - 0xCF$    | Códigos de inicialización de BDS OEM                      |  |  |

#### Puntos de control del código de referencia de memoria de Intel

El BIOS mostrará códigos de error/advertencia de MRC en el LED de 80port cuando se produzca un error. La secuencia de parpadeo de LED será (con intervalos de 1 segundo):

- Para errores de ubicación DIMM no específicos (p. ej. o memory detected [memoria no detectada]):
- "Major error code" (Código de error importante)-> "Minor error code" (Código de error no importante)  $>$  "0"  $>$  ... (repetir)
- Para errores de ubicación DIMM específicos (p. ej. wrong DIMM population [rellenado de DIMM inadecuado]):
- "Major error code" (Código de error importante) -> "DIMM location" (Ubicación de DIMM)  $\rightarrow$  "0"  $\rightarrow$  ... (repetir)

Tabla 2-13. DIMM MRC DIMM a asignación de códigos de error

| <b>Nodo</b> | <b>Canal</b> | <b>DIMM</b> | Código de error |
|-------------|--------------|-------------|-----------------|
|             |              | 0           | 0xA0            |
|             |              |             | 0xA1            |
|             |              | O           | 0xA2            |
|             |              |             | 0xA3            |

Tabla 2-14. Código de POST de MRC

| Nomenclatura de código<br>de POST | Código<br>importante | Código de<br>nivel menor | <b>Descripción</b>                                                         |
|-----------------------------------|----------------------|--------------------------|----------------------------------------------------------------------------|
| STS DIMM DETECT                   | B <sub>0</sub> h     |                          | Detecta el relleno<br>de DIMM                                              |
| STS CLOCK INIT                    | <b>B</b> lh          |                          | Establece la frecuencia<br>de DDR3                                         |
| STS_SPD_DATA                      | B2h                  |                          | Recopila los datos de<br>SPD restantes                                     |
| STS GLOBAL EARLY                  | B <sub>3</sub> h     |                          | El programa se registra<br>en el nivel de la<br>controladora de<br>memoria |
| STS RANK DETECT                   | B <sub>4</sub> h     |                          | Evalúa los modos de<br>RAS y guarda la<br>información de nivel             |
| STS CHANNEL EARLY                 | B5h                  |                          | El programa se registra<br>en el nivel de canal                            |
| STS JEDEC INIT                    | B <sub>6</sub> h     |                          | Realiza la secuencia de<br>inicialización definida<br>por el JEDEC         |
| STS CHANNEL<br><b>TRAINING</b>    | B7h                  |                          | Forma el nivel de<br>memoria DDR3                                          |
| STS_RD_DQS                        |                      | 01 <sub>h</sub>          | Capacitación de<br>lectura DQ/DQS                                          |
| STS_REC_EN                        |                      | 02h                      | Recibe capacitación<br>de activación                                       |
| STS_WR_LVL                        |                      | 03h                      | Escribe la capacitación<br>de nivelación                                   |
| STS_WR_DQS                        |                      | 04h                      | Escribe la capacitación<br>de DO/DOS                                       |

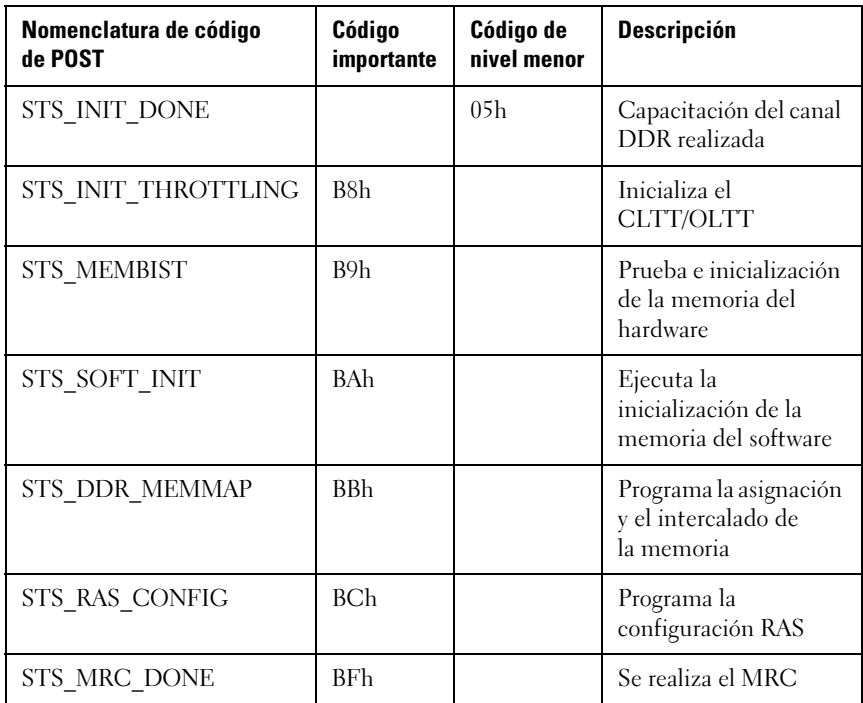

Tabla 2-15. Código de error grave de MRC

| Nomenclatura de código<br>de POST                 | Código<br>importante | Código<br>menor | <b>Descripción</b>                                                                                                    |
|---------------------------------------------------|----------------------|-----------------|----------------------------------------------------------------------------------------------------|
| ERR NO MEMORY                                     | 0E8h                 |                 |                                                                                                    |
| ERR NO MEMORY<br>MINOR_NO_MEMORY                  |                      | 01 <sub>h</sub> | 1. No se ha detectado<br>ninguna memoria<br>mediante la lectura de<br>SPD. No hay avisos de<br>entradas de registros<br>disponibles.                              |
|                                                   |                      |                 | 2. Configuración no<br>válida que provoca que la<br>memoria no esté<br>operativa. Consulte las<br>entradas del registro de<br>aviso para conocer<br>los detalles. |
| ERR_NO_MEMORY_<br>MINOR ALL CH<br><b>DISABLED</b> |                      | 02h             | Se desactiva la memoria<br>de todos los canales de<br>todos los zócalos debido<br>a un error de hardware<br>memtest                                               |
| ERR_NO_MEMORY<br>MINOR_ALL_CH_<br>DISABLED_MIXED  |                      | 03h             | No hay ninguna<br>memoria instalada.<br>Todos los canales están<br>desactivados.                                                                                  |
| ERR LT LOCK                                       | 0E9h                 |                 | La memoria es<br>bloqueada por LT y<br>es inaccesible.                                                                                                    |
| ERR DDR INIT                                      | $0$ EA $h$           |                 | La capacitación DDR3<br>no se ha completado<br>correctamente                                                                                                    |
| ERR RD DQ DQS                                     |                      | 01 <sub>h</sub> | Error en la inicialización<br>de lectura DQ/DQS                                                                                                    |

| Nomenclatura de código<br>de POST              | Código<br>importante | Código<br>menor | <b>Descripción</b>                                                                                                    |
|------------------------------------------------|----------------------|-----------------|----------------------------------------------------------------------------------------------------|
| ERR RC EN                                      |                      | 02h             | Error en Recibir<br>activación                                                                                                    |
| ERR WR LEVEL                                   |                      | 03h             | Error en Escritura<br>de nivelación                                                                                                    |
| ERR_WR_DQ_DQS                                  |                      | 04h             | Error en la escritura<br>DQ/DQS                                                                                                    |
| ERR MEM TEST                                   | $0$ EBh              |                 | Error en la prueba de<br>la memoria                                                                                                    |
| ERR MEM TEST<br>MINOR SOFTWARE.                |                      | 01 <sub>h</sub> | Error en la prueba<br>memtest del software                                                                                                    |
| ERR MEM TEST<br>MINOR_HARDTWARE                |                      | 02h             | Error en la prueba<br>memtest del hardware                                                                                                    |
| ERR_MEM_TEST_<br>MINOR LOCKSTEP<br><b>MODE</b> |                      | 03h             | El error de la prueba<br>memtest del hardware en<br>modo Lockstep Channel<br>(Canal de paso<br>bloqueado) Se trata de<br>un error grave que<br>requiere de un<br>restablecimiento y llamar<br>al MRC con un modo<br>RAS diferente para<br>volver a intentarlo. |
| ERR_VENDOR<br><b>SPECIFIC</b>                  | 0ECh                 |                 |                                                                                                    |
| ERR DIMM COMPAT                                | 0EDh                 |                 | Tanto la UDIMM como<br>la RDIMM son errores<br>específicos del proveedor<br>de DIMM actuales                                                                                                    |

Tabla 2-15. Código de error grave de MRC (continuación)

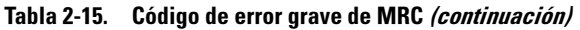

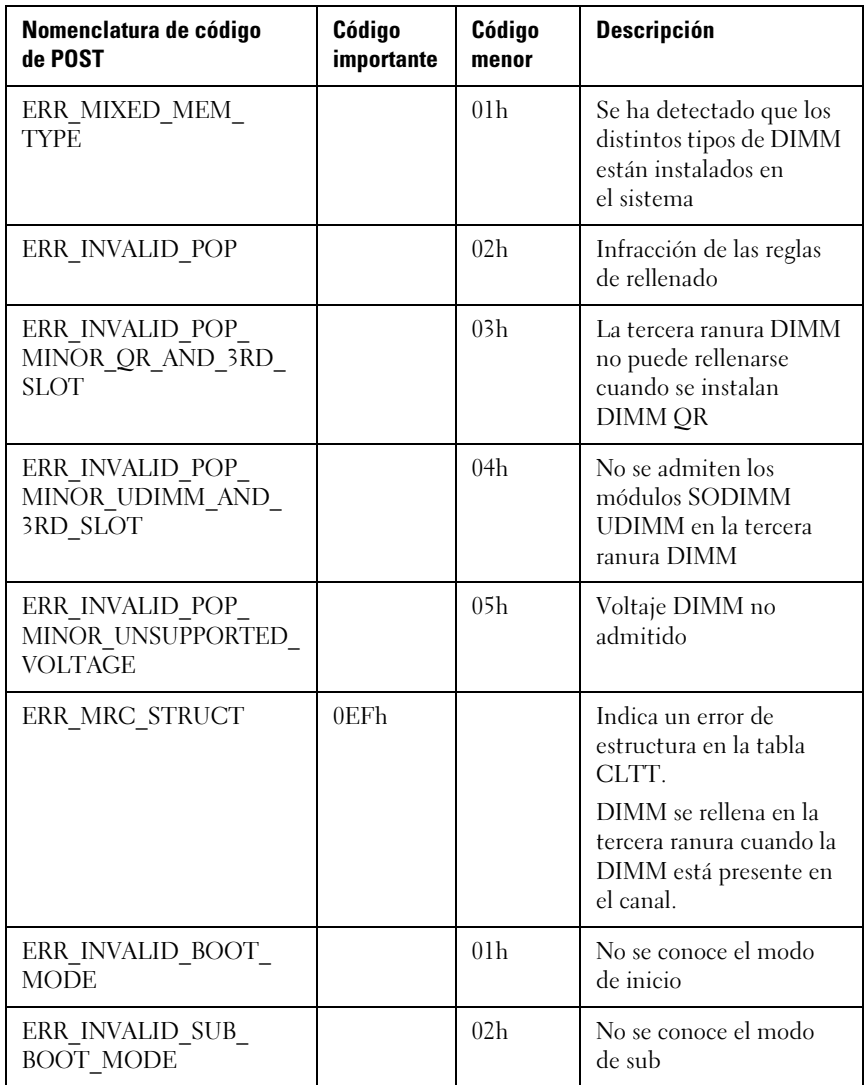

Tabla 2-16. Código de aviso de MRC

| <b>Aviso</b>                      | Código<br>importante | Código<br>de nivel<br>menor |             | Datos (DWord) |             | <b>Descripciones</b> |                                                                       |
|-----------------------------------|----------------------|-----------------------------|-------------|---------------|-------------|----------------------|-----------------------------------------------------------------------|
|                                   | 31:16                | 15:0                        | 31:24       | 23:16         | 15:8        | 7:0                  |                                                                       |
| WARN<br>RDIMM_ON_<br><b>UDIMM</b> | 01 <sub>h</sub>      |                             | <b>NODE</b> | <b>CH</b>     | <b>DIMM</b> | X                    | RDIMM se<br>conecta a una<br>base UDIMM<br>única                      |
| WARN<br>UDIMM ON<br><b>RDIMM</b>  | 02h                  |                             | <b>NODE</b> | <b>CH</b>     | <b>DIMM</b> | X                    | <b>UDIMM</b> se<br>conecta a una<br>base RDIMM<br>única               |
| WARN<br>SODIMM<br>ON RDIMM        | 03h                  |                             |             |               |             |                      | Sin uso<br>actualmente<br>(por)<br>determinar)                        |
| WARN_4Gb_<br><b>FUSE</b>          | 04h                  |                             | <b>NODE</b> | <b>CH</b>     | <b>DIMM</b> | X                    | Sin<br>compatibilidad<br>para<br>dispositivos de<br>4 <sub>ch</sub>   |
| WARN_8Gb_<br><b>FUSE</b>          | 05h                  |                             | <b>NODE</b> | CH            | <b>DIMM</b> | X                    | Sin<br>compatibilidad<br>para<br>dispositivos de<br>8 <sub>ch</sub>   |
| WARN_IMC_<br><b>DISABLED</b>      | 06h                  |                             |             |               |             |                      | No está en uso<br>(por)<br>determinar)                                |
| WARN<br>DIMM<br><b>COMPAT</b>     | 07 <sub>h</sub>      |                             | <b>NODE</b> | <b>CH</b>     | <b>DIMM</b> | X                    | DIMM no es<br>compatible<br>con la<br>controladora de<br>memoria IMC. |

Tabla 2-16. Código de aviso de MRC

| <b>Aviso</b>                                                      | Código<br>importante | Código<br>de nivel<br>menor |             | Datos (DWord) |             | <b>Descripciones</b> |                                                                                                    |
|-------------------------------------------------------------------|----------------------|-----------------------------|-------------|---------------|-------------|----------------------|----------------------------------------------------------------------------------------------------|
|                                                                   | 31:16                | 15:0                        | 31:24       | 23:16         | 15:8        | 7:0                  |                                                                                                    |
| WARN<br>DIMM<br><b>COMPAT</b><br>MINOR_X16<br><b>COMBO</b>        |                      | 01 <sub>h</sub>             | <b>NODE</b> | <b>CH</b>     | <b>DIMM</b> | X                    | Se han<br>encontrado<br>16 UDIMM en<br>una tarjeta<br>combinada que<br>admite tanto<br>RDIMM como<br><b>UDIMM. MRC</b><br>ha desactivado<br>todo este canal. |
| WARN<br>DIMM<br><b>COMPAT</b><br><b>MINOR</b><br><b>MAX RANKS</b> |                      | 02 <sub>h</sub>             | <b>NODE</b> | <b>CH</b>     | <b>DIMM</b> | X                    | Se ha excedido<br>la cantidad<br>máxima de<br>niveles del<br>canal. MRC ha<br>desactivado<br>todo este canal.                                                |
| WARN<br>DIMM<br><b>COMPAT</b><br>MINOR QR                         |                      | 03h                         | <b>NODE</b> | <b>CH</b>     | <b>DIMM</b> | X                    | DIMM QR no<br>es un Slot0<br>mientras hay<br><b>DIMM SR/DR</b><br>en el canal.<br>MRC ha<br>desactivado<br>todo este canal.                                  |

Tabla 2-16. Código de aviso de MRC

| <b>Aviso</b>                                                       | Código<br>importante | Código<br>de nivel<br>menor |             | Datos (DWord) |             | <b>Descripciones</b> |                                                                                                    |
|--------------------------------------------------------------------|----------------------|-----------------------------|-------------|---------------|-------------|----------------------|----------------------------------------------------------------------------------------------------|
|                                                                    | 31:16                | 15:0                        | 31:24       | 23:16         | 15:8        | 7:0                  |                                                                                                    |
| WARN<br>DIMM<br><b>COMPAT</b><br>MINOR_NOT_<br><b>SUPPORTED</b>    |                      | 04h                         | <b>NODE</b> | <b>CH</b>     | <b>DIMM</b> | X                    | Módulo DIMM<br>DDR3<br>incompatible<br>(no se admite<br>tipo/org/tecnol/<br>velocidad, etc.).<br>MRC ha<br>desactivado<br>todo este canal. |
| WARN<br><b>RANK NUM</b>                                            |                      | 05 <sub>h</sub>             | <b>NODE</b> | <b>CH</b>     | <b>DIMM</b> | X                    | No se admite el<br>número de<br>niveles de este<br>dispositivos no<br>es compatible                                                        |
| WARN TOO<br><b>DIARIO</b>                                          |                      | 06h                         | <b>NODE</b> | <b>CH</b>     | <b>DIMM</b> | X                    | Este módulo<br>DIMM <sub>no</sub><br>admite un<br>DDR $3-800$ o<br>superior                                                                |
| WARN<br>DIMM<br><b>COMPAT</b><br>MINOR<br>ROW ADDR<br><b>ORDER</b> |                      | 07 <sub>h</sub>             | <b>NODE</b> | CH            | <b>DIMM</b> | X                    | El uso de<br>A16 LRDIMM<br>no es simétrico<br>en el canal para<br><b>JKT</b> Astep                                                         |

Tabla 2-16. Código de aviso de MRC

| <b>Aviso</b>                                                                    | Código<br>importante | Código<br>de nivel<br>menor |       | Datos (DWord) |      | <b>Descripciones</b> |                                                                                                    |
|---------------------------------------------------------------------------------|----------------------|-----------------------------|-------|---------------|------|----------------------|----------------------------------------------------------------------------------------------------|
|                                                                                 | 31:16                | 15:0                        | 31:24 | 23:16         | 15:8 | 7:0                  |                                                                                                    |
| WARN LOCK<br>STEP<br><b>DISABLE</b>                                             | 09h                  |                             | X     | X             | X    | X                    | Se ha solicitado<br>el modo<br>Lockstep<br>Channel<br>(Canal de paso<br>bloqueado)<br>pero no se ha<br>podido honorar                                        |
| WARN<br>LOCKSTEP_<br>DISABLE<br>MINOR_RAS_<br><b>MODE</b>                       |                      | 01 <sub>h</sub>             | X     | X             | X    | X                    | No se puede<br>activar el modo<br>Lockstep (Paso<br>bloqueado)<br>porque se ha<br>desactivado<br>ECC. Cambia<br>al modo de<br>canal<br>independiente.<br>(2) |
|                                                                                 |                      | 02h                         |       |               |      |                      |                                                                                                    |
| <b>WARN</b><br>LOCKSTEP<br>DISABLE<br><b>MINOR</b><br>MEMTEST_<br><b>FAILED</b> |                      | (3)                         |       |               |      |                      | Por determinar:<br>actualmente no<br>está en uso.                                                                                                    |

Tabla 2-16. Código de aviso de MRC

| <b>Aviso</b>                                     | Código<br>importante | Código<br>de nivel<br>menor |             | <b>Datos (DWord)</b> |      | <b>Descripciones</b> |                                                                                                    |
|--------------------------------------------------|----------------------|-----------------------------|-------------|----------------------|------|----------------------|----------------------------------------------------------------------------------------------------|
|                                                  | 31:16                | 15:0                        | 31:24       | 23:16                | 15:8 | 7:0                  |                                                                                                    |
| WARN<br>USER DIMM<br><b>DISABLE</b>              | $0$ Ah               |                             | <b>NODE</b> | <b>CH</b>            | X    | X                    | El MRC ha<br>desactivado el<br>DIMM Para ver<br>los motivos<br>concretos,<br>consulte los<br>códigos<br>menores a<br>continuación.                                                                                   |
| WARN<br>USER DIMM<br>DISABLE<br>QUAD AND<br>3DPC |                      | 01 <sub>h</sub>             | <b>NODE</b> | <b>CH</b>            | X    | X                    | Se han<br>encontrado<br>3 DIMM por<br>canal y un<br>DIMM de nivel<br>cuádruple en el<br>mismo zócalo<br>de CPU<br>(configuración<br>no admitida).<br>MRC desactiva<br>el canal con el<br>DIMM de nivel<br>cuádruple. |

Tabla 2-16. Código de aviso de MRC

| <b>Aviso</b>                                   | Código<br>importante | Código<br>de nivel<br>menor |             | <b>Datos (DWord)</b> |             | <b>Descripciones</b> |                                                                                                    |
|------------------------------------------------|----------------------|-----------------------------|-------------|----------------------|-------------|----------------------|----------------------------------------------------------------------------------------------------|
|                                                | 31:16                | 15:0                        | 31:24       | 23:16                | 15:8        | 7:0                  |                                                                                                    |
| WARN<br>USER_DIMM<br>DISABLE<br><b>MEMTEST</b> |                      | 02h                         | <b>NODE</b> | <b>CH</b>            | X           | X                    | MRC ha<br>desactivado el<br>DIMM como<br>resultado de la<br>desactivación<br>de DIMM<br>previos en el<br>canal por culpa<br>de un error (el<br>DIMM en sí no<br>tiene por qué<br>ser<br>defectuosos)                             |
| WARN<br>MEMTEST_<br>DIMM<br><b>DISABLE</b>     | 0Bh                  |                             | <b>NODE</b> | <b>CH</b>            | <b>DIMM</b> | X                    | El DIMM se ha<br>desactivado<br>debido a errores<br>en la prueba<br>MemTest.                                                                                                    |
| WARN<br><b>MIRROR</b><br><b>DISABLE</b>        | 0 <sub>Ch</sub>      |                             | X           | X                    | X           | X                    | Se ha solicitado<br>el modo Mirror<br>(Duplicación)<br>pero no se ha<br>podido honorar.<br>El error de la<br>prueba<br>Memtest ha<br>provocado la<br>desactivación<br>del canal.<br>Cambia al<br>modo de canal<br>independiente. |

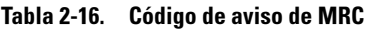

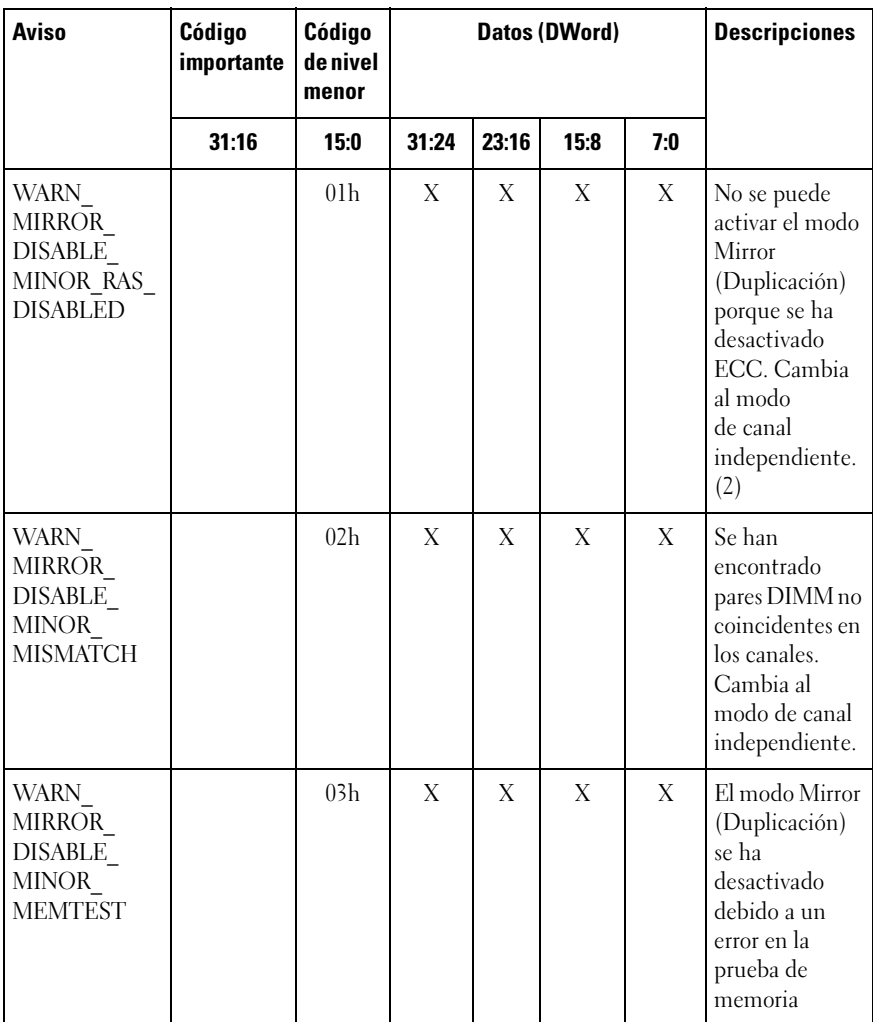

Tabla 2-16. Código de aviso de MRC

| <b>Aviso</b>                                 | Código<br>importante | Código<br>de nivel<br>menor |             | Datos (DWord) |      | <b>Descripciones</b> |                                                                                                    |
|----------------------------------------------|----------------------|-----------------------------|-------------|---------------|------|----------------------|----------------------------------------------------------------------------------------------------|
|                                              | 31:16                | 15:0                        | 31:24       | 23:16         | 15:8 | 7:0                  |                                                                                                    |
| WARN<br>MEM_LIMIT                            | 0D <sub>h</sub>      |                             | X           | X             | X    | X                    | Se ha alcanzado<br>el límite de<br>decodificación<br>de memoria<br>IMC antes de<br>que se pudiera<br>asignar toda la<br>memoria. |
| WARN<br><b>INTERLEAVE</b><br><b>FAILURE</b>  | 0E <sub>h</sub>      |                             |             |               |      |                      | Error del modo<br>Interleave<br>(Intercalado)                                                                                    |
| WARN SAD<br><b>RULES</b><br><b>EXCEEDED</b>  |                      | 01 <sub>h</sub>             | X           | X             | X    | X                    | Se ha superado<br>la cantidad<br>máxima de<br>reglas SAD                                                                         |
| WARN_TAD_<br><b>RULES</b><br><b>EXCEEDED</b> |                      | 02 <sub>h</sub>             | <b>NODE</b> | X             | X    | X                    | Se ha superado<br>la cantidad<br>máxima de<br>reglas TAD                                                                         |
| WARN_RIR_<br><b>RULES</b><br><b>EXCEEDED</b> |                      | 03h                         | <b>NODE</b> | <b>CH</b>     | X    | X                    | Se ha superado<br>la cantidad<br>máxima de<br>reglas RIR                                                                         |
| WARN TAD<br><b>OFFSET</b><br><b>NEGATIVE</b> |                      | 04h                         | <b>NODE</b> | X             | X    | X                    | Inicio de TAD<br>negativo                                                                                                    |
| WARN_TAD_<br>LIMIT<br><b>ERROR</b>           |                      | 05 <sub>h</sub>             | <b>NODE</b> | X             | X    | X                    | Límite TAD ><br>Límite SAD                                                                                                    |

| <b>Aviso</b>                           | Código<br>importante | Código<br>de nivel<br>menor | Datos (DWord) |           |      |     | <b>Descripciones</b>                                                                                                    |
|----------------------------------------|----------------------|-----------------------------|---------------|-----------|------|-----|----------------------------------------------------------------------------------------------------|
|                                        | 31:16                | 15:0                        | 31:24         | 23:16     | 15:8 | 7:0 |                                                                                                    |
| WARN<br>SPARE<br><b>DISABLE</b>        | 10 <sub>h</sub>      |                             | X             | X         | X    | X   | No se puede<br>activar el modo<br>Spare (Reserva)<br>porque se ha<br>desactivado<br>ECC. Cambia<br>al modo<br>de canal<br>independiente.<br>(2)<br>Se han<br>encontrado<br>pares IMM no<br>coincidentes en<br>los canales.<br>Cambia al<br>modo de canal<br>independiente. |
| WARN<br>PTRLSCRB<br><b>DISABLE</b>     | 11h                  |                             |               |           |      |     | Por determinar:<br>actualmente no<br>está en uso.                                                                                                    |
| WARN<br><b>UNUSED</b><br><b>MEMORY</b> | 12h                  |                             | <b>NODE</b>   | <b>CH</b> | X    | X   | Se ha rellenado<br>la memoria no<br>utilizada en el<br>canal 2 en<br>modo Lockstep<br>(Paso<br>bloqueado) o<br>Mirroring<br>(Duplicación)                                                                                                    |

Tabla 2-16. Código de aviso de MRC

Tabla 2-16. Código de aviso de MRC

| <b>Aviso</b>                                       | Código<br>importante | Código<br>de nivel<br>menor |             | Datos (DWord)            |             | <b>Descripciones</b> |                                                                                                    |
|----------------------------------------------------|----------------------|-----------------------------|-------------|--------------------------|-------------|----------------------|----------------------------------------------------------------------------------------------------|
|                                                    | 31:16                | 15:0                        | 31:24       | 23:16                    | 15:8        | 7:0                  |                                                                                                    |
| WARN<br>UNUSED<br>MEMORY<br><b>MIRROR</b>          |                      | 01 <sub>h</sub>             | <b>NODE</b> | $\overline{\mathcal{L}}$ | X           | X                    | Se ha rellenado<br>la memoria no<br>utilizada en el<br>canal 2 en el<br>modo Mirror<br>(Duplicación)                                     |
| WARN<br>UNUSED<br><b>MEMORY</b><br><b>LOCKSTEP</b> |                      | 02 <sub>h</sub>             | <b>NODE</b> | $\overline{2}$           | X           | X                    | Se ha rellenado<br>la memoria no<br>utilizada en el<br>canal 2 en el<br>modo Lockstep<br>(Paso<br>bloqueado)                             |
| WARN RD<br>DQ_DQS                                  | 13h                  |                             | <b>NODE</b> | <b>CH</b>                | <b>DIMM</b> | X                    | Se ha<br>producido un<br>error de<br>DO/DOS de<br>lectura durante<br>la capacitación.<br>Se ha<br>desactivado el<br>canal con<br>errores |

Tabla 2-16. Código de aviso de MRC

| <b>Aviso</b>                                | Código<br>importante | Código<br>de nivel<br>menor |             | Datos (DWord) |             | <b>Descripciones</b> |                                                                                                    |
|---------------------------------------------|----------------------|-----------------------------|-------------|---------------|-------------|----------------------|----------------------------------------------------------------------------------------------------|
|                                             | 31:16                | 15:0                        | 31:24       | 23:16         | 15:8        | 7:0                  |                                                                                                    |
| WARN RD<br><b>RCVEN</b>                     | 14h                  |                             | <b>NODE</b> | <b>CH</b>     | X           | X                    | Se ha<br>producido un<br>error de<br>tRLCoarse<br>durante la<br>capacitación<br>DDR. Se ha<br>desactivado el<br>canal con<br>errores. |
| WARN<br><b>ROUNDTRIP</b><br><b>EXCEEDED</b> |                      | 01 <sub>h</sub>             | <b>NODE</b> | <b>CH</b>     | <b>DIMM</b> | <b>RANK</b>          | El retraso del<br>viaje de ida y<br>vuelta de %d<br>supera el límite<br>de %d                                                         |
| WARN_WR_<br><b>LEVEL</b>                    | 15 <sub>h</sub>      |                             | <b>NODE</b> | <b>CH</b>     | <b>DIMM</b> | X                    | Se ha<br>producido una<br>nivelación de<br>escritura<br>durante la<br>capacitación.                                                   |
| WARN_WR_<br><b>FLYBY</b>                    |                      | 01 <sub>h</sub>             | <b>NODE</b> | <b>CH</b>     | X           | X                    | Error de paso<br>de escritura del<br>seguimiento<br>de piezas<br>defectuosas                                                          |

Tabla 2-16. Código de aviso de MRC

| <b>Aviso</b>                                         | Código<br>importante | Código<br>de nivel<br>menor |             | Datos (DWord) | <b>Descripciones</b> |     |                                                                                                    |
|------------------------------------------------------|----------------------|-----------------------------|-------------|---------------|----------------------|-----|----------------------------------------------------------------------------------------------------|
|                                                      | 31:16                | 15:0                        | 31:24       | 23:16         | 15:8                 | 7:0 |                                                                                                    |
| WARN WR<br>DQ DQS                                    | 16 <sub>h</sub>      |                             | <b>NODE</b> | СH            | <b>DIMM</b>          | X   | Se ha<br>producido un<br>error de<br>DO/DOS de<br>escritura<br>durante la<br>capacitación.                                                                                                    |
| WARN<br>DIMM_POP_<br><b>RULE</b>                     | 17 <sub>h</sub>      |                             | <b>NODE</b> | <b>CH</b>     | <b>DIMM</b>          | X   | Rellenado de<br><b>DIMM</b><br>inadecuado                                                                                                    |
| WARN<br>DIMM POP<br>RULE<br>MINOR<br>OUT OF<br>ORDER |                      | 01 <sub>h</sub>             | <b>NODE</b> | <b>CH</b>     | <b>DIMM</b>          | X   | DIMM está<br>ocupado fuera<br>de servicio y no<br>se utilizará. Si<br>la ranura 0 está<br>vacía, el canal<br>se desactiva, si<br>la ranura 1 está<br>vacía pero la<br>ranura 0 y la<br>ranura 2 están<br>ocupados, la<br>MRC intentará<br>iniciarse con el<br>módulo DIMM<br>en la ranura 0<br>ignorando el<br>DIMM de la<br>ranura 2. |

| <b>Aviso</b>                                                           | Código<br>importante | Código<br>de nivel<br>menor | Datos (DWord) |                |             |     | <b>Descripciones</b>                                                                                                    |
|------------------------------------------------------------------------|----------------------|-----------------------------|---------------|----------------|-------------|-----|----------------------------------------------------------------------------------------------------|
|                                                                        | 31:16                | 15:0                        | 31:24         | 23:16          | 15:8        | 7:0 |                                                                                                    |
| WARN<br>DIMM POP<br>RULE<br><b>MINOR</b><br><b>INDEPENDE</b><br>NT MOD |                      | 02h                         | <b>NODE</b>   | $\overline{2}$ | X           | X   | El modo<br>Lockstep (Paso<br>bloqueado)/<br>Mirror<br>(Duplicación)<br>no está activado<br>debido a que no<br>se utilizan<br>módulos<br>DIMM <sub>en</sub><br>canal 2, y la<br>entrada del<br><b>MRC</b><br>RAS TO<br>INDP $EN = 1$ .<br>Cambie a modo<br>Independent<br>Channel<br>(Canal<br>independiente). |
| WARN<br>$CLTT_{-}$<br><b>DISABLE</b>                                   | 18 <sub>h</sub>      |                             |               |                |             |     | Se ha solicitado<br>el CLTT pero<br>no se ha podido<br>honorar                                                                                                    |
| <b>WARN</b><br>CLTT<br>MINOR NO<br><b>TEMP</b><br><b>SENSOR</b>        |                      | 01 <sub>h</sub>             | <b>NODE</b>   | CH             | <b>DIMM</b> | X   | Se ha<br>encontrado un<br>DIMM <sub>sin</sub><br>sensor de<br>temperatura                                                                                                    |

Tabla 2-16. Código de aviso de MRC

Tabla 2-16. Código de aviso de MRC

| Aviso                                                        | Código<br>importante | Código<br>de nivel<br>menor |             | Datos (DWord) | <b>Descripciones</b> |     |                                                                                                    |
|--------------------------------------------------------------|----------------------|-----------------------------|-------------|---------------|----------------------|-----|----------------------------------------------------------------------------------------------------|
|                                                              | 31:16                | 15:0                        | 31:24       | 23:16         | 15:8                 | 7:0 |                                                                                                    |
| WARN<br>CLTT<br><b>MINOR</b><br><b>CIRCUIT</b><br>TST FAILED |                      | 02 <sub>h</sub>             | <b>NODE</b> | <b>CH</b>     | DIMM                 | X   | Un DIMM no<br>ha pasado la<br>prueba del<br>circuito del<br>sensor de<br>temperatura                 |
| WARN<br>THROT INSU<br><b>FFICIENT</b>                        | 19h                  |                             | <b>NODE</b> | СH            | <b>DIMM</b>          | X   | Indica que la<br>regulación no es<br>suficiente para<br>este DIMM<br>debido al<br>cálculo de<br>MRC. |

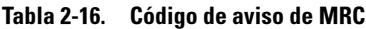

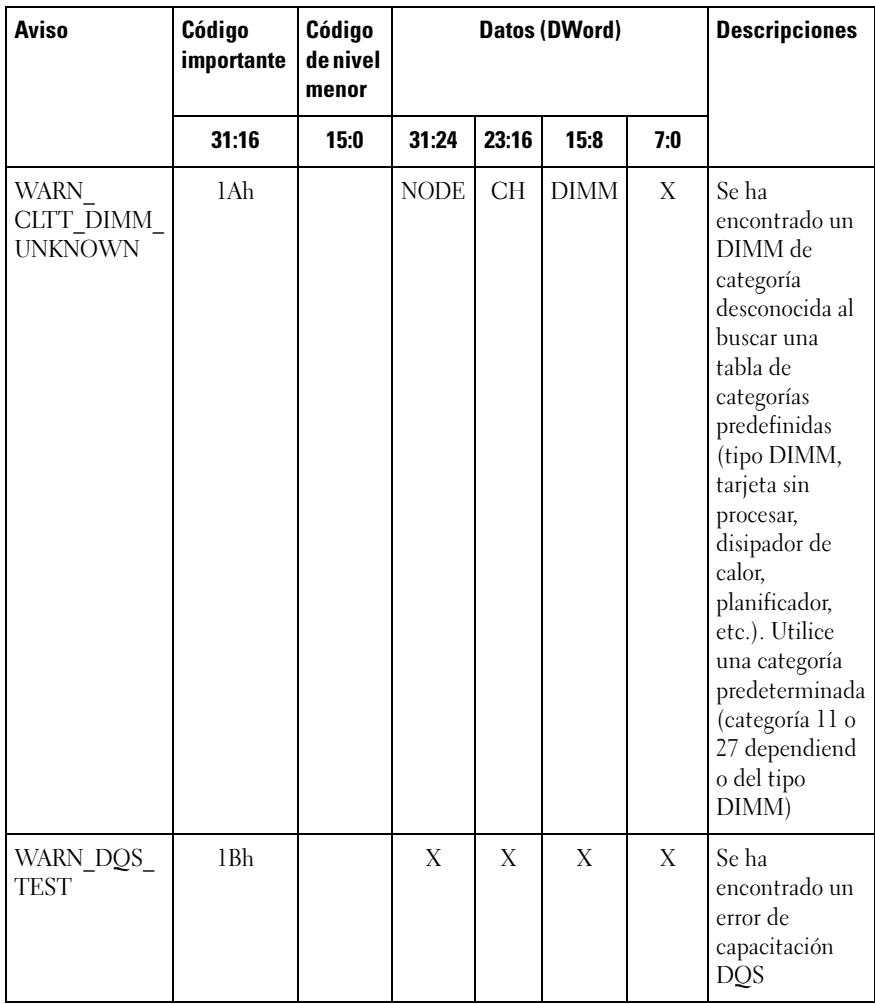

Tabla 2-16. Código de aviso de MRC

| <b>Aviso</b>                                      | Código<br>importante | Código<br>de nivel<br>menor |             | Datos (DWord) | <b>Descripciones</b> |     |                                                                                                    |
|---------------------------------------------------|----------------------|-----------------------------|-------------|---------------|----------------------|-----|----------------------------------------------------------------------------------------------------|
|                                                   | 31:16                | 15:0                        | 31:24       | 23:16         | 15:8                 | 7:0 |                                                                                                    |
| WARN_MEM_<br><b>TEST</b>                          | 1Ch                  |                             | <b>NODE</b> | <b>CH</b>     | <b>DIMM</b>          | X   | Se ha<br>producido un<br>error en la<br>prueba<br>Memtest del<br>hardware y<br>se ha<br>desactivado la<br><b>DIMM</b> |
| WARN<br>CLOSED_<br>PAGE<br><b>OVERRIDE</b>        | 1D <sub>h</sub>      |                             |             |               |                      |     | Por determinar:<br>actualmente no<br>está en uso.                                                                     |
| WARN<br><b>DIMM VREF</b><br>NOT<br><b>PRESENT</b> | 1Eh                  |                             | <b>NODE</b> | X             | X                    | X   | No se ha<br>detectado el<br>circuito de la<br>controladora de<br>verificación<br>(DCP) de<br><b>DIMM</b>              |
| WARN LV<br>STD_DIMM_<br>МIХ                       | 20 <sub>h</sub>      |                             | <b>NODE</b> | X             | Χ                    | X   | Se ha<br>encontrado un<br>problema de<br>voltaje bajo de<br>DDR3.                                                     |
| WARN_LV_<br>2QR DIMM                              | 21h                  |                             |             |               |                      |     | Por determinar:<br>actualmente no<br>está en uso.                                                                     |
| WARN LV<br>3DPC                                   | 22h                  |                             |             |               |                      |     | Por determinar:<br>actualmente no<br>está en uso.                                                                     |

Tabla 2-16. Código de aviso de MRC

| <b>Aviso</b>                             | Código<br>importante | Código<br>de nivel<br>menor |             | Datos (DWord) | <b>Descripciones</b> |             |                                                                |
|------------------------------------------|----------------------|-----------------------------|-------------|---------------|----------------------|-------------|----------------------------------------------------------------|
|                                          | 31:16                | 15:0                        | 31:24       | 23:16         | 15:8                 | 7:0         |                                                                |
| WARN FPT<br><b>CORRECTAB</b><br>LE ERROR | 30 <sub>h</sub>      |                             |             |               |                      |             | Error de FTP<br>corregible                                     |
| WARN FPT<br>MINOR RD<br>DO DOS           |                      | 13h                         | <b>NODE</b> | CH            | <b>DIMM</b>          | <b>RANK</b> | FTP no ha<br>podido leer<br>DqDqs                              |
| WARN FPT<br>MINOR RD<br><b>RCVEN</b>     |                      | 14h                         | <b>NODE</b> | CH            | <b>DIMM</b>          | <b>RANK</b> | Ha fallado<br>Receive Enable<br>(Recibir<br>activación)        |
| WARN FPT<br>MINOR WR<br>LEVEL.           |                      | 15 <sub>h</sub>             | <b>NODE</b> | CH            | <b>DIMM</b>          | <b>RANK</b> | FTP: ha fallado<br>Write Levelling<br>(Escribir<br>nivelación) |
| WARN FPT<br>MINOR WR<br><b>FLYBY</b>     |                      | 00 <sub>h</sub>             |             |               |                      |             | Por determinar:<br>no se usan<br>actualmente                   |
| WARN FPT<br>MINOR WR<br>DQ DQS           |                      | 16 <sub>h</sub>             | <b>NODE</b> | CH            | <b>DIMM</b>          | <b>RANK</b> | FTP: ha fallado<br>la escritura<br>DqDqs                       |
| WARN FPT<br>MINOR DQS<br><b>TEST</b>     |                      | 1 <sub>Bh</sub>             |             |               |                      |             | Por determinar:<br>no se usan<br>actualmente                   |

Tabla 2-16. Código de aviso de MRC

| <b>Aviso</b>                          | Código<br>importante | Código<br>de nivel<br>menor |             | Datos (DWord) | <b>Descripciones</b> |             |                                                                                                  |
|---------------------------------------|----------------------|-----------------------------|-------------|---------------|----------------------|-------------|--------------------------------------------------------------------------------------------------|
|                                       | 31:16                | 15:0                        | 31:24       | 23:16         | 15:8                 | 7:0         |                                                                                                  |
| WARN FPT<br>MINOR<br>MEM TEST         |                      | 1Ch                         | <b>NODE</b> | CH            | <b>DIMM</b>          | <b>RANK</b> | Prueba<br>memtest de<br>FTP con errores<br>menores<br>corregibles<br>WARN_FPT_<br><b>UNCORRE</b> |
| CTABLE_<br><b>ERROR</b>               | 31h                  |                             |             |               |                      |             | Error de FTP<br>no corregible                                                                    |
| WARN_FPT_<br>MINOR RD<br>DQ DQS       |                      | 13h                         | <b>NODE</b> | <b>CH</b>     | <b>DIMM</b>          | <b>RANK</b> | FTP: no ha<br>podido leer<br>DqDqs                                                               |
| WARN FPT<br>MINOR RD<br><b>RCVEN</b>  |                      | 14h                         | <b>NODE</b> | <b>CH</b>     | <b>DIMM</b>          | <b>RANK</b> | Error de<br>capacitación<br>Receive Enable<br>(Recibir<br>activación)                            |
| WARN FPT<br>MINOR WR<br>LEVEL.        |                      | 15 <sub>h</sub>             | <b>NODE</b> | <b>CH</b>     | <b>DIMM</b>          | <b>RANK</b> | Ha fallado<br>Write Levelling<br>(Escribir<br>nivelación)<br>de FTP                              |
| WARN FPT<br>MINOR_WR_<br><b>FLYBY</b> |                      | 00 <sub>h</sub>             |             |               |                      |             | Por determinar:<br>no se usan<br>actualmente                                                     |
| WARN FPT<br>MINOR WR<br>DQ DQS        |                      | 16 <sub>h</sub>             | <b>NODE</b> | <b>CH</b>     | <b>DIMM</b>          | <b>RANK</b> | FTP: ha fallado<br>la escritura<br>DqDq                                                          |

Tabla 2-16. Código de aviso de MRC

| <b>Aviso</b>                                    | Código<br>importante | Código<br>de nivel<br>menor |             | Datos (DWord) | <b>Descripciones</b> |             |                                                                                                    |
|-------------------------------------------------|----------------------|-----------------------------|-------------|---------------|----------------------|-------------|----------------------------------------------------------------------------------------------------|
|                                                 | 31:16                | 15:0                        | 31:24       | 23:16         | 15:8                 | 7:0         |                                                                                                    |
| WARN FPT<br>MINOR DQS<br>TEST                   |                      | 1 <sub>Bh</sub>             |             |               |                      |             | Por determinar:<br>no se usan<br>actualmente                                                                                                    |
| WARN_FPT_<br>MINOR<br>MEM TEST                  |                      | 1Ch                         | <b>NODE</b> | <b>CH</b>     | <b>DIMM</b>          | <b>RANK</b> | Prueba<br>memtest de<br>FTP con errores<br>menores<br>corregibles                                                                                                    |
| WARN_MEM_<br>CONFIG<br><b>CHANGED</b>           | 40h                  |                             | X           | X             | X                    | X           | Se han activado<br>los reemplazos<br>de<br>temporización<br>pero la<br>configuración<br>de los DIMM<br>ha cambiado.<br>Se desactivará<br>la memoria de<br>invalidaciones                                             |
| WARN_MEM_<br><b>OVERRIDE</b><br><b>DISABLED</b> |                      | 01 <sub>h</sub>             | X           | X             | X                    | X           | Si se activa<br><b>DIMM</b><br><b>MEM OVERR</b><br><b>IDE</b> EN pero<br>la configuración<br>DIMM ha<br>cambiado, esta<br>advertencia<br>indica que la<br>MRC ha<br>desactivado las<br>invalidaciones<br>de memoria. |

# Interfaces de línea de comandos para las opciones de configuración

El menú de configuración proporciona opciones para la utilidad de configuración del sistema (syscfg), incluida en Dell OpenManage Deployment Toolkit (DTK).

Los usuarios pueden utilizar la utilidad del siguiente modo:

Para cambiar la opción de la configuración a través del token D4:

```
./syscfg-t=D4 token id
Ejemplo: 
./syscfg -t=0x002D para activar la NIC1
```
Para comprobar el estado de actividad de los tokens:

```
./syscfg --istokenactive=D4_token_id
```
Ejemplo: ./syscfg --istokenactive=0x002D para comprobar el estado de actividad de los tokens de la NIC1

Para cambiar directamente la opción de la configuración a través de la memoria BMC:

./ipmitool raw <command> <data>

Ejemplo:

./ipmitool raw 0xc 1 1 3 10 106 42 120 para establecer la dirección IP del puerto LAN de la BMC

como 10.106.42.120
# Instalación de los componentes del sistema

### Medidas de seguridad

PRECAUCIÓN: Muchas de las reparaciones sólo pueden realizarlas los técnicos de servicio autorizados. El usuario debe llevar a cabo únicamente las tareas de solución de problemas y las reparaciones sencillas autorizadas en la documentación del producto o indicadas por el personal de servicio y asistencia en línea o telefónica. La garantía no cubre los daños ocasionados por reparaciones no autorizadas. Lea y siga las instrucciones de seguridad entregadas con el producto.

Los componentes del sistema y las placas de circuito electrónico pueden resultar dañados por descargas de electricidad estática. Manipular sistemas mientras están conectados a un sistema de alimentación puede ser muy peligroso. Para evitar lesiones personales o daños en el sistema, siga estas pautas:

- Si es posible, utilice una muñequera de conexión a tierra cuando manipule el interior del chasis del sistema. También puede descargar la electricidad estática tocando el metal al descubierto del chasis del sistema o el cuerpo de metal al descubierto de cualquier otro aparato con conexión a tierra.
- Sujete las placas de circuito electrónico únicamente por los bordes. No toque los componentes de la placa a menos que sea necesario. No doble ni fuerce la placa de circuito.
- Deje todos los componentes dentro del embalaje antiestático hasta que esté preparado para instalarlos.

### Herramientas recomendadas

• Destornillador Phillips del n.º 2

### Interior del sistema

PRECAUCIÓN: Muchas de las reparaciones sólo pueden realizarlas los técnicos de servicio autorizados. El usuario debe llevar a cabo únicamente las tareas de solución de problemas y las reparaciones sencillas autorizadas en la documentación del producto o indicadas por el personal de servicio y asistencia en línea o telefónica. La garantía no cubre los daños ocasionados por reparaciones no autorizadas. Lea y siga las instrucciones de seguridad entregadas con el producto.

PRECAUCIÓN: Este sistema debe utilizarse siempre con la cubierta instalada para garantizar una refrigeración adecuada.

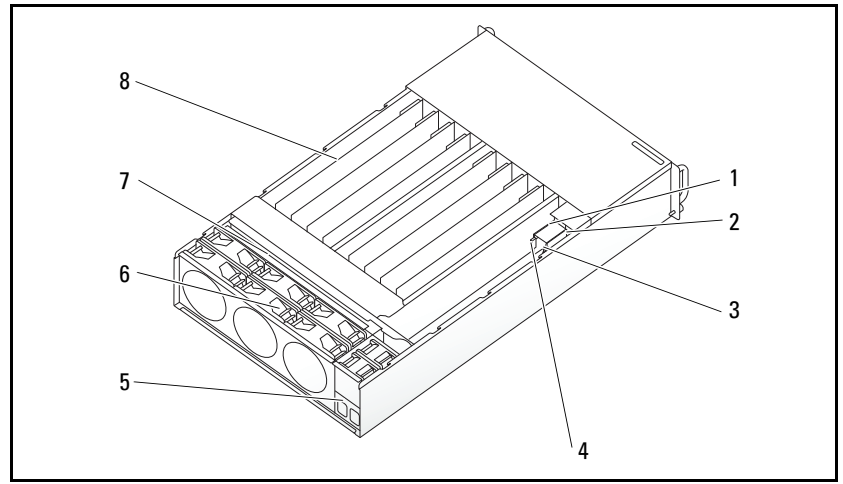

Ilustración 3-1. Interior del sistema

- 1 PSU 1 2 PSU 2
- 3 PDB 1 4 PDB 2
- 5 Soporte del enchufe de alimentación 6 Caja de ventiladores
- 7 Plano posterior 6 and 8 Sleds (12)
- 
- 
- 
- 

### <span id="page-110-0"></span>Configuración del sled

 $\triangle$  PRECAUCIÓN: Muchas de las reparaciones sólo pueden realizarlas los técnicos de servicio autorizados. El usuario debe llevar a cabo únicamente las tareas de solución de problemas y las reparaciones sencillas autorizadas en la documentación del producto o indicadas por el personal de servicio y asistencia en línea o telefónica. La garantía no cubre los daños ocasionados por reparaciones que Dell no haya autorizado. Lea y siga las instrucciones de seguridad entregadas con el producto.

En las siguientes ilustraciones se muestra la numeración de los sleds en el sistema.

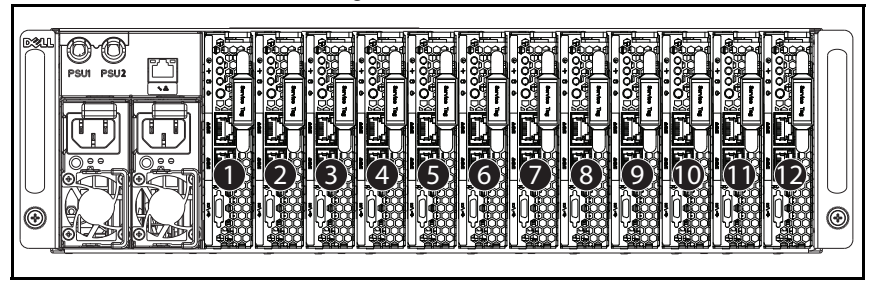

Ilustración 3-2. Sistema PowerEdge C5230 de 12 sleds

## Sleds

#### <span id="page-111-0"></span>Extracción de un sled

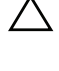

 $\bigwedge$  PRECAUCIÓN: Muchas de las reparaciones sólo pueden realizarlas los técnicos de servicio autorizados. El usuario debe llevar a cabo únicamente las tareas de solución de problemas y las reparaciones sencillas autorizadas en la documentación del producto o indicadas por el personal de servicio y asistencia en línea o telefónica. La garantía no cubre los daños ocasionados por reparaciones que Dell no haya autorizado. Lea y siga las instrucciones de seguridad entregadas con el producto.

PRECAUCIÓN: Para asegurar un buen flujo de aire en el sistema, si se retira un sled debe ser reemplazado inmediatamente por otro o uno de relleno.

- 1 Presione el pestillo de liberación hacia abajo  $\bullet$ .
- 2 Tire del sled hacia fuera del sistema <sup>2</sup>

Ilustración 3-3. Extracción de un sled

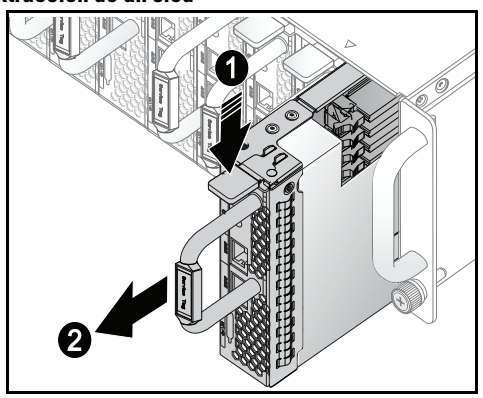

#### Instalación de un sled

PRECAUCIÓN: Muchas de las reparaciones sólo pueden realizarlas los técnicos de servicio autorizados. El usuario debe llevar a cabo únicamente las tareas de solución de problemas y las reparaciones sencillas autorizadas en la documentación del producto o indicadas por el personal de servicio y asistencia en línea o telefónica. La garantía no cubre los daños ocasionados por reparaciones que Dell no haya autorizado. Lea y siga las instrucciones de seguridad entregadas con el producto.

PRECAUCIÓN: Para asegurar un buen flujo de aire en el sistema, si se retira un sled debe ser reemplazado inmediatamente por otro o uno de relleno.

Introduzca el sled en el sistema hasta que quede alineado con la carcasa y el pestillo de liberación se bloquee.

Ilustración 3-4. Instalación de un sled.

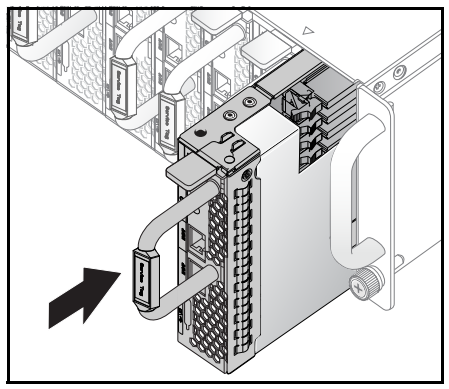

### Módulos de memoria:

#### Configuración de módulos DIMM admitida

Las siguientes configuraciones DIMM son admitidas en el sistema.

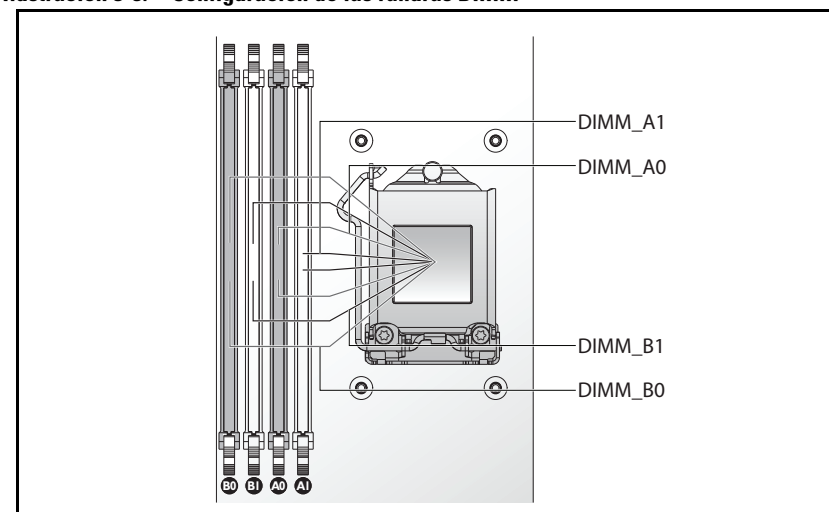

Ilustración 3-5. Configuración de las ranuras DIMM

#### Reglas de distribución de las DIMM

En el caso de un único DIMM, instálelo sólo en DIMM A0. En el caso de dos DIMM, instálelos en DIMM A0 + B0.

#### Memoria admitida

**NOTA:** Únicamente la familia de productos Intel Xeon E3-1200v3 es compatible con la memoria de 1600 MHz.

#### Memoria admitida

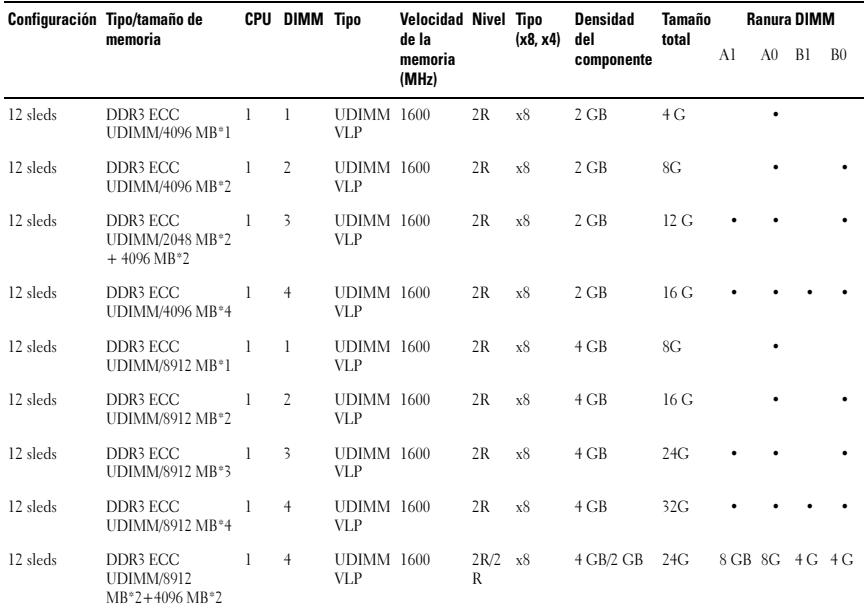

#### Extracción de un módulo de memoria

 $\sqrt{N}$  AVISO: Los módulos de memoria permanecen calientes durante un tiempo tras apagar el sistema. Antes de manipularlos, deje transcurrir tiempo suficiente para que se enfríen. Sujete los módulos de memoria por los bordes de la tarjeta y evite tocar sus componentes.

PRECAUCIÓN: Muchas de las reparaciones sólo pueden realizarlas los técnicos de servicio autorizados. El usuario debe llevar a cabo únicamente las tareas de solución de problemas y las reparaciones sencillas autorizadas en la documentación del producto o indicadas por el personal de servicio y asistencia en línea o telefónica. La garantía no cubre los daños ocasionados por reparaciones no autorizadas. Lea y siga las instrucciones de seguridad entregadas con el producto.

- 1 Extraiga el sled del sistema. Ver ["Extracción de un sled" en la página](#page-111-0) 112.
- 2 Presione los pestillos de fijación de la ranura DIMM hacia afuera. Ver [Ilustración](#page-116-0) 3-6.
- 3 Extraiga el módulo de memoria del sistema.

<span id="page-116-0"></span>Ilustración 3-6. Extracción e instalación de un módulo de memoria

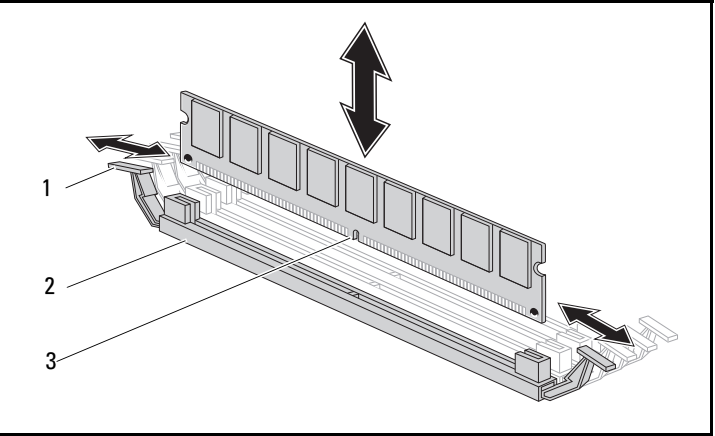

- 1 Pestillo de fijación 2 Ranura DIMM
	-
- 3 Muesca del módulo de memoria

#### Sustitución de un módulo de memoria

 $\bigwedge$  AVISO: Los módulos de memoria permanecen calientes durante un tiempo tras apagar el sistema. Antes de manipularlos, deje transcurrir tiempo suficiente para que se enfríen. Sujete los módulos de memoria por los bordes de la tarjeta y evite tocar sus componentes.

 $\wedge\;$  PRECAUCIÓN: Muchas de las reparaciones sólo pueden realizarlas los técnicos de servicio autorizados. El usuario debe llevar a cabo únicamente las tareas de solución de problemas y las reparaciones sencillas autorizadas en la documentación del producto o indicadas por el personal de servicio y asistencia en línea o telefónica. La garantía no cubre los daños ocasionados por reparaciones no autorizadas. Lea y siga las instrucciones de seguridad entregadas con el producto.

La placa base tiene cuatro ranuras en dos canales para la instalación módulos memoria. Ver ["Puentes y conectores de la placa base" en la página 149](#page-148-0) para ver la ubicación de los módulos de memoria.

Siga las instrucciones que se indican a continuación para instalar los módulos de memoria:

- 1 Alinee correctamente el módulo de memoria con la ranura DIMM. Vea la muesca y la obstrucción en la [Ilustración](#page-116-0) 3-6.
- 2 Presione el conector del borde del módulo de memoria hacia dentro de la ranura DIMM. Presione con firmeza el módulo de memoria para que los pestillos de fijación de la ranura DIMM estén nivelados hacia arriba para asegurar el módulo de memoria en su lugar.

### <span id="page-118-0"></span>Unidades de disco duro

A continuación se muestran ejemplos de procedimientos para instalar y extraer unidades de disco duro de 3,5 y 2,5 pulgadas.

#### Extracción de una unidad de 2,5 pulgadas

PRECAUCIÓN: Muchas de las reparaciones sólo pueden realizarlas los técnicos de servicio autorizados. El usuario debe llevar a cabo únicamente las tareas de solución de problemas y las reparaciones sencillas autorizadas en la documentación del producto o indicadas por el personal de servicio y asistencia en línea o telefónica. La garantía no cubre los daños ocasionados por reparaciones que Dell no haya autorizado. Lea y siga las instrucciones de seguridad entregadas con el producto.

- 1 Extraiga el sled del sistema. Ver ["Configuración del sled" en la página](#page-110-0) 111.
- 2 Extraiga los discos duros del compartimento de acoplamiento del sled.
- 3 Seleccione el disco duro que desee reemplazar y quite los cuatro tornillos del soporte del disco duro que lo fijan bajo el sled.

Ilustración 3-7. Extracción de los tornillos del soporte para unidades de disco duro de 2,5 pulg.

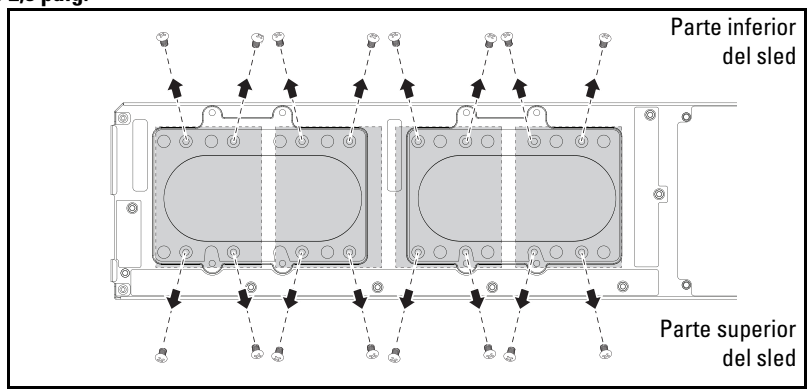

4 Extraiga los discos duros del compartimento de acoplamiento del sled.

Ilustración 3-8. Extracción de una unidad de disco duro de 2,5 pulg. del sled

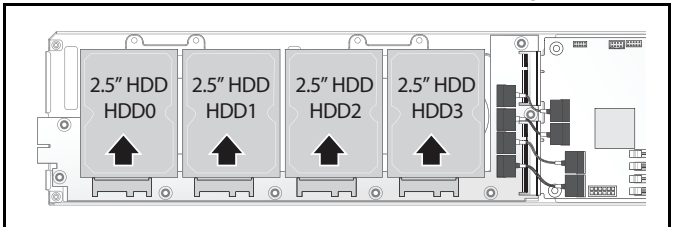

5 Quite los cuatro tornillos del soporte del disco duro de 2,5 pulgadas y, a continuación, separe el disco duro del soporte.

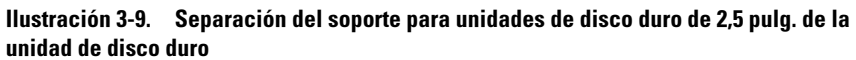

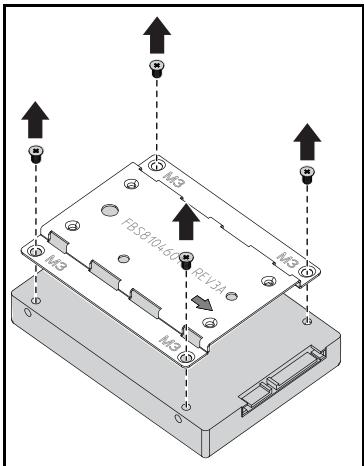

#### Instalación de una unidad de 2,5 pulgadas

1 Alinee el soporte del disco duro de 2,5 pulgadas con el nuevo disco duro y vuelva a colocar los cuatro tornillos.

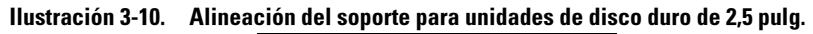

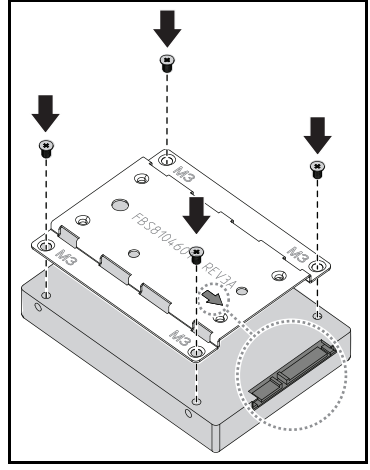

 $\mathscr{D}$  NOTA: La flecha apuntando hacia el conector del disco duro indica la orientación correcta del soporte.

2 Conecte la unidad de disco duro a la tarjeta correspondiente del sled.

Ilustración 3-11. Conexión de la unidad de disco duro de 2,5 pulg. a la placa de disco duro

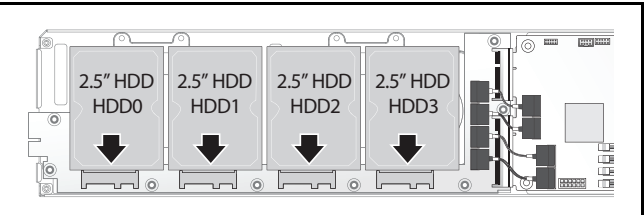

3 Vuelva a colocar los tornillos del soporte del disco duro bajo el sled.

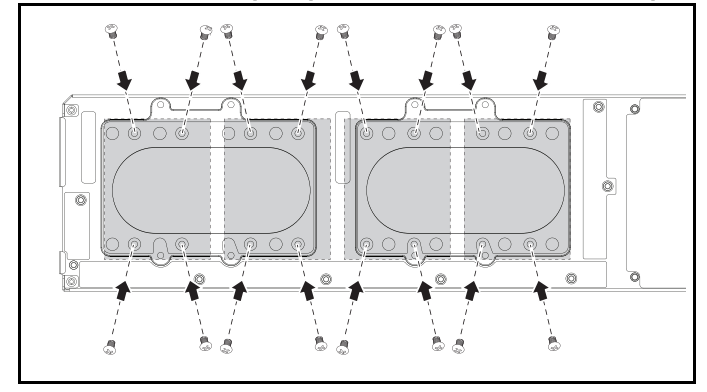

Ilustración 3-12. Fijación del soporte para unidades de disco duro de 2,5 pulg.

#### <span id="page-121-0"></span>Extracción de una unidad de 2,5 pulgadas

PRECAUCIÓN: Muchas de las reparaciones sólo pueden realizarlas los técnicos de servicio autorizados. El usuario debe llevar a cabo únicamente las tareas de solución de problemas y las reparaciones sencillas autorizadas en la documentación del producto o indicadas por el personal de servicio y asistencia en línea o telefónica. La garantía no cubre los daños ocasionados por reparaciones que Dell no haya autorizado. Lea y siga las instrucciones de seguridad entregadas con el producto.

- 1 Extraiga el sled del sistema. Ver ["Extracción de un sled" en la página](#page-111-0) 112.
- 2 Ouite los tornillos del soporte del disco duro desde debajo del sled.

Ilustración 3-13. Extracción de los tornillos del soporte para unidades de disco duro de 3,5 pulg.

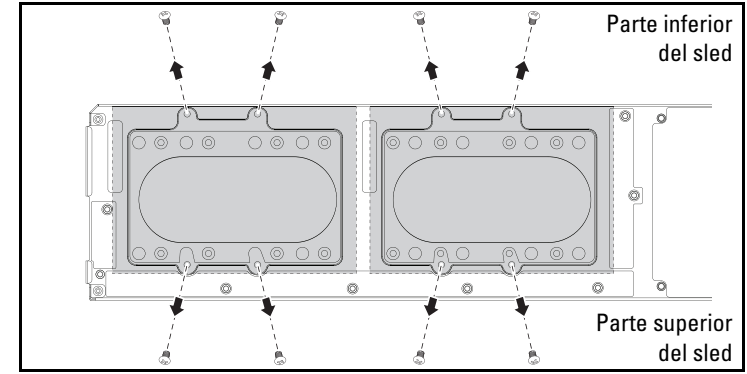

3 Retire los cables del disco duro de sus ganchos.

#### Ilustración 3-14. Desconexión de los cables de la unidad de disco duro de 3,5 pulg. de la placa

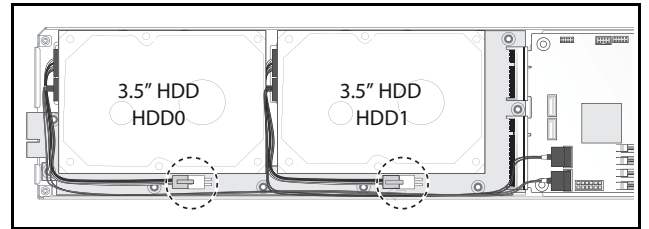

4 Desconecte el cable de la unidad de disco duro de la tarjeta de discos duros y de la placa base  $\bullet$ , seguidamente levante y retire el disco del sled  $\bullet$ .

Ilustración 3-15. Extracción de los discos duros de 3.5 pulg. del sled

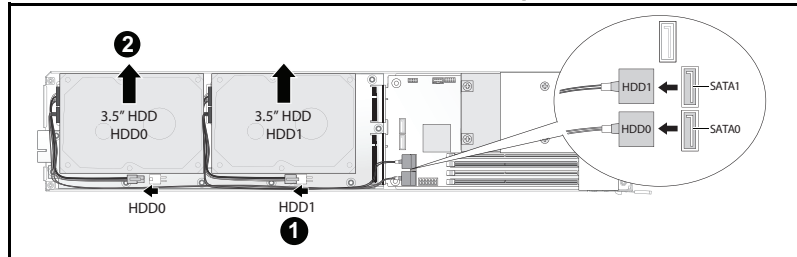

5 Desconecte los cables de la unidad de disco duro A y B del disco duro.

Ilustración 3-16. Desconexión de los cables de la unidad de disco duro de la unidad de disco duro

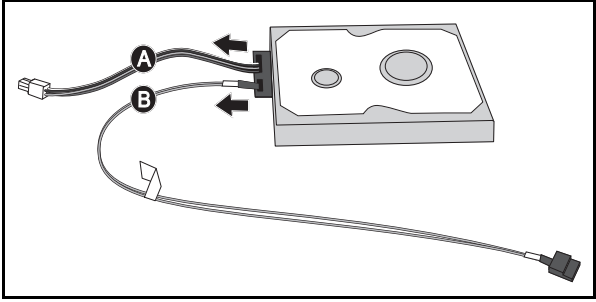

#### Extracción de una unidad de 3,5 pulgadas

1 Conecte los cables de la unidad de disco duro A y B al nuevo disco duro.

#### Ilustración 3-17. Conexión de los cables a la unidad de disco duro

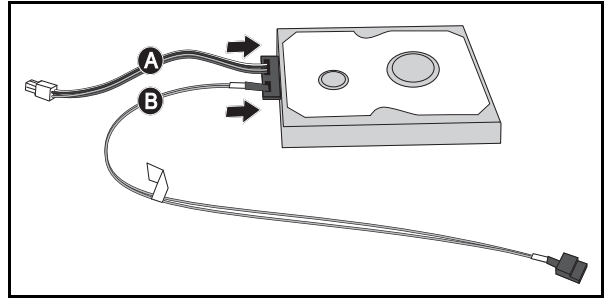

2 Coloque el disco duro en el sled  $\bullet$ , conecte los cables de la unidad de disco duro a la tarjeta de discos duros y a la placa base  $\bullet$ .

Ilustración 3-18. Instalación de las unidades de disco duro en el sled

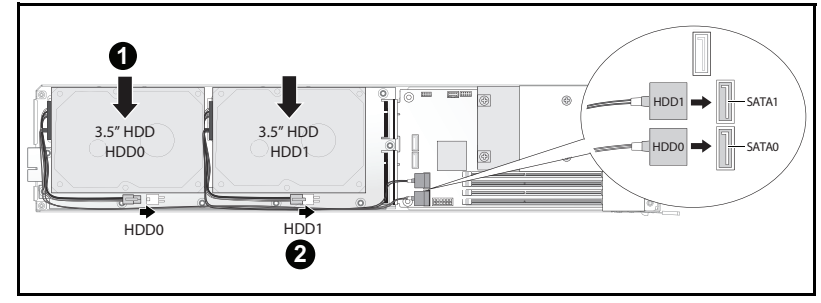

3 Inserte los cables del disco duro de sus ganchos.

Ilustración 3-19. Conexión de los cables de los seguros para cables

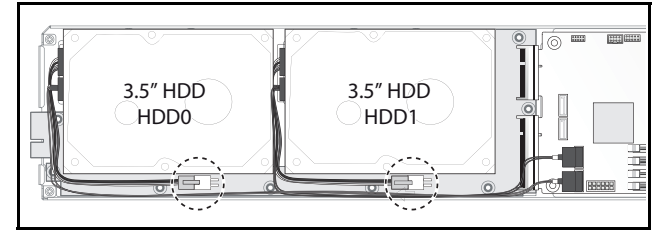

4 Coloque los tornillos del soporte del disco duro bajo el sled.

Ilustración 3-20. Colocación de los tornillos del soporte en el sled

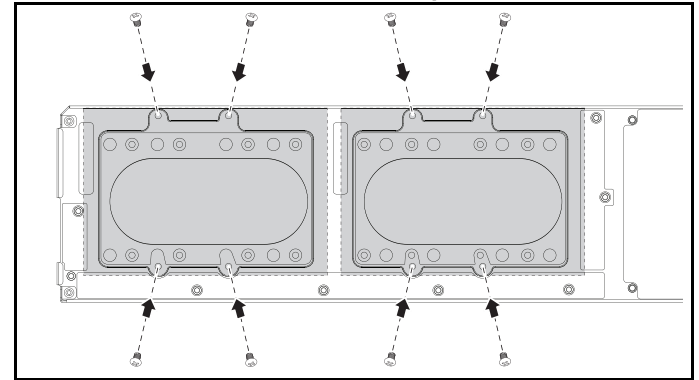

### Placa de unidades de discos duros

#### Extracción de una tarjeta de discos duros de 2,5 pulgadas

- PRECAUCIÓN: Muchas de las reparaciones sólo pueden realizarlas los técnicos de servicio autorizados. El usuario debe llevar a cabo únicamente las tareas de solución de problemas y las reparaciones sencillas autorizadas en la documentación del producto o indicadas por el personal de servicio y asistencia en línea o telefónica. La garantía no cubre los daños ocasionados por reparaciones que Dell no haya autorizado. Lea y siga las instrucciones de seguridad entregadas con el producto.
- 1 Extraiga los discos duros. Ver ["Unidades de disco duro" en la página](#page-118-0) 119.
- 2 Desconecte los cuatro cables SATA entre la placa de unidades de discos duros y la placa base.

#### Ilustración 3-21. Desconexión de los cables SATA

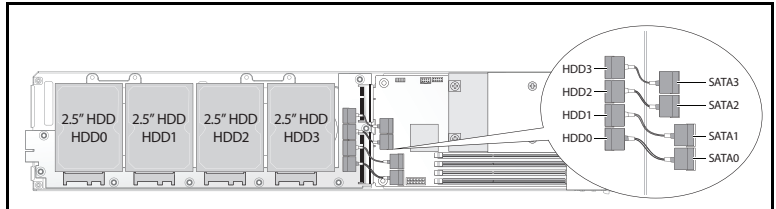

- 3 Quite los ocho tornillos de la tarjeta de discos duros  $\bullet$ .
- 4 Desconecte la placa de unidades de discos duros de la placa base  $\bullet$  v retírela del sled.

#### Ilustración 3-22. Desconexión de la placa de unidades disco duro de 2,5 pulg.

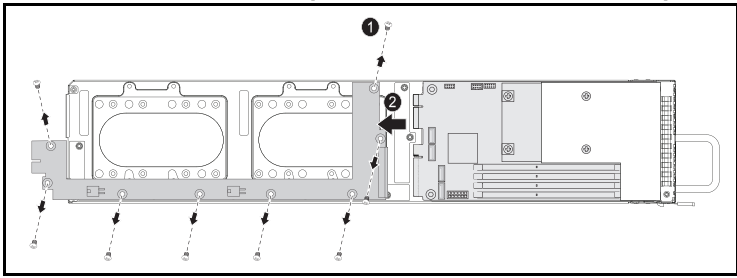

#### Instalación de una placa de unidades de discos duros de 2,5 pulgadas

- 1 Sujete la placa por los bordes, coloque la placa de unidades de discos duros en el sled y conéctela a la placa base  $\bullet$ .
- 2 Vuelva a colocar los ocho tornillos para fijarla en su sitio <sup>.</sup>

#### Ilustración 3-23. Fijación de la placa de unidades disco duro de 2,5 pulg.

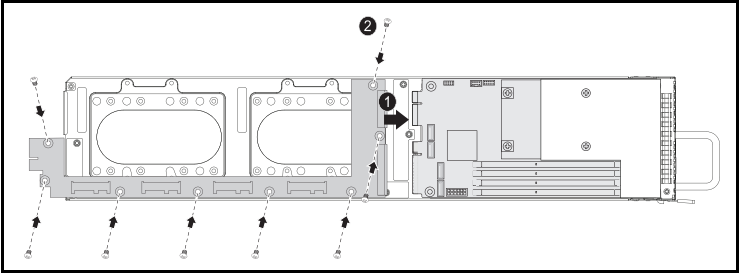

3 Conecte los cuatro cables SATA entre la placa de unidades de discos duros y la placa base.

#### Ilustración 3-24. Conexión de los cables SATA

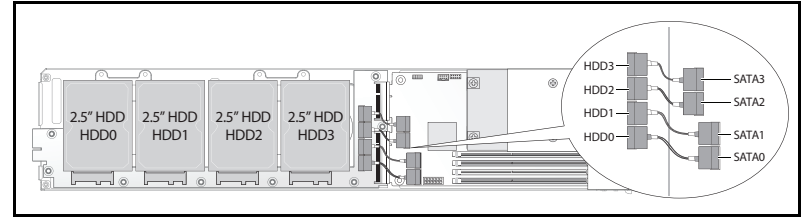

#### Extracción de una placa de unidades de discos duros de 3,5 pulgadas

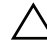

PRECAUCIÓN: Muchas de las reparaciones sólo pueden realizarlas los técnicos de servicio autorizados. El usuario debe llevar a cabo únicamente las tareas de solución de problemas y las reparaciones sencillas autorizadas en la documentación del producto o indicadas por el personal de servicio y asistencia en línea o telefónica. La garantía no cubre los daños ocasionados por reparaciones que Dell no haya autorizado. Lea y siga las instrucciones de seguridad entregadas con el producto.

- 1 Extraiga las unidades de disco duro. Ver ["Extracción de una unidad de](#page-121-0)  2,5 [pulgadas" en la página](#page-121-0) 122.
- 2 Quite los ocho tornillos de la placa de unidades de discos duros  $\bullet$ .
- **3** Desconecte la placa de unidades de discos duros de la placa base  $\bullet$  y retírela del sled.

#### Ilustración 3-25. Desconexión de la placa de unidades disco duro de 3,5 pulg.

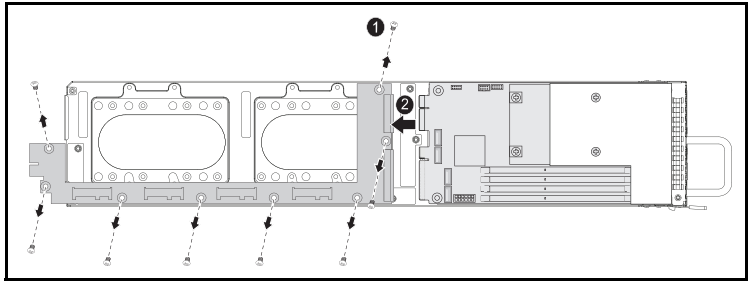

#### Instalación de una placa de unidades de discos duros de 3,5 pulgadas

- 1 Desembale la nueva placa de unidades de discos duros.
- 2 Sujete la placa por los bordes, coloque la placa de unidades de discos duros en el sled y conéctela a la placa base  $\bullet$ .
- 3 Vuelva a colocar los ocho tornillos para fijarla en su sitio <sup>2</sup>.

#### Ilustración 3-26. Instalación de una placa de unidades de discos duros de 3,5 pulg.

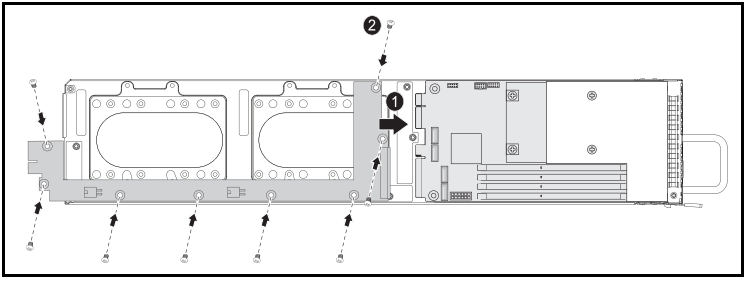

### Disipadores de calor

Los siguientes procedimientos ilustran las funciones de eliminación e instalación del disipador de calor/cubierta.

Tabla 3-1. Procesadores que requieren un disipador de calor/cubierta

| Serie                                          | <b>Procesador</b>      |
|------------------------------------------------|------------------------|
| Familia de productos<br>Intel Xeon $E3-1200v3$ | Intel Xeon $E3-1280v3$ |
|                                                | Intel Xeon E3-1240v3   |

#### <span id="page-128-0"></span>Extracción de un disipador de calor/cubierta

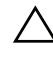

 $\bigwedge$  PRECAUCIÓN: Muchas de las reparaciones sólo pueden realizarlas los técnicos de servicio autorizados. El usuario debe llevar a cabo únicamente las tareas de solución de problemas y las reparaciones sencillas autorizadas en la documentación del producto o indicadas por el personal de servicio y asistencia en línea o telefónica. La garantía no cubre los daños ocasionados por reparaciones que Dell no haya autorizado. Lea y siga las instrucciones de seguridad entregadas con el producto.

- 1 Extraiga el sled requerido del sistema. Ver ["Configuración del sled" en la](#page-110-0)  [página](#page-110-0) 111.
- 2 Afloje los cuatro tornillos cautivos del disipador de calor  $\bullet$ .

3 Extraiga el ensamblaje de disipador de calor/cubierta inclinando el extremo posterior para sacar la cubierta de debajo de la pestaña del sled y levante  $\bullet$ .

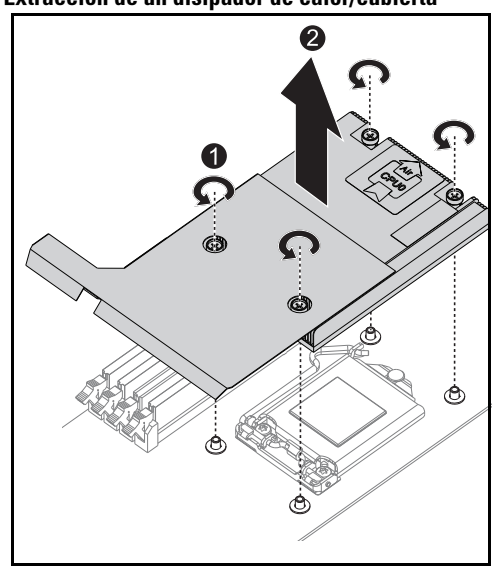

Ilustración 3-27. Extracción de un disipador de calor/cubierta

#### Instalación de un disipador de calor/cubierta

- 1 Utilice un paño limpio que no deje pelusa y retire la pasta térmica del disipador de calor.
- 2 Aplique pasta térmica nueva con uniformidad en el centro de la parte superior del procesador nuevo.

PRECAUCIÓN: Si se utiliza demasiada pasta térmica, ésta puede entrar en contacto con el protector del procesador y contaminar el zócalo del procesador.

- 3 Coloque el ensamblaje de disipador de calor/cubierta ligeramente inclinado para asegurarse de que el disipador de calor/cubierta quede insertado bajo la pestaña del sled (consulte la vista instalada final) y, a continuación, baje el ensamblaje para colocarlo sobre los cuatro postes de soporte de la placa base  $\bullet$ .
- 4 Alinee los cuatro tornillos del disipador de calor con los cuatro postes roscados y apriete los cuatro tornillos  $\bullet$ .

#### Ilustración 3-28. Instalación de un disipador de calor/cubierta

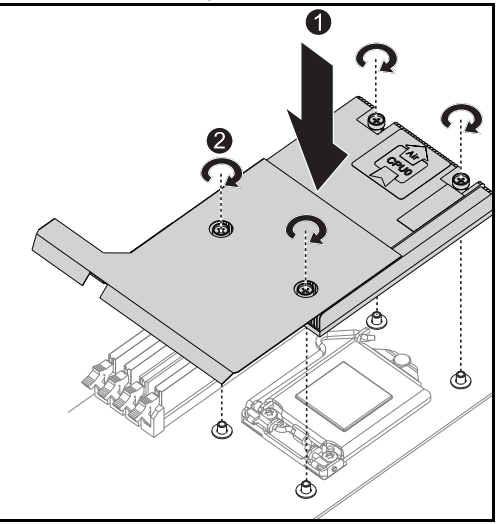

La vista instalada final se muestra en la siguiente ilustración.

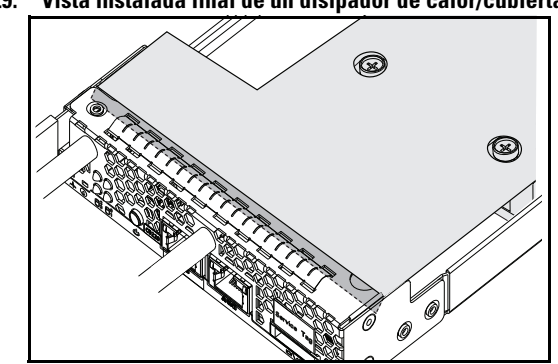

Ilustración 3-29. Vista instalada final de un disipador de calor/cubierta

### Procesadores

#### Extracción de un procesador

- $\bigwedge$  PRECAUCIÓN: Muchas de las reparaciones sólo pueden realizarlas los técnicos de servicio autorizados. El usuario debe llevar a cabo únicamente las tareas de solución de problemas y las reparaciones sencillas autorizadas en la documentación del producto o indicadas por el personal de servicio y asistencia en línea o telefónica. La garantía no cubre los daños ocasionados por reparaciones que Dell no haya autorizado. Lea y siga las instrucciones de seguridad entregadas con el producto.
	- 1 Extraiga el disipador de calor. Ver ["Extracción de un disipador de](#page-128-0)  [calor/cubierta" en la página](#page-128-0) 129.
	- 2 Libere la barra de sujeción.

#### Ilustración 3-30. Liberación de la barra de sujeción.

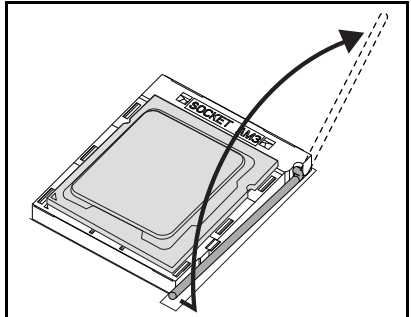

3 Extraiga el procesador.

Ilustración 3-31. Extracción de un procesador

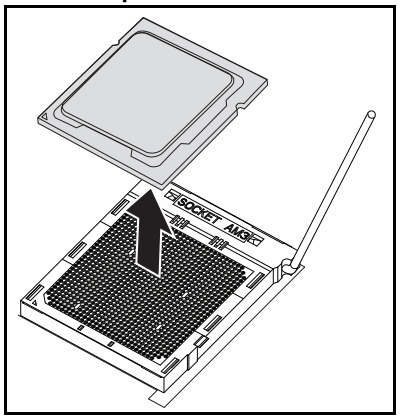

#### Instalación de un procesador

- $\bigwedge$  PRECAUCIÓN: Si se coloca el procesador de forma incorrecta, pueden producirse daños permanentes en la placa base o en el procesador. Tenga cuidado de no doblar las patas del zócalo.
- 1 Coloque el nuevo procesador en el zócalo.

#### Ilustración 3-32. Instalación de un procesador

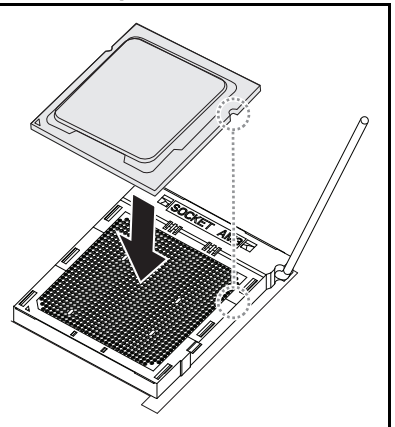

2 Cierre la barra de fijación.

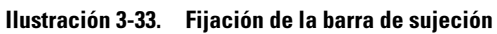

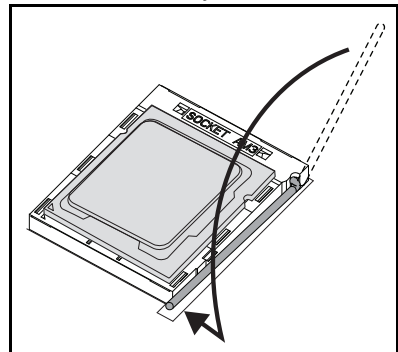

#### 136 | Instalación de los componentes del sistema

# Solución de problemas

### Secuencia de solución de problemas

### Problemas de inicio del servidor

[El sistema no se inicia tras la instalación](#page-136-0) [El conector de alimentación no está enchufado](#page-136-1) [Problemas de memoria](#page-137-0) [Problemas del monitor](#page-137-1) [Problemas de la fuente de alimentación y el chasis](#page-137-2) [Problemas del cableado](#page-137-3) [Cortocircuito o sobrecarga](#page-138-0) [Componentes defectuosos](#page-138-1) [El sistema no se inicia después de cambiar la configuración](#page-138-2) [Cambios en el hardware](#page-138-3) [Cambios en el software](#page-138-4) [Cambios del BIOS](#page-139-0) [Investigación en base a los registros de eventos del sistema](#page-139-1) [Problemas de instalación](#page-140-0) [Solución de problemas de las conexiones externas](#page-140-1)

#### <span id="page-136-0"></span>El sistema no se inicia tras la instalación

#### <span id="page-136-1"></span>El conector de alimentación no está enchufado

Si el cable de alimentación no está enchufado en el conector de alimentación de la placa base del procesador, el sistema no puede iniciarse, a pesar de que los LED del panel frontal del chasis y el ventilador puede estar en funcionamiento. Verifique que las conexiones eléctricas están bien.

#### <span id="page-137-0"></span>Problemas de memoria

Si ha instalado módulos de memoria incompatibles, es posible que el sistema no se inicie. Compruebe que la memoria que ha instalado ha sido probada con su placa base. Si la memoria instalada es compatible, extraiga y reinstale los módulos de memoria.

Los módulos de memoria defectuosos pueden causar errores de inicio. Para detectar si un módulo de memoria específico es defectuoso, inicie el sistema con un solo módulo de memoria instalado cada la vez.

#### <span id="page-137-1"></span>Problemas del monitor

Las configuraciones del monitor pueden causar errores en el inicio. Para verificar el funcionamiento del monitor, siga esta lista de comprobación:

- Asegúrese de que el monitor esté enchufado y encendido.
- Asegúrese de que todos los cables están conectados correctamente entre el monitor y el sistema.
- Compruebe que los valores de brillo y contraste del monitor no son demasiado bajos.

La mayoría de los monitores utilizan indicadores LED que muestran el estado. Consulte la documentación del monitor para confirmar la operación. Si el problema persiste, pruebe o reemplace el monitor en otra toma de corriente alterna o en un sistema diferente.

#### <span id="page-137-2"></span>Problemas de la fuente de alimentación y el chasis

• Verifique que el chasis y la fuente de alimentación sean compatibles con el modelo del procesador.

Procesadores Intel SKU de 12 sleds Procesador E3-1200 de Intel Xeon E3-1280v2 la familia de productos Intel Xeon Intel Xeon E3-1240v3 S S

Tabla 4-1. Lista de procesadores admitidos en el PowerEdge C5230

#### <span id="page-137-3"></span>Problemas del cableado

Asegúrese de que todas las conexiones, tanto internas como externas, están instaladas correcta y firmemente.

#### <span id="page-138-0"></span>Cortocircuito o sobrecarga

Retire los elementos no esenciales, tales como tarjetas controladoras adicionales o dispositivos IDE o ATAPI, para comprobar si hay cortocircuitos o sobrecargas. Si el sistema se inicia correctamente, puede haber un cortocircuito o sobrecarga asociado con uno de los componentes. Vuelva a colocar cada uno de los elementos no esenciales uno a uno para determinar el que está causando el problema.

Si el problema se produce incluso después de retirar los componentes no esenciales, el problema tiene que ver con la placa del sistema, la fuente de alimentación, la memoria o el procesador.

#### <span id="page-138-1"></span>Componentes defectuosos

Los componentes defectuosos, especialmente el procesador y la memoria, pueden causar problemas de inicio del sistema.

- Cambie los módulos de memoria por módulos que funcionen correctamente. Verifique el correcto funcionamiento de la memoria sospechosa en un sistema que funcione correctamente.
- Sustituya el procesador por un procesador que funcione correctamente. Verifique el correcto funcionamiento de la memoria sospechosa en un sistema que funcione correctamente.

#### <span id="page-138-2"></span>El sistema no se inicia después de cambiar la configuración

#### <span id="page-138-3"></span>Cambios en el hardware

Si el sistema no se inicia después de realizar cambios en el hardware o de añadir nuevos componentes, compruebe que el componente instalado es compatible con el sistema.

#### <span id="page-138-4"></span>Cambios en el software

Si recientemente ha instalado un nuevo software o nuevos controladores de dispositivos, trate de iniciar en modo seguro y desinstalar el software o el controlador.

Si ahora puede iniciar normalmente, es posible que haya un problema de compatibilidad entre el nuevo software o controlador y algunos componentes del sistema. Póngase en contacto con el fabricante del software para obtener ayuda.

#### <span id="page-139-0"></span>Cambios del BIOS

La modificación de algunas configuraciones avanzadas del BIOS (como las incluidas en ["Menú Advanced \(Opciones avanzadas\)" en la página 18](#page-17-0)) puede causar problemas de inicio. Los cambios en la configuración avanzada del BIOS solo se deben hacer por un usuario experimentado.

Si se puede acceder a la utilidad de configuración del BIOS pulsando F2 durante el inicio, restablezca los valores de fábrica del BIOS pulsando F9. Guarde y salga de la configuración del BIOS (consulte ["Menú de inicio" en la](#page-10-0)  [página 11](#page-10-0) para más detalles).

Si no puede acceder a la utilidad de configuración del BIOS, borre el CMOS llevando a cabo los siguientes pasos:

- 1 Apague el sistema. No desenchufe el cable de alimentación.
- 2 Abra el sistema
- 3 Instale el puente en J18 cubriendo las patas 1 y 2 y, a continuación, extráigalo para restablecer o borrar el CMOS.
- 4 Desconecte la alimentación de CA.
- **5** Espere 5 segundos.
- 6 Vuelva a colocar el puente en su posición predeterminada, entre las patas 1 y 2.
- 7 Vuelva a colocar la cubierta del chasis y encienda el sistema.

El CMOS se habrá borrado y puede restablecerse accediendo a la configuración del BIOS.

#### <span id="page-139-1"></span>Investigación en base a los registros de eventos del sistema

Si el LED del panel frontal parpadea entre 30 y 60 segundos al aplicar alimentación de CA a la fuente de alimentación, significa que la controladora de administración de la placa base (BMC) se está inicializando. Si no es así, entonces la BMC no funciona. Si la BMC funciona, intente recopilar información del registro de eventos del sistema (SEL) para la investigación. Para obtener más información, consulte ["View System Event Log \(Mostrar el](#page-56-0)  [registro de eventos del sistema\)" en la página 57.](#page-56-0)

#### <span id="page-140-0"></span>Problemas de instalación

Realice las comprobaciones siguientes si intenta resolver un problema de instalación:

- Compruebe todas las conexiones de los cables y de la alimentación (incluidas todas las conexiones de los cables del bastidor).
- Desenchufe el cable de alimentación y espere un minuto. Vuelva a conectar el cable de alimentación y pruebe otra vez.
- Si la red informa de un error, compruebe si hay suficiente memoria instalada y el espacio disponible en disco.
- Extraiga todos los periféricos, de uno en uno, y pruebe a encender el sistema. Si después de extraer una opción el sistema funciona, es posible que haya un problema con esa opción o con la configuración entre el periférico y el sistema. Póngase en contacto con el proveedor de la opción para obtener ayuda.
- Si el sistema no se enciende, consulte el indicador LED. Si el LED de alimentación no está iluminado, puede que no reciba alimentación de CA. Compruebe si el cable de alimentación de CA está bien conectado.

#### <span id="page-140-1"></span>Solución de problemas de las conexiones externas

Los cables sueltos o mal conectados son el origen más habitual de los problemas del sistema, del monitor y de otros periféricos (impresora, teclado, ratón u otros dispositivos externos). Asegúrese de que todos los cables externos estén bien enchufados en los conectores externos del sistema. Consulte el manual del propietario de hardware del sistema para ver los conectores del panel posterior del sistema.

## Utilidades de actualización

Este capítulo proporciona información sobre las utilidades de actualización.

#### Actualización del firmware de la BMC

El firmware de la BMC (Controladora de administración de la placa base) se puede actualizar de varias formas, tanto remota como localmente, y se puede conseguir mediante comando IPMI o utilidades. La actualización solo se debe llevar a cabo si es necesaria.

#### Utilidad de recuperación de firmware SOCFLASH

Para la recuperación de la BMC se emplea la utilidad SOCFLASH si tiene lugar alguna irregularidad. SOCFLASH también se puede utilizar para las actualizaciones periódicas de la BMC, borrando o no los datos de configuración del usuario.

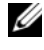

**20 NOTA:** Todos los archivos y firmware se proporcionan con cada paquete de versión.

El formato de SOCFLASH versión 1.00.02 o posterior es:

socflash [operador]

Lista de operadores

- if = el nombre del archivo de actualización
- of = el nombre del archivo de la copia de seguridad
- $\bullet$  cs = para definir el chip seleccione
	- AST2050: 2; predeterminado: obtener de intercepción SCU.
- flashtype  $=$  el tipo de chip flash 2:SPI
- skip = escriba el tamaño de skip en bytes al inicio del archivo de entrada (predeterminado=0)
- offset = escriba el offset en bytes al inicio de flash (predeterminado=0)
- count = escriba el tamaño de en bytes a copiar a flash (predeterminado=el tamaño de flash)
- option  $= f|2|c$ 
	- omitir la comparación de datos flash y forzar la actualización
	- usar borrado de chip en lugar de borrado de sector
	- reestablecer desecho
	- admitir actualización de dos flash

AST2050: dos soluciones SPI: 1a SPI en CS2; 2a SPI en CS0

Ejemplos:

Flash completo sin guardar datos de configuración del usuario:

```
C:\socflash \dosflash>socflash cs=2 option=fc 
if=firm.bin
```
#### Instrucciones de SOCFLASH linux.sh para Linux:

Cambiar directorio a /socflash

Ejecutar sh ./linux.sh en el sistema local con SO Linux.

[root@localhost ~ socflash]# ./linux.sh

Tras completar el proceso, espere 90 segundos a que se restablezca la BMC.

#### Instrucciones para DOS SOCFLASH dos.bat:

Cambiar directorio a .\socflash

Ejecutar dos.bat en el sistema local con DOS.

c:\socflash\> dos.bat

Tras completar el proceso, espere 90 segundos a que se restablezca la BMC.

#### Instrucciones para Windows 2008 64 bit win.bat:

Cambiar directorio a .\socflash

Ejecutar win.bat en el sistema local con SO Windows.

Tras completar el proceso, espere 90 segundos a que se restablezca la BMC.

#### Actualizaciones a través de TFTP/HTTP/FTP

#### Actualizaciones a través de TFTP/HTTP/FTP

1 Obtener identificación de reserva. >ipmitool -H <dirección IP BMC> -I lanplus -U root -P root raw 0x30  $0x01$ 

 $> 01$ 

2 Activar actualización remota. >ipmitool -H <dirección IP BMC> -I lanplus -U root -P root raw 0x30 0x02 0x01 0x10 0x01 0x00 0x00 0x00 0xff

>10 01 00 01 01

3 Obtener protocolo.

>ipmitool -H <dirección IP BMC> -I lanplus -U root -P root raw 0x30 0x02 0x01 0x10 0x01 0x00 0x00 0x00 0xff

>10 02 00 01 07

4 Establecer URL.

#### Actualización de servidor HTTP

(Ej: http://192.168.1.111/s2gv112.bin)

>ipmitool -H <dirección IP BMC> -I lanplus -U root -P root raw 0x30 0x03 0x01 0x10 0x03 0x00 0x00 0x00 0x01 0xFF 0x68 0x74 0x74 0x70 0x3A 0x2F 0x2F 0x31 0x39 0x32 0x2E 0x31 0x36 0x38 0x2E 0x31 0x2E 0x31 0x31 0x31 0x2F 0x73 0x32 0x67 0x76 0x31 0x31 0x32 0x2E 0x62 0x69 0x6E

Código ASCII para la URL - "http://192.168.1.111/s2gv112.bin"

Respuesta: 21 longitud de datos escritos

#### Actualización de servidor FTP

(Ej: ftp://user:user@192.168.1.111/s2gv112.bin)

>ipmitool -H <dirección IP BMC> -I lanplus -U root -P root raw 0x30 0x03 0x01 0x10 0x03 0x00 0x00 0x00 0x01 0xFF 0x66 0x74 0x70 0x3A 0x2F 0x2F 0x75 0x73 0x65 0x72 0x3A 0x75 0x73 0x65 0x72 0x40 0x31 0x39 0x32 0x2E 0x31 0x36 0x38 0x2E 0x31 0x2E 0x31 0x31 0x31 0x2F 0x73 0x32 0x67 0x76 0x31 0x31 0x32 0x2E 0x62 0x69 0x6E

Código ASCII para la URL - "ftp://user:user@192.168.1.111/s2gv112.bin" Respuesta: 2a longitud de datos escritor

#### Actualización de servidor TFTP

(Ej: tftp://192.168.1.111/s2gv112.bin)

>ipmitool -H <dirección IP BMC> -I lanplus -U root -P root raw 0x30 0x03 0x01 0x10 0x03 0x00 0x00 0x00 0x01 0xFF 0x74 0x66 0x74 0x70 0x3A 0x2F 0x2F 0x31 0x39 0x32 0x2E 0x31 0x36 0x38 0x2E 0x31 0x2E 0x31 0x31 0x31 0x2F 0x73 0x32 0x67 0x76 0x31 0x31 0x32 0x2E 0x62 0x69 0x6E

Código ASCII para la URL - "tftp://192.168.1.111/s2gv112.bin"

Respuesta: 21 longitud de datos escritos
Actualización de firmware de la BMC a través de un comando firmware

>ipmitool -H <dirección IP BMC> -I lanplus -U root -P root raw 0x08 0x01 0x01 0x80 0x00

Respuesta: 34 identificativo de tarea de actualización de firmware

(forzar actualización, configuración)

>ipmitool -H <dirección IP BMC> -I lanplus -U root -P root raw 0x08 0x01 0x01 0x80 0x01

Respuesta: 34 identificativo de tarea de actualización de firmware

(actualización normal, sin configuración)

>ipmitool -H <dirección IP BMC> -I lanplus -U root -P root raw 0x08 0x01 0x01 0x00 0x00

Respuesta: 34 identificativo de tarea de actualización de firmware

(actualización normal, configuración)

>ipmitool -H <dirección IP BMC> -I lanplus -U root -P root raw 0x08 0x01 0x01 0x00 0x01

Respuesta: 34 identificativo de tarea de actualización de firmware

Obtener estado del firmware.

ipmitool -H <dirección IP BMC> -I lanplus -U root -P root raw 0x08 0x02 <Identificativo de tarea (ej: 0x34)>

Respuesta: código de estado de la siguiente forma:

0x00: Transmitting Image (Transmitiendo imagen)

0x01: Validating Image (Validando imagen)

0x02: Programming (Programando)

0x03: Ready to Accept Image (Listo para aceptar imagen)

0x04: USB Unit Stage (Fase de unidad USB)

0x05: Connecting to server (Conectando con el servidor)

0x80: General Error (Error general)

0x81: Cannot establish connection (No se puede establecer conexión)

0x82: Path not found (Ruta de acceso no encontrada)

0x83: Transmission Abort (Transmisión anulada)

0x84: Checksum Error (Error de suma de comprobación)

0x85: Incorrect Platform (Plataforma incorrecta)

0x86: Allocate memory failed (Error de asignación de memoria)

0x87: Virtual media detach failed (Error de desconexión de medio virtual)

0xFF: Completed (Finalizado)

Reiniciar firmware mientras el código de estado es 0xFF

>ipmitool -H <dirección IP BMC> -I lanplus -U root -P root raw 0x06  $0 \times 02$ 

# <span id="page-145-0"></span>Actualización del BIOS del sistema

En esta sección se describe el uso de la utilidad AMI BIOS Flash para actualizar el BIOS.

### Utilidad AMI Flash de actualización de firmware

La utilidad AMI Flash puede actualizar el BIOS a través de la interfaz local.

- 1 Inicie DOS/Microsoft Windows.
- 2 Ejecute 5230BIOS(versión).exe.

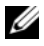

**NOTA:** DOS no admite nombres de archivos largos. Para utilizar un archivo en modo DOS, cambie el nombre de forma adecuada a la estructura de archivos antes de ejecutarlo.

# <span id="page-146-0"></span>Modo de recuperación del BIOS

El BIOS tiene un sistema de recuperación integrado en el 'bloque de inicio'. En el caso de que el BIOS se dañara, el bloque de inicio se puede emplear para restaurar el BIOS a un estado funcional. Se llama a la rutina cuando el bloque del sistema del BIOS está vacío o dañado. Al llamarle, la rutina de restauración accede a la unidad USB para buscar un archivo llamado 5230\_REC.ROM.

Por ese motivo la luz de la unidad USB se ilumina y la unidad parece estar en uso. Si se encuentra el archivo (5230BIOS.ROM), se carga en el bloque del sistema del BIOS para reemplazar a la información dañada.

Para restaurar el BIOS, copie la versión más reciente del archivo BIOS de la placa base a una llave USB y cambie el nombre a 5230BIOS.ROM.

### Proceso de recuperación del BIOS

- 1 Cambie el nombre del archivo ROM a 5230BIOS.ROM y cópielo a un dispositivo USB.
- 2 Acorte el puente de recuperación (JP13.3).
- 3 Encienda el sistema.

El proceso de actualización de la memoria flash se inicia automáticamente.

4 Retire el puente de recuperación (J13.3).

# Puentes y conectores

# <span id="page-148-0"></span>Puentes y conectores de la placa base

Ilustración 5-1. Diagrama de la placa base

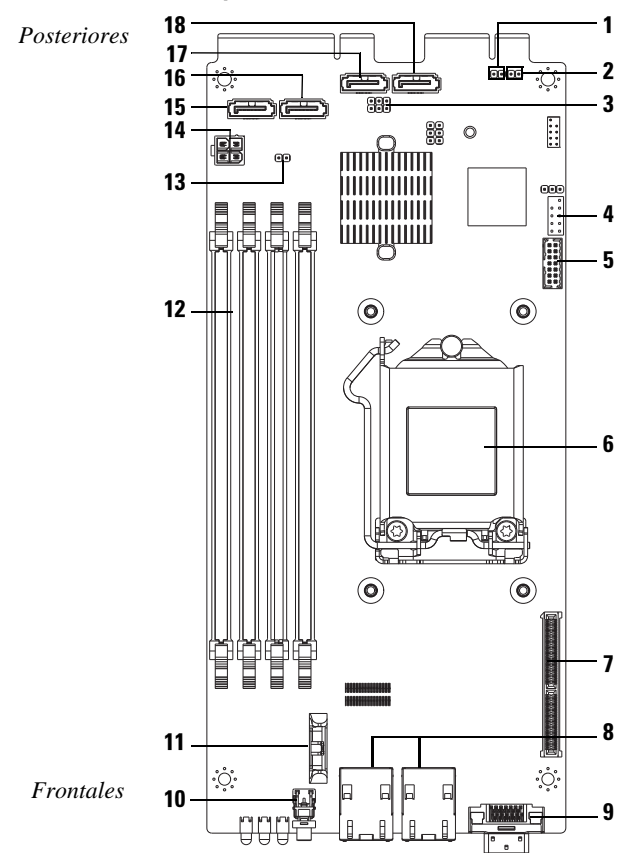

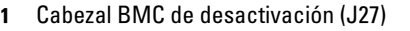

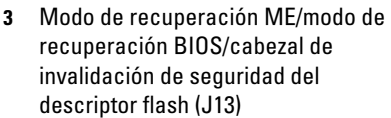

- 5 Conector LPC 6 Zócalo CPU 7
	- Ranura intermedia
- 9 Conector de cable en forma de Y (VGA+[USB x 2])
- 11 Zócalo de la batería 12 Ranuras DIMM
- 13 Cabezal de borrado CMOS (J18) 14 Conector de alimentación
- 
- 17 HDD2 del conector SATA 18 HDD3 del conector SATA
- 2 Borrado de contraseñas (J15)
- 4 Puerto COM interno
- 
- 8 Conector RJ45 NIC1/NIC2
- 10 Botón de encendido
- 
- (solo para depuración)
- 15 HDD0 del conector SATA 16 HDD1 del conector SATA
	-

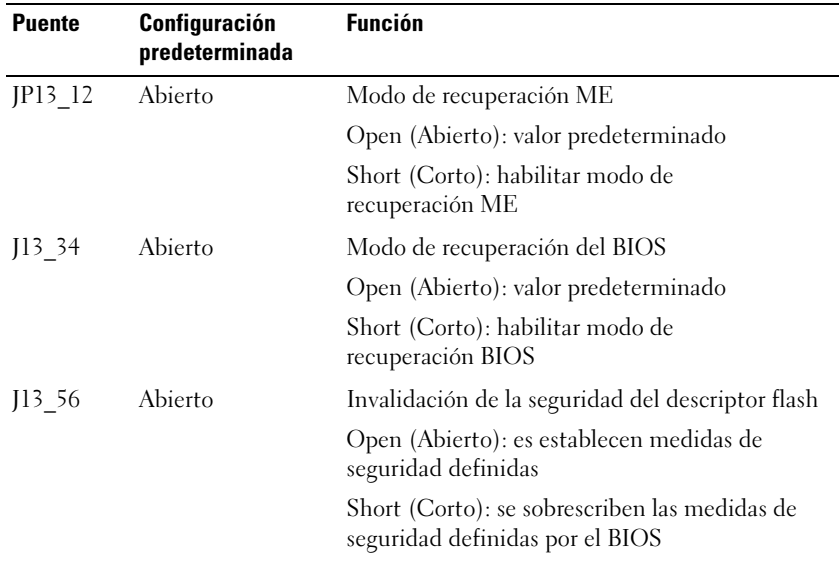

### Tabla 5-1. Configuración de los puentes de la placa base

| <b>Puente</b> | Configuración<br>predeterminada | <b>Función</b>                                |
|---------------|---------------------------------|-----------------------------------------------|
| 115           | Abierto                         | Borrado de contraseñas del BIOS               |
|               |                                 | Open (Abierto): valor predeterminado          |
|               |                                 | Short (Corto): deseleccionar borrado del BIOS |
| 118           | Abierto                         | Borrado del CMOS                              |
|               |                                 | Open (Abierto): valor predeterminado          |
|               |                                 | Short (Corto): borrar CMOS                    |
| <b>I27</b>    | Abierto                         | Operación Desactivar CPI de ARM               |
|               |                                 | Open (Abierto): valor predeterminado          |
|               |                                 | Short (Corto): desactivación de la BMC        |

Tabla 5-1. Configuración de los puentes de la placa base (continuación)

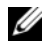

NOTA: En la versión 1.0.2 del BIOS, la contraseña, la compatibilidad con el USB heredado y los valores de inicio silencioso no cargarán los valores predeterminados después de que el puente borre el CMOS. En las versiones del BIOS a partir de la versión 1.0.3, todos los valores de configuración predeterminados se cargan tras el proceso de borrado de CMOS. Se pierde toda la configuración definida por el usuario.

## <span id="page-151-0"></span>Conectores de la placa de unidades de discos duros de 2,5 pulgadas

Ilustración 5-2. Placa de unidades de discos duros de 2,5 pulgadas

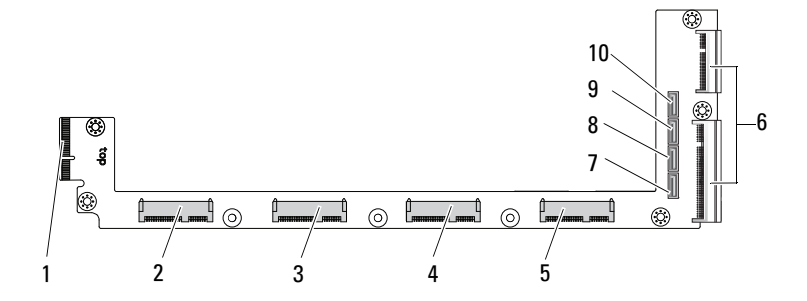

- 1 Conector del plano posterior 2 Conector del disco duro 0
- 3 Conector del disco duro 1 4 Conector del disco duro 2
- 
- 7 Conector del disco duro 0 SATA 8 Conector del disco duro 1 SATA
- 9 Conector del disco duro 2 SATA 10 Conector del disco duro 3 SATA
- 
- 
- 5 Conector del disco duro 3 6 2 conectores de borde de tarjeta
	-
	-

## <span id="page-152-0"></span>Conectores de la placa de unidades de discos duros de 3,5 pulgadas

Ilustración 5-3. Placa de unidades de discos duros de 3,5 pulgadas

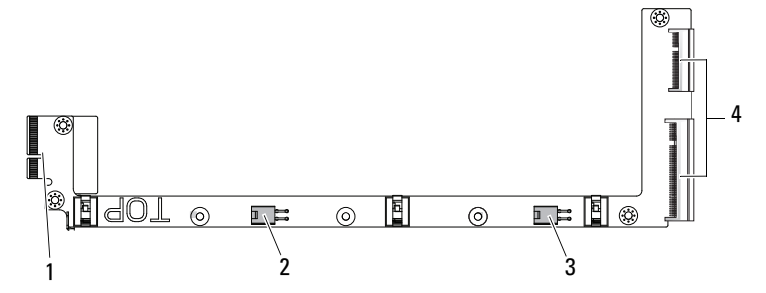

- 
- 3 Conector de alimentación del disco duro 1
- 1 Conector del plano posterior 2 Conector de alimentación del disco duro 0
	- 4 2 conectores de borde de placa de unidades

# <span id="page-153-0"></span>Conectores del plano posterior

### <span id="page-153-1"></span>Conectores frontales del plano posterior de 12 sleds

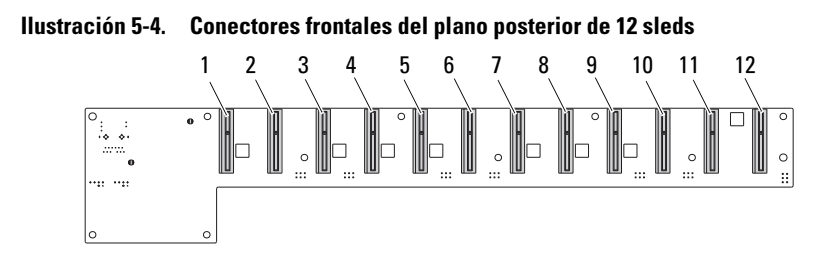

- 1 Conector del sled 1 2 Conector del sled 2
- 3 Conector del sled 3 4 Conector del sled 4
- 5 Conector del sled 5 6 Conector del sled 6
- 7 Conector del sled 7 8 Conector del sled 8
- 9 Conector del sled 9 10 Conector del sled 10
- 11 Conector del sled 11 12 Conector del sled 12
- 
- 
- 
- 
- 
- 

### Conectores traseros del plano posterior de 12 sleds

La [Ilustración 5-5](#page-154-0) muestra los conectores traseros del plano posterior.

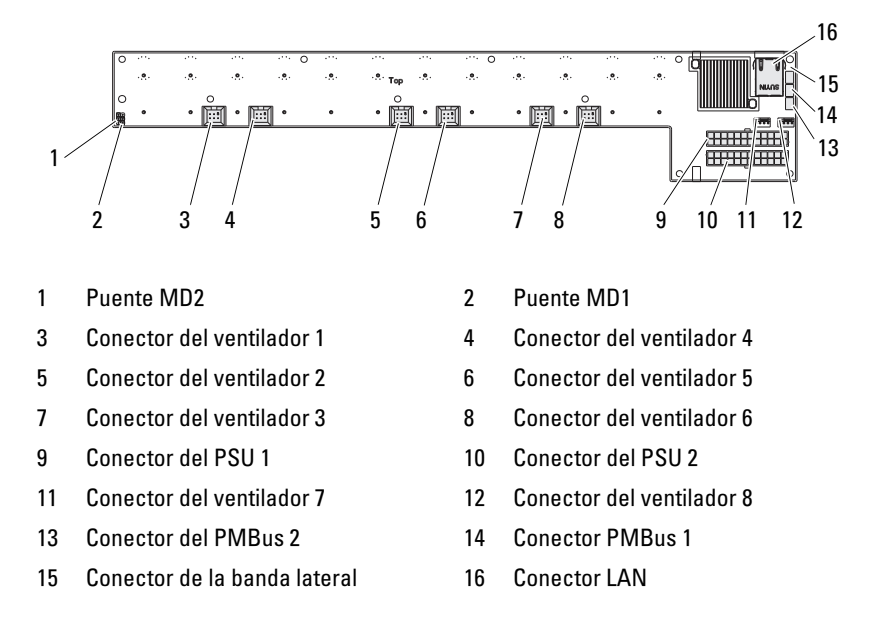

### <span id="page-154-0"></span>Ilustración 5-5. Conectores traseros del plano posterior de la SKU de 12 sleds

Tabla 5-2. Posiciones de los puentes del plano posterior de 12 sleds

| MD <sub>2</sub> | MD1 | <b>Modo</b>   |
|-----------------|-----|---------------|
|                 |     | Normal        |
|                 |     | JTAG          |
|                 |     | Boot (Inicio) |

# <span id="page-155-0"></span>Conectores de la placa de distribución de alimentación

Ilustración 5-6. Conectores PDB

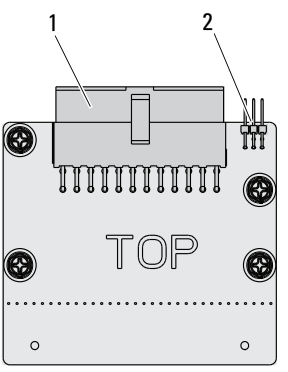

<span id="page-155-1"></span>1 Conector PSU 2 Conector PMBus

# Conectores de alimentación PDB y SMBus

En esta sección se proporciona información sobre la pata de salida de alimentación PDB y el conector SMBus.

| Pata | <b>Señal</b> | Pata | <b>Señal</b>  |
|------|--------------|------|---------------|
|      | $+12V$       | 2    | $+12V$        |
| 3    | $+12V$       | 4    | $+12V$        |
| 5    | $+12V$       | 6    | $+12V$        |
| 7    | $+12V$       | 8    | $+12V$        |
| 9    | $+12V$       | 10   | <b>CSHARE</b> |
| 11   | PS PRESENT 0 | 12   | $+12V$        |
| 13   | <b>GND</b>   | 14   | <b>GND</b>    |
| 15   | <b>GND</b>   | 16   | GND           |

Tabla 5-3. Pata de salida de alimentación PDB y conector SMBus

| Pata | <b>Señal</b>       | Pata | <b>Señal</b> |
|------|--------------------|------|--------------|
| 17   | <b>GND</b>         | 18   | <b>GND</b>   |
| 19   | <b>GND</b>         | 20   | <b>GND</b>   |
| 21   | <b>GND</b>         | 22   | P12V STB     |
| 23   | P12V STB           | 24   | <b>GND</b>   |
| 25   | SMB BP- CLK        | 26   | SMB BP DAT   |
| 27   | SMB PDB ALRT 0/1 N | 28   | PS ON N      |
| 29   | N/D                | 30   | PSGD0/1      |

Tabla 5-3. Pata de salida de alimentación PDB y conector SMBus (continuación)

# <span id="page-158-0"></span>Obtención de ayuda

# <span id="page-158-2"></span><span id="page-158-1"></span>Cómo ponerse en contacto con Dell

Los clientes de los Estados Unidos pueden llamar al 800-WWW-DELL (800-999-3355).

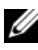

**NOTA:** Si no dispone de una conexión a Internet activa, puede encontrar información de contacto en la factura de compra, en el recibo o en el catálogo de productos de Dell.

Dell proporciona varias opciones de servicio y soporte en línea o telefónico. Puesto que la disponibilidad varía en función del país y del producto, es posible que no pueda disponer de algunos servicios en su área. Si desea ponerse en contacto con Dell para tratar cuestiones relacionadas con las ventas, el soporte técnico o el servicio al cliente:

- 1 Visite dell.com/support.
- 2 Seleccione la categoría de soporte.
- 3 Seleccione su país o región en el menú desplegable Choose A Country/Region (Seleccione un país/región) situado en la parte superior de la página.
- 4 Seleccione el enlace de servicio o soporte apropiado de acuerdo con sus necesidades.

# Índice

### **A**

actualización [BIOS 146](#page-145-0) [BMC 141](#page-140-0) [firmware 141](#page-140-0) [sistema 146](#page-145-0) administración [energía 21](#page-20-0) [servidor 51](#page-50-0) alimentación [tarjeta de distribución 156](#page-155-0) asistencia [servicios. 159](#page-158-0) ayuda [en línea 159](#page-158-0) [general 14](#page-13-0) [pantalla 14](#page-13-0)

### **B**

BIOS [administración de energía](#page-20-0) 21 [administración del servidor](#page-50-0) 51 [avanzado 18](#page-17-0) [menú de inicio 48](#page-47-0) [menú de seguridad 59](#page-58-0)

### **C**

componentes [instalar 109](#page-108-0) [sistema 109](#page-108-0) conector [placa base 149](#page-148-0) conectores [alimentación PDB 156](#page-155-1) [plano posterior 154](#page-153-0) [plano posterior de 12 sleds](#page-153-1)  154 [plano posterior de 8 sleds](#page-153-1)  154 [PMBus 156](#page-155-1) [tarjeta de discos duros de](#page-151-0)  2,5 pulgadas 152 [tarjeta de discos duros de](#page-152-0)  3,5 pulgadas 153 [tarjeta de distribución de](#page-155-0)  alimentación 156 configuración [DIMM admitido 115](#page-114-0) [sled 111](#page-110-0) consola [redirección 12](#page-11-0) contacto [Dell 159](#page-158-1)

### **D**

Dell [ponerse en contacto 159](#page-158-2) DIMM [configuración 115](#page-114-0) [reglas de distribución 115](#page-114-1) disco duro [colocar de 2,5 pulgadas 119](#page-118-0) [colocar de 3,5 pulgadas 122](#page-121-0) disco duro de 2,5 pulgadas [extraer 119](#page-118-1) [instalar 121](#page-120-0) disco duro de 3,5 pulgadas [extraer 122](#page-121-1) [instalar 124](#page-123-0) disipador de calor [colocar 129](#page-128-0)

### **E**

extraer [disco duro de 3,5 pulgadas](#page-121-1)  122 [tarjeta de discos duros de](#page-125-0)  2,5 pulgadas 126

### **H**

herramientas [recomendadas 109](#page-108-1)

### **I**

[indicadores 9](#page-8-0) [panel anterior 8](#page-7-0) [información sobre el sistema 8](#page-7-1) inicio [configuración del BIOS 12](#page-11-1) [opciones de configuración](#page-11-1)  12

instalar [disco duro de 3,5 pulgadas](#page-123-0)  $124$ [tarjeta de discos duros de](#page-126-0) 2,5 pulgadas 127 [tarjeta de discos duros de](#page-127-0) 3,5 pulgadas 128 instar [disco duro de 2,5 pulgadas](#page-120-0) 121

### **L**

llaves [configuración 13](#page-12-0) [especial 13](#page-12-0)

### **M**

medidas [seguridad 109](#page-108-2) memoria [admitida 116](#page-115-0) [extraer 116](#page-115-1) [instalar módulos 118](#page-117-0) menú [administración de energía](#page-20-0) 21 [avanzado 18](#page-17-0) [inicio 48](#page-47-0) principal menú [principal del BIOS](#page-15-0) 16 [seguridad 59](#page-58-0)

menú de inicio [inicio 11](#page-10-0) módulos [memoria 115](#page-114-2)

### **O**

[obtener ayuda 159](#page-158-0) opciones [inicio 12](#page-11-1)

### **P**

pantallas [configuración 15](#page-14-0) [configuración del servidor](#page-14-0)  15 problemas [chasis 138](#page-137-0) [instalación 141](#page-140-1) [memoria 138](#page-137-1) [suministro de energía 138](#page-137-0) procesador [colocar 133](#page-132-0) programa [configuración del sistema](#page-10-1)  11 programa de configuración [uso 11](#page-10-1)

### **R**

recuperación [BIOS 147](#page-146-0) redirección [activar 12](#page-11-0) [consola 12](#page-11-2) [desactivar 12](#page-11-0) reglas de distribución [DIMM 115](#page-114-1)

### **S**

sistema [interior 110](#page-109-0) sled [configuración 111](#page-110-0) [extraer 112](#page-111-0) [solución de problemas 137](#page-136-0) [conexiones 141](#page-140-2) [secuencia 137](#page-136-1)

### **T**

tarjeta [colocar de 3,5 pulgadas 127](#page-126-1) [disco duro de 3,5 pulgadas](#page-126-1) 127 [PDB 156](#page-155-0) tarjeta de discos duros de 2,5 pulgadas [extraer 126](#page-125-0) [instalar 127](#page-126-0) tarjeta de discos duros de 3,5 pulgadas [instalar 128](#page-127-0)

### **U**

utilidades [actualización 141](#page-140-3)